# Technical Reference

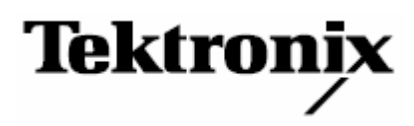

**MIPI ® D-PHY \* Measurements & Setup Library Methods of Implementation (MOI) for Verification, Debug, Characterization, Compliance and Interoperability Test**

DPOJET Opt. D-PHY

077-0428-01

[www.tektronix.com](http://www.tektronix.com/)

Copyright:

No part(s) of this document may be disclosed, reproduced or used for any purposes other than as needed to support the use of the products of MIPI® Alliance members.

Licensed software products are owned by Tektronix or its suppliers and are protected by United States copyright laws and international treaty provisions. Tektronix products are covered by U.S. and foreign patents, issued and pending. Information in this publication supersedes that in all previously published material. Specifications and price change privileges reserved.

TEKTRONIX, TEK and RT-Eye are registered trademarks of Tektronix, Inc.

Contacting Tektronix

Tektronix, Inc. 14200 SW Karl Braun Drive or P.O. Box 500 Beaverton, OR 97077 USA

For product information, sales, service, and technical support:

- In North America, call 1-800-833-9200.
- Worldwide, visit [www.tektronix.com](http://www.tektronix.com/) to find contacts in your area.

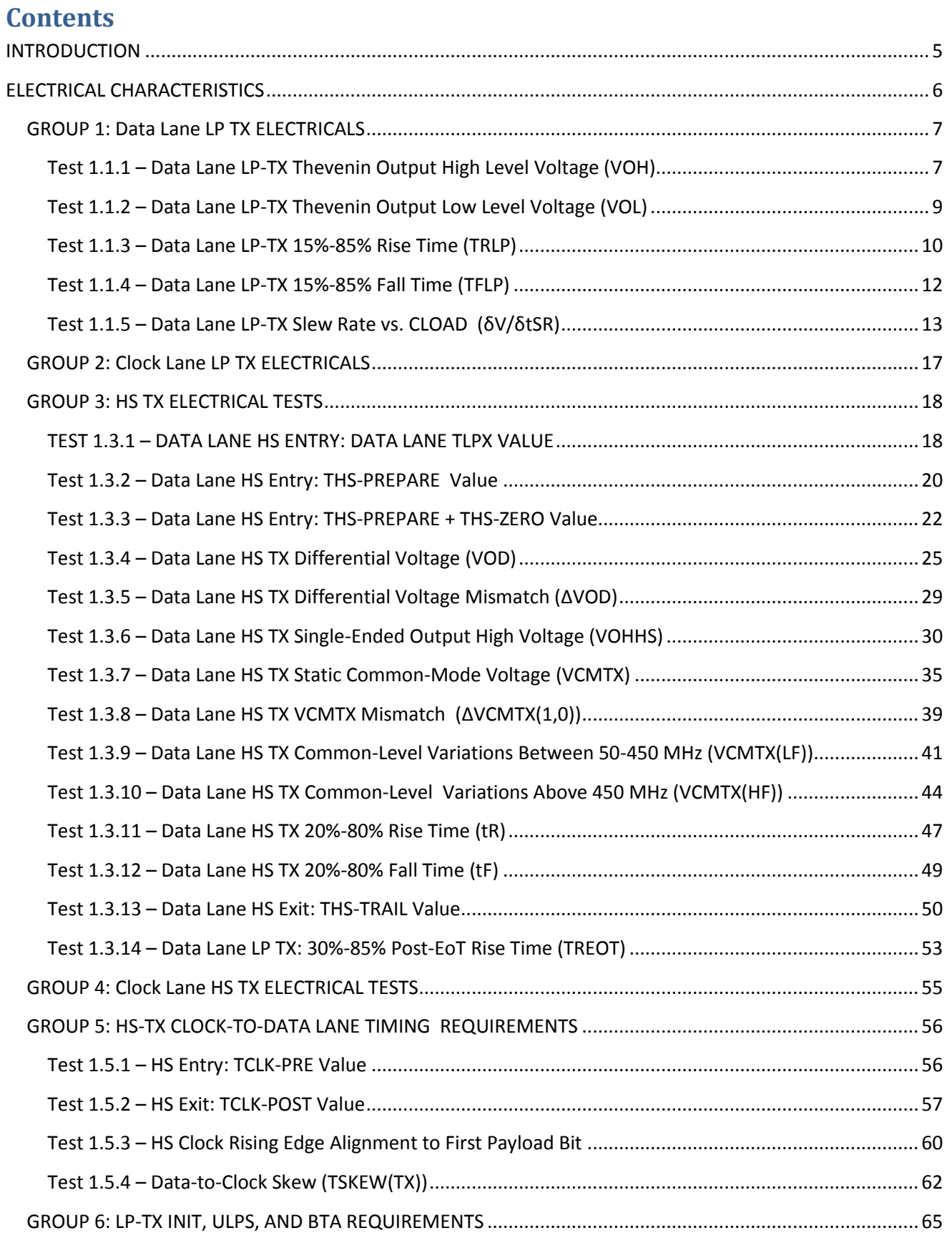

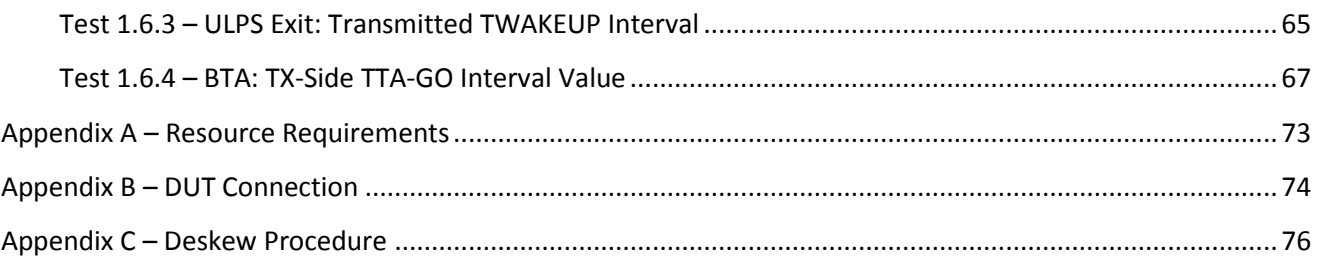

# <span id="page-4-0"></span>**INTRODUCTION**

The tests contained in this document are organized in order to simplify the identification of information related to a test, and to facilitate in the actual testing process. There is no implied order for execution of these tests in this document.

The test definitions themselves are intended to provide a high-level description of the motivation, resources, procedures, and methodologies specific to each test.

Copyright:

No part(s) of this document may be disclosed, reproduced or used for any purpose other than as needed to support the use of the products of MIPI ® Alliance members

# <span id="page-5-0"></span>**ELECTRICAL CHARACTERISTICS**

#### **Overview:**

This selection of tests verifies various Electrical Characteristic requirements of D-PHY\* products defined in Section 8 of the D-PHY\* Specification, version 0.9.

Group 1 tests (1.1.x) verify the Data Lane Low-Power TX electrical requirements defined in Section 8.1.2 of the D-PHY Standard.

Group 2 tests (1.2.x) verify the Clock Lane Low-Power TX electrical requirements defined in Section 8.1.2 of the D-PHY Standard.

Group 3 tests (1.3.x) verify the Data Lane High Speed TX electrical requirements defined in Section 8.1.2 of the D-PHY Standard.

Group 4 tests (1.4.x) verify the Clock Lane High Speed TX electrical requirements defined in Section 8.1.2 of the D-PHY Standard.

Group 5 tests (1.5.x) verify the Clock to Data Lane Timing Requirements Specifications.

Group 6 tests (1.6.x) verify several miscellaneous LP-TX timing and behavioral requirements pertaining to initialization (INIT), Ultra-Low Power State (ULPS) and Bus Turnaround (BTA).

# <span id="page-6-0"></span>**GROUP 1: Data Lane LP TX ELECTRICALS**

#### **Overview:**

This group of tests verifies the Data Lane Low-Power TX electrical requirements defined in Section 8.1.2 of the D-PHY\* Standard.

All the Measurements in group 2 are similar to the measurements in group 1, except that this uses the clock lanes instead of the data lanes. So connect the Differential clock lane (Vcp, Vcn) to the scope channels (Ch3 , Ch4) respectively.

### **Status:**

The preliminary draft descriptions for the tests defined in this group are considered complete, and the tests are pending implementation (during which time additional revisions/modifications are likely to occur).

### <span id="page-6-1"></span>**Test 1.1.1 – Data Lane LP-TX Thevenin Output High Level Voltage (VOH)**

**Purpose:** To verify that the Thevenin Output High Level Voltage (VOH) of the DUT's Data Lane LP transmitter is within the conformance limits.

#### **References:**

[1] D-PHY\* Standard, Section 8.1.2, Line 1382

[2] Ibid, Section 8.1.2, Table 18

[3] UNH\* D-PHY\* Conformance Test Suite, ver0.08, Test 1.1.1

**Resource Requirements:** Real-time DSO, D-PHY\* test signal generator.

**Last Modification:** October 16, 2009

### **Discussion [3]:**

The D-PHY Specification states, "VOH is the Thevenin output, high-level voltage in the high-level state, when the pad pin is not loaded." [1].

In this test, the DUT's Data Lane VOH values will be measured using a high-speed, real-time DSO while the DUT is driving an LP signaling sequence into an open termination. (Note that this test may be performed while the DUT is sourcing a fixed LP-11 state, but is typically intended to be performed in conjunction with the other tests in this group on a single captured LP Escape Mode sequence waveform, in which case the measurement is performed on the output- high bits only.) For the measurement, VOH is measured as the mode of all waveform samples that are greater than

50% of the absolute peak-to-peak VDP and VDN signal amplitudes. (Note that this measurement is performed separately on both the VDP and VDN waveforms, and for each DUT Data Lane.)

The value of VOH for both the VDP and VDN signals for each Data Lane shall be between 1.1 V and 1.3 V in order to be considered conformant [2].

Test Setup: See Appendices A and B.

#### **Test Procedure:**

- 1. Connect the DUT to the Test System (See Appendix A).
- 2. Create a condition that causes the DUT to source a continuous LP-11 state.
- 3. Recall setup file "D-PHY\_Test\_1\_1\_1\_Voh.set". Press Single button to reach the desired part of

the signal.

- 4. Note the value of Mean RMS as VOH.
	- Place cursors in the LP-11 part of the signal.<br>• Go to Measure  $\rightarrow$  Amplitude  $\rightarrow$  RMS.
	- Go to Measure → Amplitude → RMS.<br>• Fnsure that the correct source is cho
	- Ensure that the correct source is chosen and cursor gating is applied.
- 5. Repeat for Channel 2 (DN) and note the result

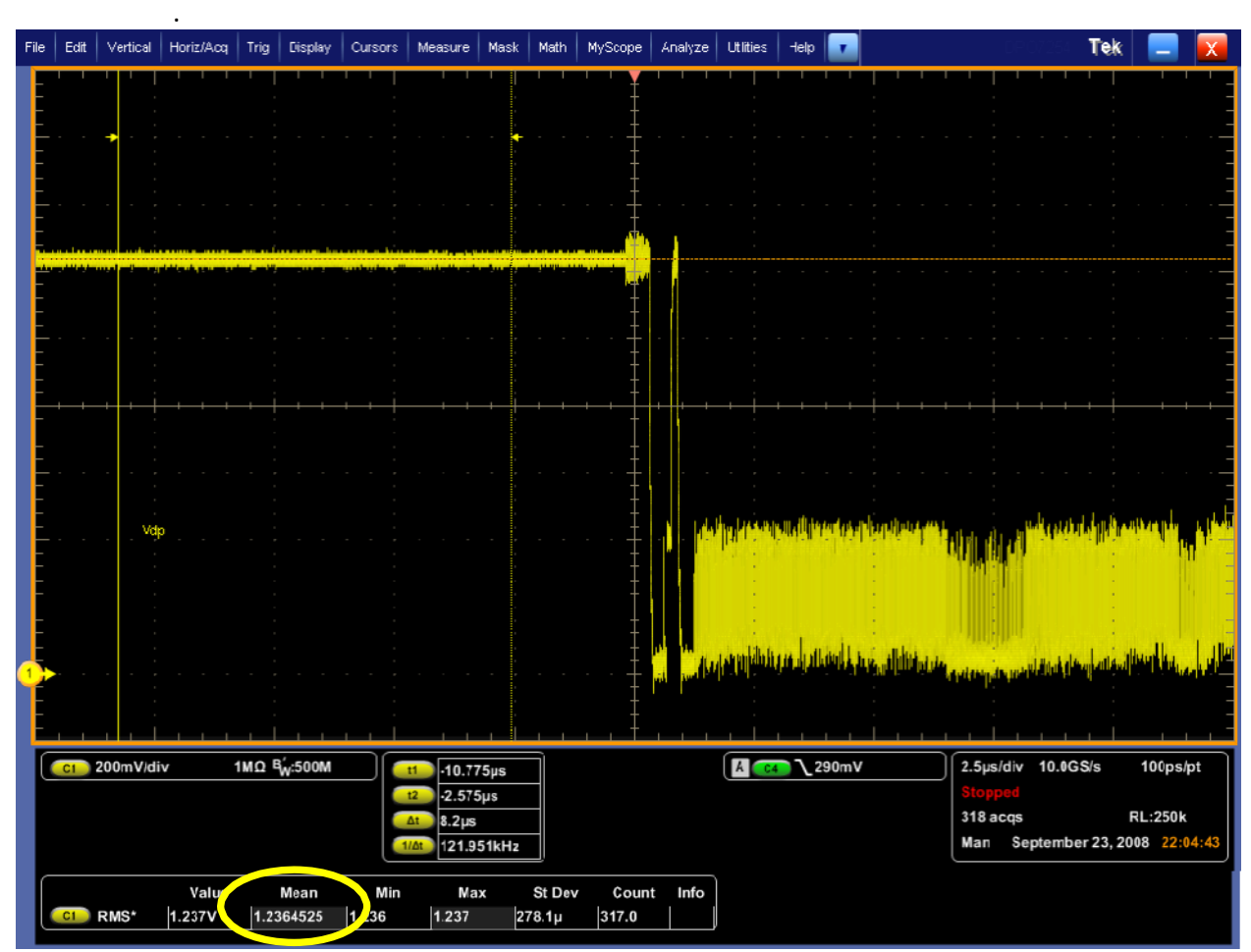

**Observable Results:**

- Verify that VOH for the VDP waveform is between 1.1 and 1.3 Volts for each Data Lane.
- Verify that VOH for the VDN waveform is between 1.1 and 1.3 Volts for each Data Lane.

# <span id="page-8-0"></span>**Test 1.1.2 – Data Lane LP-TX Thevenin Output Low Level Voltage (VOL)**

**Purpose:** To verify that the Thevenin Output Low Level Voltage (VOL) of the DUT's Data Lane LP transmitter is within the conformance limits.

#### **References:**

[1] D-PHY\* Standard, Section 8.1.2, Line 1381

- [2] Ibid, Section 8.1.2, Table 18
- [3] UNH\* D-PHY\* Conformance Test Suite, ver0.08, Test 1.1.2

**Resource Requirements:** Real-time DSO, D-PHY\* test signal generator.

#### **Last Modification:** October 16, 2009

### **Discussion [3]:**

The D-PHY Specification states, "VOL is the Thevenin output, low-level voltage in the LP transmit mode. This is the voltage at an unloaded pad pin in the low-level state." [1].

In this test, the DUT's Data Lane VOL values will be measured using a high-speed, real-time DSO while the DUT is driving an LP signaling sequence into an open termination. (Note that this test is intended to be performed in conjunction with the other tests in this group on a single captured LP Escape Mode sequence waveform, in which case the measurement is performed on the output-low bits only.) For the purpose of this measurement, VOL is measured as the mode of all waveform samples that are less than 50% of the absolute peak-to-peak VDP and VDN signal amplitudes. (Note that this measurement is performed separately on both the VDP and VDN waveforms, and for each DUT Data Lane.)

The value of VOL for both the VDP and VDN signals for each Data Lane shall be between –50 mV and +50 mV in order to be considered conformant [2].

#### **Test Setup:** See Appendix A and B.

#### **Test Procedure:**

- 1. Connect the DUT to the Test System (See Appendix B).
- 2. Create a condition that causes the DUT to source a continuous LP-00 state.

3. Load the setup file named D-PHY Test 1 1 2 Vol.set. (Timebase settings changed to accommodate more edges)

- 4. Press single to go to the desired part of the signal
- 4. Make sure cursors are set to cover only the portion of the waveform where both Dp and Dn are simultaneously low. Read the Channel1 and Channel2 RMS voltage measurement from the display.

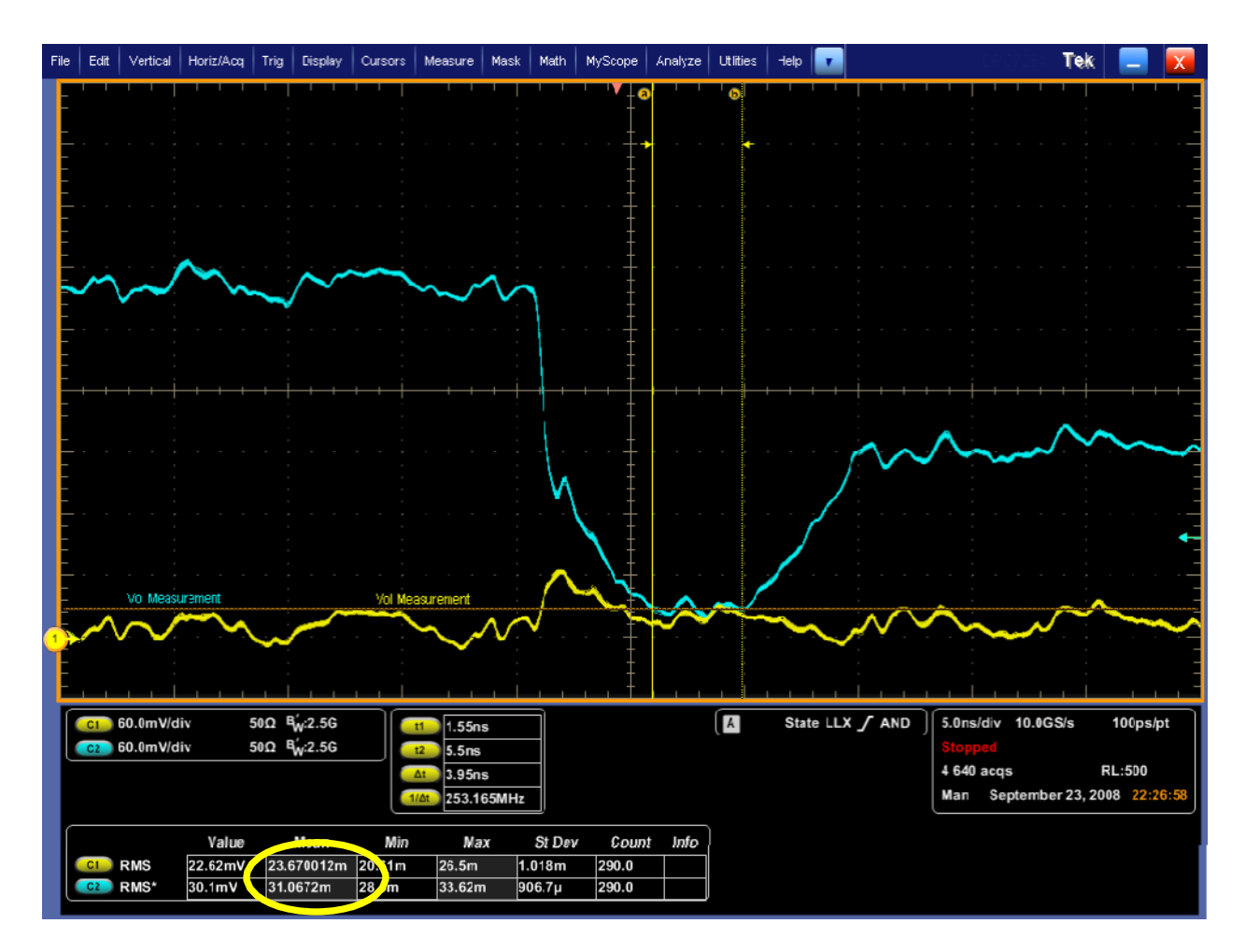

### **Observable Results:**

- Verify that VOL for the VDP waveform is between -50 and +50 mV for each Data Lane.
- Verify that VOL for the VDN waveform is between -50 and +50 mV for each Data Lane.

### <span id="page-9-0"></span>**Test 1.1.3 – Data Lane LP-TX 15%-85% Rise Time (TRLP)**

**Purpose:** To verify that the 15%-85% Rise Time (TRLP) of the DUT's Data Lane LP transmitter is within the conformance limits.

#### **References:**

- [1] D-PHY\* Specification, Section 8.1.2, Line 1395
- [2] Ibid, Section 8.1.2, Table 19
- [3] UNH\* D-PHY\* Conformance Test Suite, ver0.08, Test 1.1.3

#### **Resource Requirements:** Real-time DSO, D-PHY\* test signal generator.

#### **Last Modification:** October 16, 2009

#### **Discussion [3]:**

The D-PHY Specification states, "The times TRLP and TFLP are the 15%-85% rise and fall times, respectively, of the output signal voltage, when the LP transmitter is driving a capacitive load CLOAD. The 15%- 85 % levels are relative to the fully settled VOH and VOL voltages." [1].

In this test, the two single-ended VDP and VDN signals from the DUT's Data Lane LP transmitter will be captured using two channels of a real-time DSO. Using the measured VOH and VOL LP-TX Thevenin Output Voltage Levels as references, the 15%-85% Rise Time (TRLP) will be measured independently for each rising edge of the VDP and VDN waveforms. The mean value across all observed rising edges will be computed to produce the final TRLP result, and the maximum and minimum observed values will be reported as informative results.

The value of TRLP for VDP and VDN shall be less than 25ns in order to be considered conformant [2].

**Test Setup:** See Appendix A and B.

#### **Test Procedure:**

- 1. Connect the DUT to the Test System (See Appendix B).
- 2. Recall setup "D-PHY Test 1 1 3 tRLP.set".
- 3. Press single to go to the desired part of the signal.
- 4. Measure TRLP from the Rise time values.

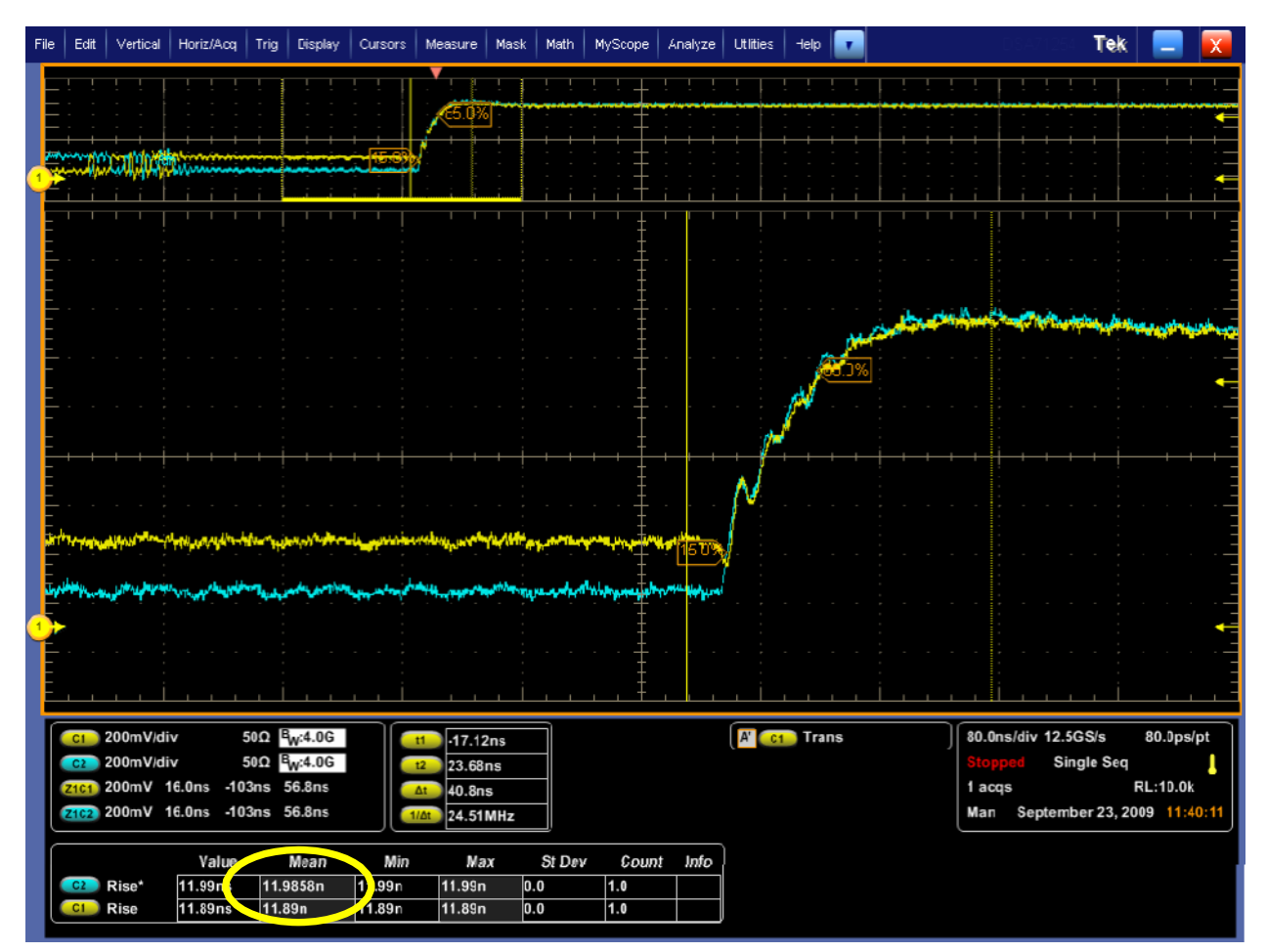

#### **Observable Results:**

- Verify that TRLP is less than 25 ns for the VDP waveform for all CLOAD cases for each Data Lane.
- Verify that TRLP is less than 25 ns for the VDN waveform for all CLOAD cases for each Data Lane.

### <span id="page-11-0"></span>**Test 1.1.4 – Data Lane LP-TX 15%-85% Fall Time (TFLP)**

**Purpose:** To verify that the 15%-85% Fall Time (TFLP) of the DUT's Data Lane LP transmitter is within the conformance limits.

#### **References:**

- [1] D-PHY\* Specification, Section 8.1.2, Line 1395
- [2] Ibid, Section 8.1.2, Table 19
- [3] UNH\* D-PHY\* Conformance Test Suite, ver0.08, Test 1.1.4

**Resource Requirements:** Real-time DSO, D-PHY\* test signal generator.

#### **Last Modification:** October 16, 2009

#### **Discussion [3]:**

The D-PHY Specification states, "The times TRLP and TFLP are the 15%-85% rise and fall times, respectively, of the output signal voltage, when the LP transmitter is driving a capacitive load CLOAD. The 15% to

85% levels are relative to the fully settled VOH and VOL voltages." [1].

In this test, the two single-ended VDP and VDN signals from the DUT's Data Lane LP transmitter will be captured using two channels of a real-time DSO. Using the measured VOH and VOL LP-TX Thevenin Output Voltage Levels as references, the 15% to 85% Fall Time (TFLP) will be measured independently for each falling edge of the VDP and VDN waveforms. The mean value across all observed falling edges will be computed to produce the final TFLP result, and the maximum and minimum observed values is reported as informative results.

The value of TFLP for VDP and VDN shall be less than 25 ns in order to be considered conformant [2].

**Test Setup:** See Appendix A and B.

#### **Test Procedure:**

- 1. Connect the DUT to the Test System (See Appendix B).
- 2. Recall setup "D-PHY\_Test\_1\_1\_4\_tFLP.set".
- 3. Press single to go to the desired part of the signal.
- 4. Measure TFLP from the Fall time values.

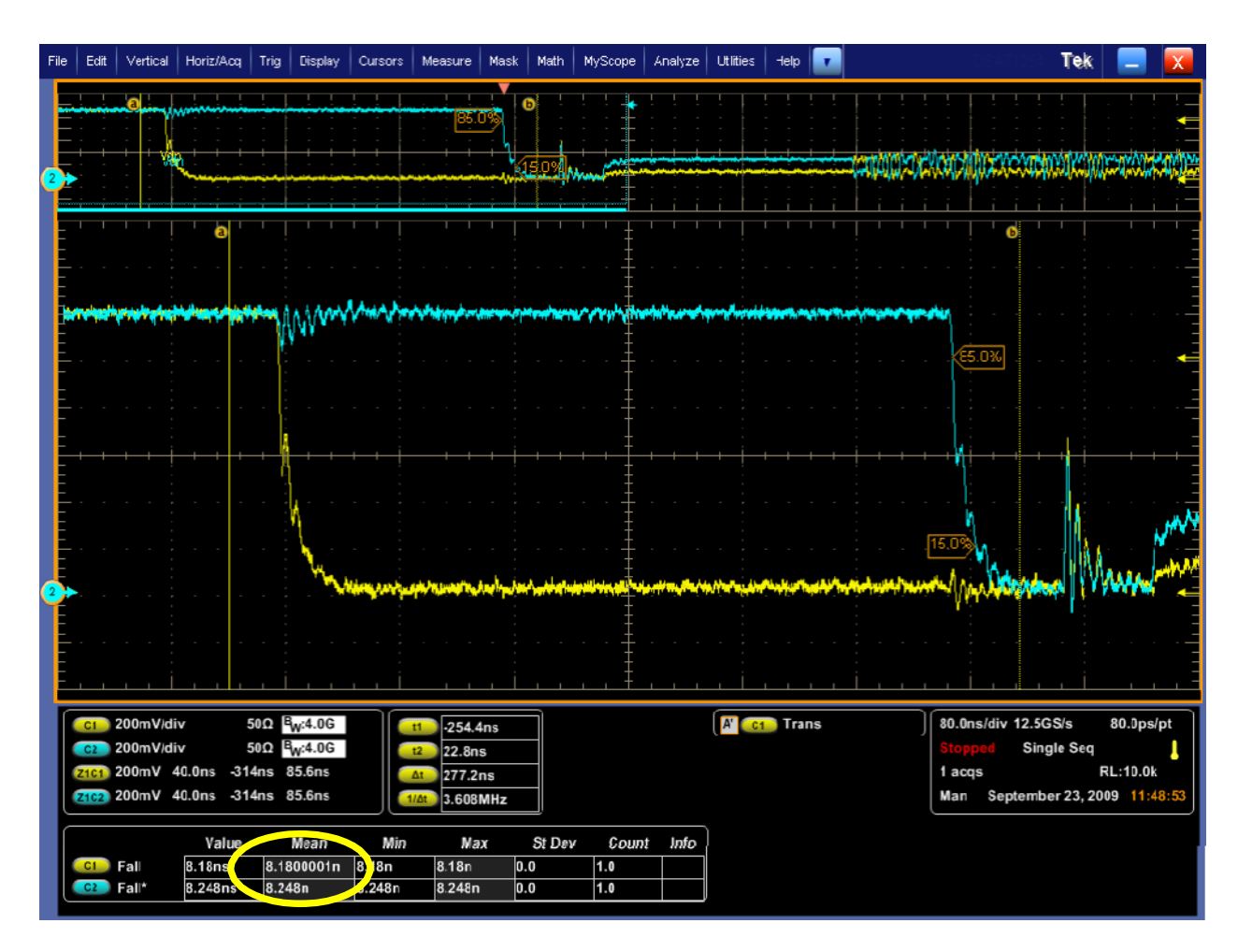

#### **Observable Results:**

- Verify that TFLP is less than 25 ns for the VDP waveform for all CLOAD cases for each Data Lane.
- Verify that TFLP is less than 25 ns for the VDN waveform for all CLOAD cases for each Data Lane.

### <span id="page-12-0"></span>**Test 1.1.5 – Data Lane LP-TX Slew Rate vs. CLOAD (δV/δtSR)**

**Purpose:** To verify that the Slew Rate (δV/δtSR) of the DUT's Data Lane LP transmitter is within the conformance limit, for different capacitive loading conditions.

#### **References:**

- [1] D-PHY\* Specification, Section 8.1.2, Line 1397
- [2] Ibid, Section 8.1.2, Table 19 [3] Ibid, Section 8.1.2, Figure 45
- [4] UNH\* D-PHY\* Conformance Test Suite, ver0.08, Test 1.1.5

**Resource Requirements:** Real-time DSO, D-PHY\* test signal generator.

#### **Last Modification:** October 16, 2009

#### **Discussion [4]:**

The D-PHY Specification states, "The slew rate δV/δtSR is the derivative of the LP transmitter output signal voltage over time. The slew rate specification shall be met for the 15% - 85% range while driving a

capacitive load, CLOAD." [1]. A Figure is provided in the specification that shows a graphical representation of the Slew Rate conformance range, is reproduced below.

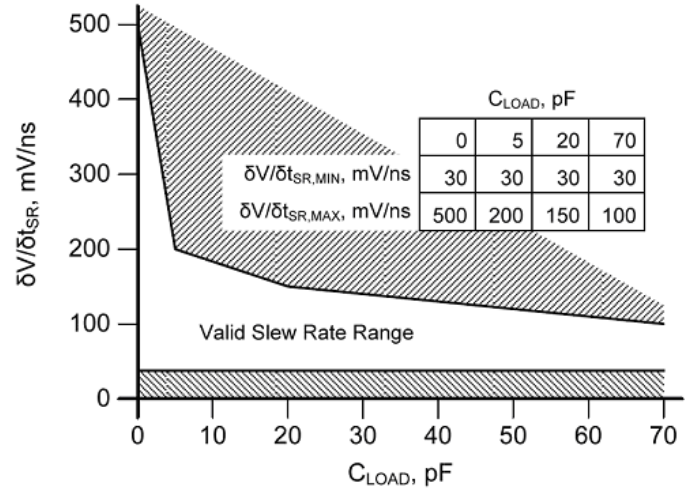

Figure: Slew Rate vs. CLOAD Mask

The specific values are defined in [2] as:

- $\cdot$   $\delta V/\delta t$ SR into CLOAD = 0pF shall be between 30 and 500 mV/ns.
- $\delta V/\delta t$ SR into CLOAD = 5pF shall be between 30 and 200 mV/ns.
- $\delta V/\delta t$ SR into CLOAD = 20pF shall be between 30 and 150 mV/ns.
- $\delta V/\delta t$ SR into CLOAD = 70pF shall be between 30 and 100 mV/ns.

The specification also states that the maximum Slew Rate requirement is to be measured when the output voltage is between 15% and below 85% of the "fully settled LP signal levels" and is measured as an average across any 50 mV segment of the output signal transition.

Also note that the minimum Slew Rate requirement is applicable over the vertical region between 400 and

930 mV across any 50 mV segment of the output signal transition. [2]. (This is different from the applicable range for the maximum Slew Rate specification.)

In this test, the two single-ended VDP and VDN signals from the DUT's Data Lane LP transmitter is captured using two channels of a real-time DSO. The Slew Rate is measured independently for each edge of the VDP and VDN signals. Maximum and minimum Slew Rate values is computed and reported for each rising and falling edge, across the applicable vertical ranges using a 50 mV vertical window. The measurement is repeated for all CLOAD cases, and for all Data Lanes.

**Test Setup:** See Appendix A and B.

#### **Test Procedure:**

- 1. Connect the DUT to the Test System (See Appendix B).
- 2. Configure the load termination for CLOAD = 0pF.
- 3. Create a condition that causes the DUT to source an LP Escape Mode sequence on Data Lane 0.
- 4. From the oscilloscope main menu, select Analyze > Jitter and Eye Analysis > Select.
- 5. Recall setup file D-PHY\_Test\_1\_1\_5\_SlewrFLP.set.
- 6. Press Single button on the oscilloscope panel to reach the desired part of the signal.
- 7. Apply cursors to the specific part of the signal with rising and falling edges.
- 8. Press Single on DPOJET to make the measurement.

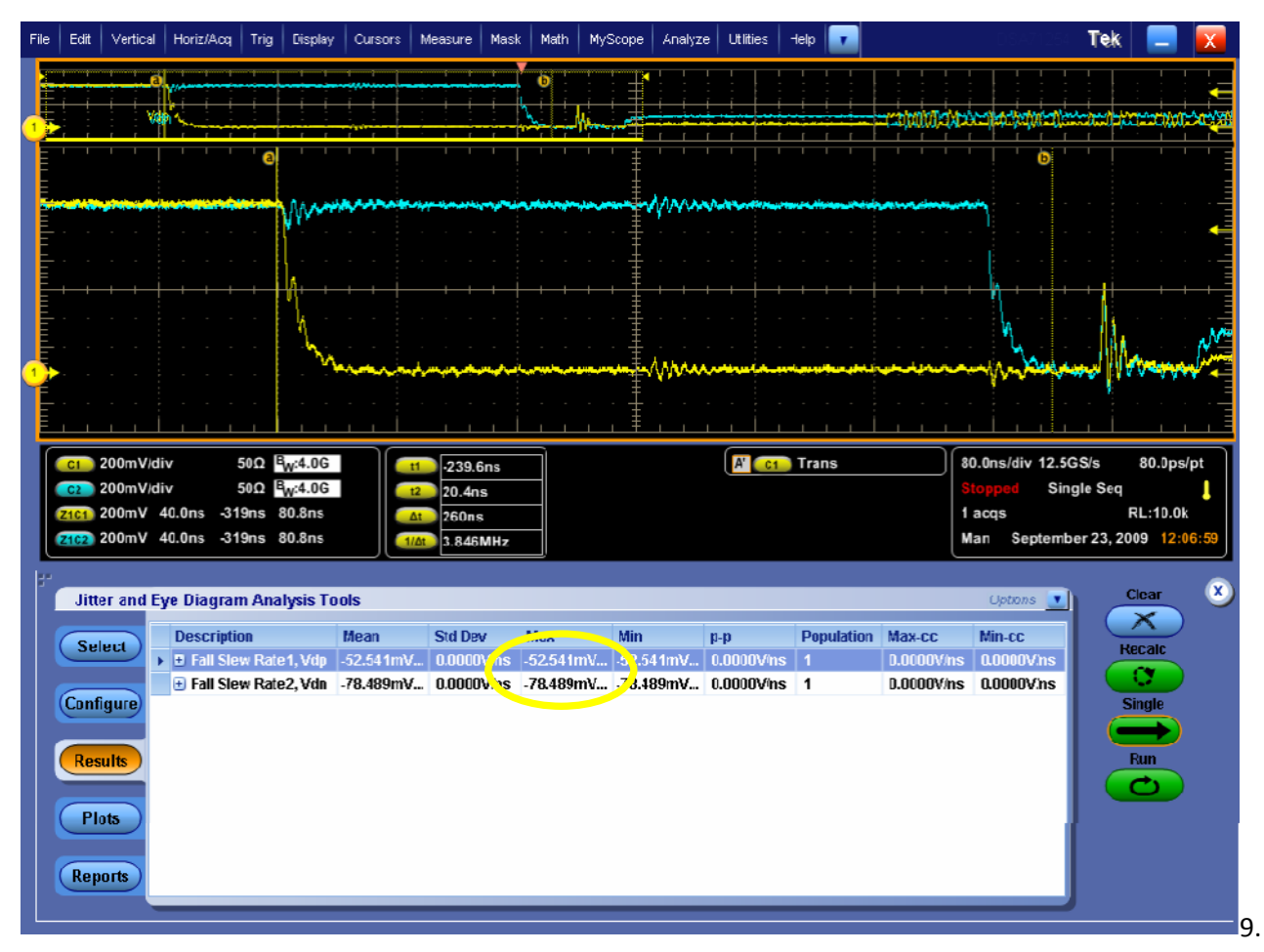

Repeat the previous steps for CLOAD values of 5 pF, 20 pF, and 70 pF.

10. Repeat the previous steps for Data Lanes 1, 2, and 3 (if the DUT implements multiple Data Lanes).

### **Observable Results:**

- Verify that the maximum δV/δtSR into a CLOAD of 0 pF is less than 500 mV/ns, for each Data Lane.
- Verify that the maximum δV/δtSR into a CLOAD of 5 pF is less than 200 mV/ns, for each Data Lane.
- Verify that the maximum δV/δtSR into a CLOAD of 20 pF is less than 150 mV/ns, for each Data Lane.
- Verify that the maximum δV/δtSR into a CLOAD of 70 pF is less than 100 mV/ns, for each Data Lane.
- For all load cases, verify that the minimum δV/δtSR is greater than 30 mV/ns, for each Data Lane.

# <span id="page-16-0"></span>**GROUP 2: CLOCK LANE LP TX ELECTRICALS**

All the Measurements in this group are similar to the measurements in Group 1, except that this uses the clock lanes instead of the data lanes. So connect the Differential clock lane (Vcp, Vcn) to the scope channels (Ch3 , Ch4) respectively.

The Table below gives the setups used for these group2 measurements

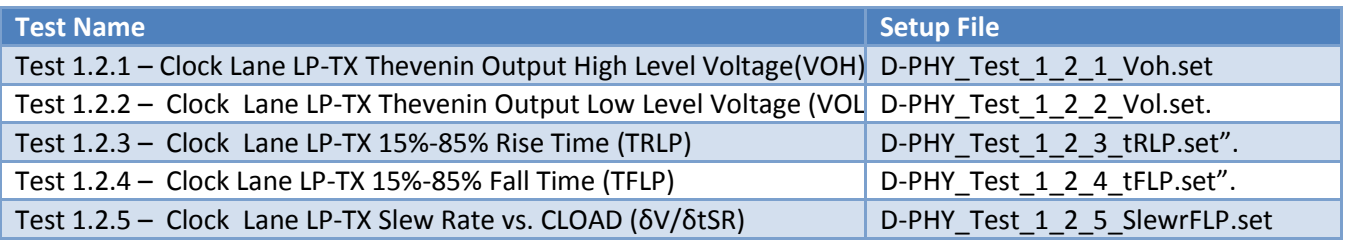

# <span id="page-17-0"></span>**GROUP 3: HS TX ELECTRICAL TESTS**

#### **Overview:**

This group of tests verifies the High Speed TX electrical requirements of the data lane as defined in the D-PHY\* Standard.

### <span id="page-17-1"></span>**TEST 1.3.1 – DATA LANE HS ENTRY: DATA LANE TLPX VALUE**

**Purpose:** To verify that the HS AC Common-Mode Signal Level Variations above 450 MHz (VCMTX(HF)) of the DUT transmitter are below the maximum allowable limit.

#### **References:**

[1] D-PHY\* Specification, Section 5.2, Line 746

- [2] Ibid, Section 5.9, Table 14
- [3] UNH\* D-PHY\* Conformance Test Suite, ver0.08, Test 1.3.1

**Resource Requirements:** Real-time DSO, D-PHY\* test signal generator.

#### **Last Modification:** October 16, 2009

#### **Discussion[3]:**

The D-PHY Low-Power (LP) mode of operation is comprised of state transitions occurring at some implementation-

specific rate less than 20M transitions/sec. Note that these state transitions may have different meanings depending on the context (Control, Escape, or LPDT mode), and do not equate to 'bits' on the wire. The D-PHY Specification specifies that, "All LP state periods shall be at least TLPX in duration." [1], and defines the minimum value of TLPX to be 50 ns [2].

In this test, the focus is specifically the duration of the last LP-01 state that occurs immediately before an HS burst sequence. The state will be measured starting at the time where the VDP falling edge crosses below the maximum low-level LP threshold, VIL,MAX (550 mV), and ending at the time where the VDN falling edge crosses below the same VIL,MAX threshold. A picture of the TLPX interval is shown in the figure below.

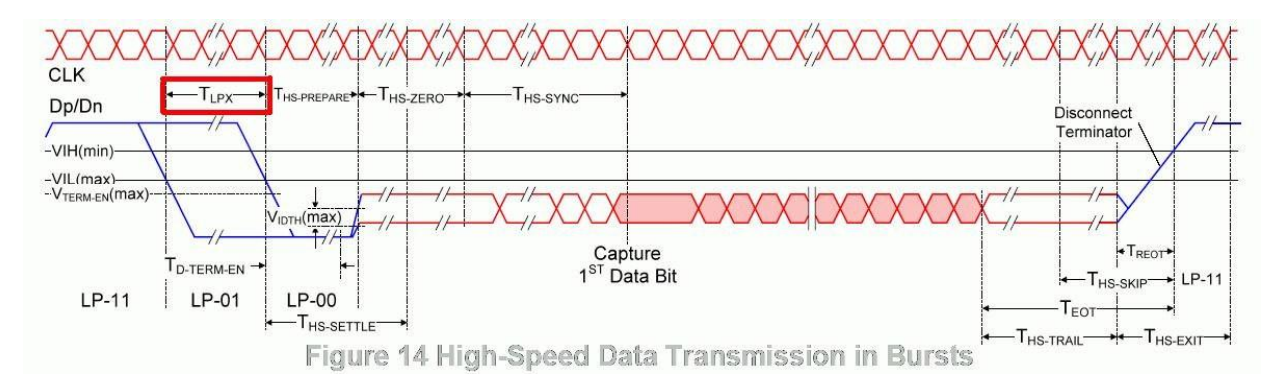

**Test Setup:** See Appendix A and B.

#### **Test Procedure:**

- 1. Recall setting file "D-PHY\_Test\_1\_3\_1\_tLPX.set" using the main menu: File/Recall…/Setup
- 2. Press the Multiview Zoom button and then press Single on the oscilloscope.
- 3. Verify if the zoom is correctly located as per the diagram shown above.
- 4. Note the minimum value of Delay between Ch1 and Ch2 at the bottom of the screen.

5. The value should be greater than 50 ns to meet the required specification.

*Tektronix, Inc.*

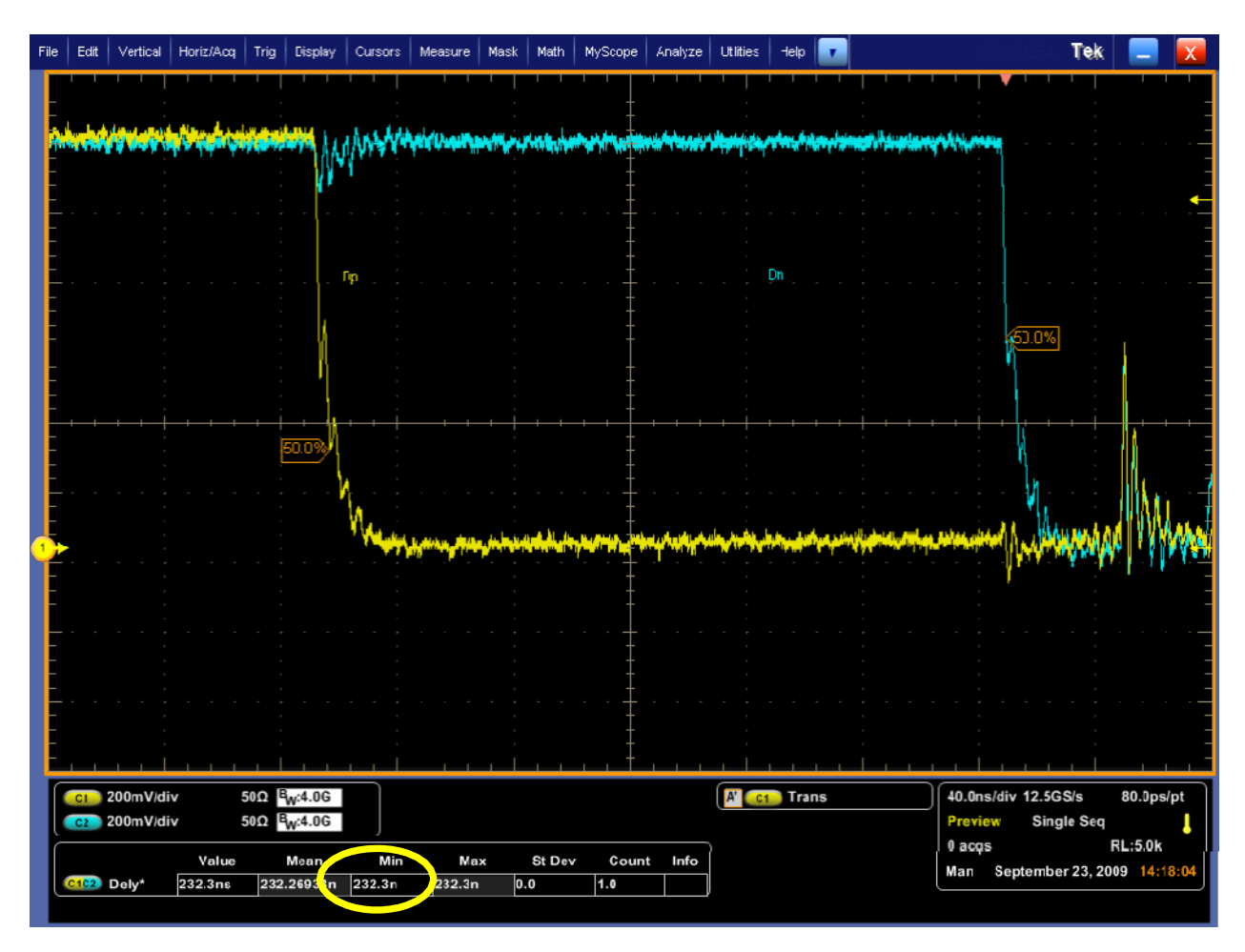

# **Observable Results:**

• Verify that TLPX value is greater than 50 ns.

# <span id="page-19-0"></span>**Test 1.3.2 – Data Lane HS Entry: THS-PREPARE Value**

**Purpose:** To verify that the duration of the final LP-00 state immediately before HS transmission (THS-PREPARE) is within the conformance limits.

### **References:**

- [1] D-PHY\* Specification, Section 5.14.2, Line 1027
- [2] Ibid, Section 5.9, Table 14
- [3] UNH\* D-PHY\* Conformance Test Suite, ver0.08, Test 1.3.2

**Resource Requirements:** Real-time DSO, D-PHY\* test signal generator.

# **Last Modification:** October 16, 2009

# **Discussion [3]:**

As part of the process for switching the Data Lane into HS mode, the D-PHY Specification provides a specification for the minimum time interval that a device must transmit the final LP-00 state before enabling HS mode (which occurs at the start of the THS-ZERO interval). This interval is defined as THS-PREPARE, and is shown in the figure below.

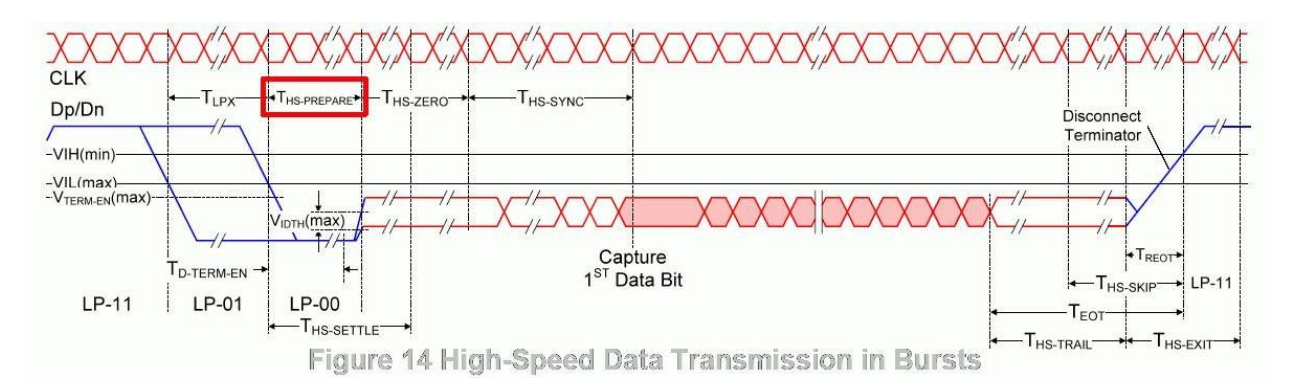

Figure: THS-PREPARE Interval

In this test, the DUT will be configured to source an HS burst sequence, starting and ending with LP-11 states. The THS-PREPARE interval begins at the time where the Data Lane VDN signal crosses below VIL,MAX (550 mV), and ends at the beginning of the extended THS-ZERO HS differential state, at the point where the VOD differential voltage crosses above the minimum valid HS-RX differential threshold level (+/-70 mV). The measured duration of THS-PREPARE should be between (40 ns +  $4*UI$ ) and (85 ns +  $6*UI$ ) (where UI is the nominal HS Unit Interval for the DUT) in order to be considered conformant.

**Test Setup:** See Appendix A and B.

### **Test Procedure:**

- 1. Recall setting file "D-PHY\_Test\_1\_3\_2\_tHSprep.set", using the main menu: File/Recall…/Setup
- 2. Ensure the cursors are marked at the location as per the diagram above.
- 3. Note the value of ∆t as THS-PREPARE

4. Calculate the limits (40 ns + 4\*UI) and (85 ns + 6\*UI). Confirm that as THS-PREPARE is between these limits.

*Tektronix, Inc.*

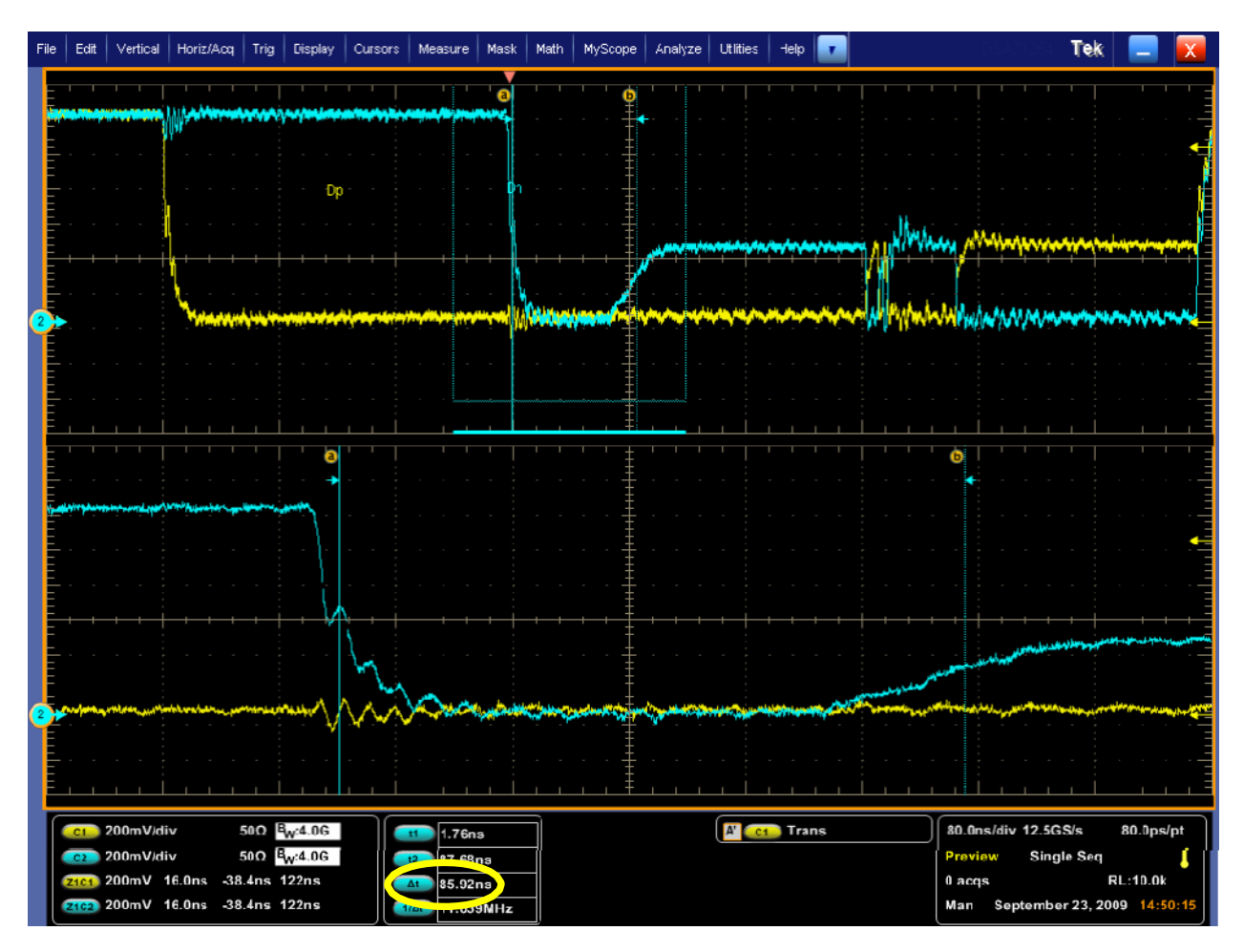

### **Observable Results:**

• Verify that THS-PREPARE is within the limits of  $(40 \text{ ns} + 4^* \text{UI})$  and  $(85 \text{ ns} + 6^* \text{UI})$ .

# <span id="page-21-0"></span>**Test 1.3.3 – Data Lane HS Entry: THS-PREPARE + THS-ZERO Value**

**Purpose:** To verify that the combined time of THS-PREPARE plus the time the DUT Data Lane transmitter drives the HS-0 differential state prior to transmitting the HS Sync sequence (THS-ZERO) is greater than the minimum required duration.

### **References:**

- [1] D-PHY\* Standard, Section 5.14.2, Line 1028
- [2] Ibid, Section 5.9, Table 14
- [3] UNH\* D-PHY\* Conformance Test Suite, ver0.08, Test 1.3.3

**Resource Requirements:** Real-time DSO, D-PHY\* test signal generator.

### **Last Modification:** October 16, 2009

### **Discussion [3]:**

As part of the process for switching the Data Lane into HS mode, the D-PHY Specification provides a specification for the minimum duration that a device must drive the extended Data HS-0 differential state

prior to starting HS differential data transmission. This interval is defined as THS-ZERO, and is shown in the figure below.

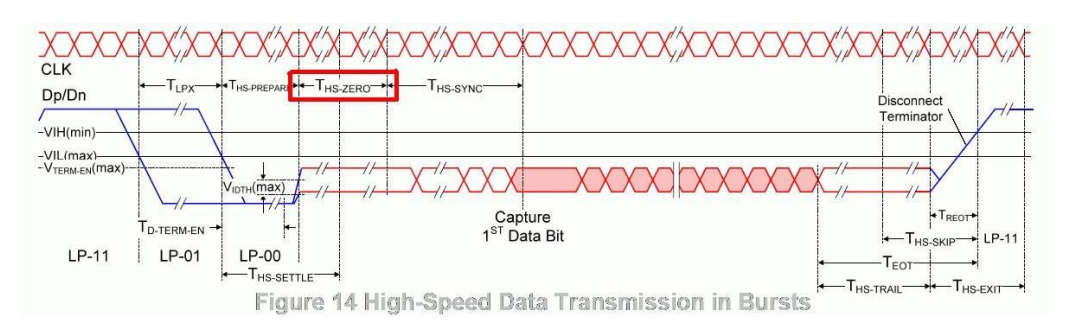

Figure: THS-ZERO Interval

In this test, the DUT will be configured to source an HS burst sequence, starting and ending with LP-11 states. The (THS-PREPARE + THS-ZERO) interval begins at the time where the Data Lane VDN signal crosses below VIL,MAX (550 mV), and ends at the end of the extended THS-ZERO HS-0 differential state, at the point corresponding to the start of the first bit of the HS Sync sequence. (Note this point is not at the first HS-1 transition, but rather three HS Unit Intervals prior, as the Sync sequence starts with 0001. Thus there is no visible delineation between the extended HS-0 and the first HS-0 of the Sync sequence.) The measured duration of (THS-PREPARE + THS-ZERO) should be greater than (145 ns + 10\*UI) ns (where UI is the nominal HS Unit Interval for the DUT) in order to be considered conformant.

**Test Setup:** See Appendix A and B.

# **Test Procedure:**

- 1. Connect the DUT to the Test System (See Appendix A)
- 2. Recall setup file "D-PHY\_Test\_1\_3\_3\_tHSp\_tHs0.set". Press Single button to capture the desired part of the signal.
- 3. (Note: If you do not see the zoomed portion of the signal, press the Multiview Zoom button.)
- 4. Ensure that the cursors are placed as per the diagram above. Include both THS-PREPARE + THS-ZERO

when taking measurement. Note the ∆t value as the total THS-PREPARE + THS-ZERO.

5. Repeat for each data lane.

*Tektronix, Inc.*

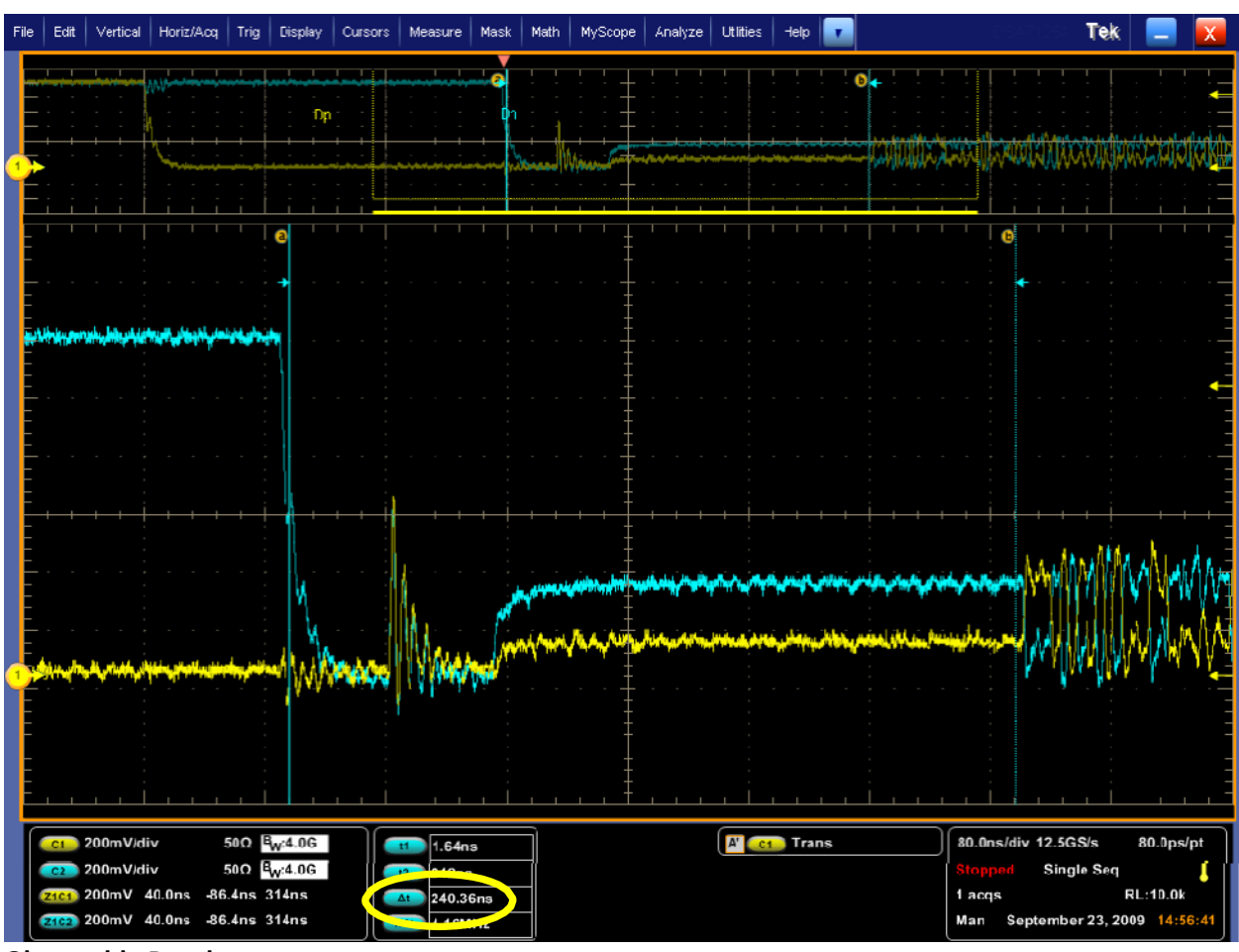

**Observable Results:**

• Verify that (THS-PREPARE + THS-ZERO) is greater than (145ns + 10\*UI) ns for each Data Lane.

# <span id="page-24-0"></span>**Test 1.3.4 – Data Lane HS TX Differential Voltage (VOD)**

**Purpose:** To verify that the Differential Voltages (VOD(0) and VOD(1)) of the DUT Data Lane HS transmitter are within the conformance limits.

#### **References:**

- [1] D-PHY\* Specification, Section 8.1.1, Line 1318
- [2] Ibid, Section 8.1.1, Figure 38 [3] Ibid, Section 8.1.1, Table 16
- [4] UNH\* D-PHY\* Conformance Test Suite, ver0.08, Test 1.3.4

**Resource Requirements:** Real-time DSO, D-PHY\* test signal generator.

#### **Last Modification:** October 16, 2009

#### **Discussion[4]:**

The D-PHY Specification states, "The differential output voltage VOD is defined as the difference of the voltages VDP and VDN at the Dp and Dn pins, respectively. VOD = VDP - VDN." [1]. Note that this definition is potentially ambiguous in that, while it does define how the differential signal is computed, it does not specify how the differential voltage is measured for the purposes of conformance testing. (Note that a diagram is presented in [2], but this shows 'ideal' signaling, which is not an accurate representation for measurement purposes.) Given that there are multiple possible ways to implement a differential voltage measurement (peak-to-peak, mode-to-mode,

average over entire UI, average over 40%-60% UI, etc), a common method must be chosen for consistency. A simple averaged method is defined here, using the averaged HS-1 and HS-0 voltage levels at the center of each Unit Interval.

In this test, a sample of the DUT's HS Data Lane signaling will be captured using a real-time DSO. The differential waveform VOD will be computed as difference of the positive and negative single-ended waveforms (VDP-VDN). The differential waveform VOD will then be sampled at the center of each Unit Interval in order to determine the VOD(0) and VOD(1) values, which will each be averaged over all of the bits in an entire HS burst to produce the averaged VOD(0) and VOD(1) values. The averaged VOD(1) value must be within the range of 140 to 270 mV in order to be considered conformant [3]. The averaged VOD(0) value must be within the range of -140 to -270 mV in order to be considered conformant [3]. (Note that this equates to a differential peak-to-peak voltage value of 280 to 540 mVppd.)

(Must add test cases to cover ZID requirements.)

**Test Setup:** See Appendix A and B.

#### **Test Procedure:**

- 1. Connect the DUT to the Test System (See Appendix B)
- 2. Configure the Test System to emulate the DUT link partner (Master or Slave).
- 3. Launch DPOJET using the main menu: Analyze/Jitter and Eye Analysis.
- 4. Recall setting file "D-PHY\_Test\_1\_3\_4\_Vod.set." using the main menu: File/Recall.../Setup.
- 5. Put the cursors in high speed region

*Tektronix, Inc.*

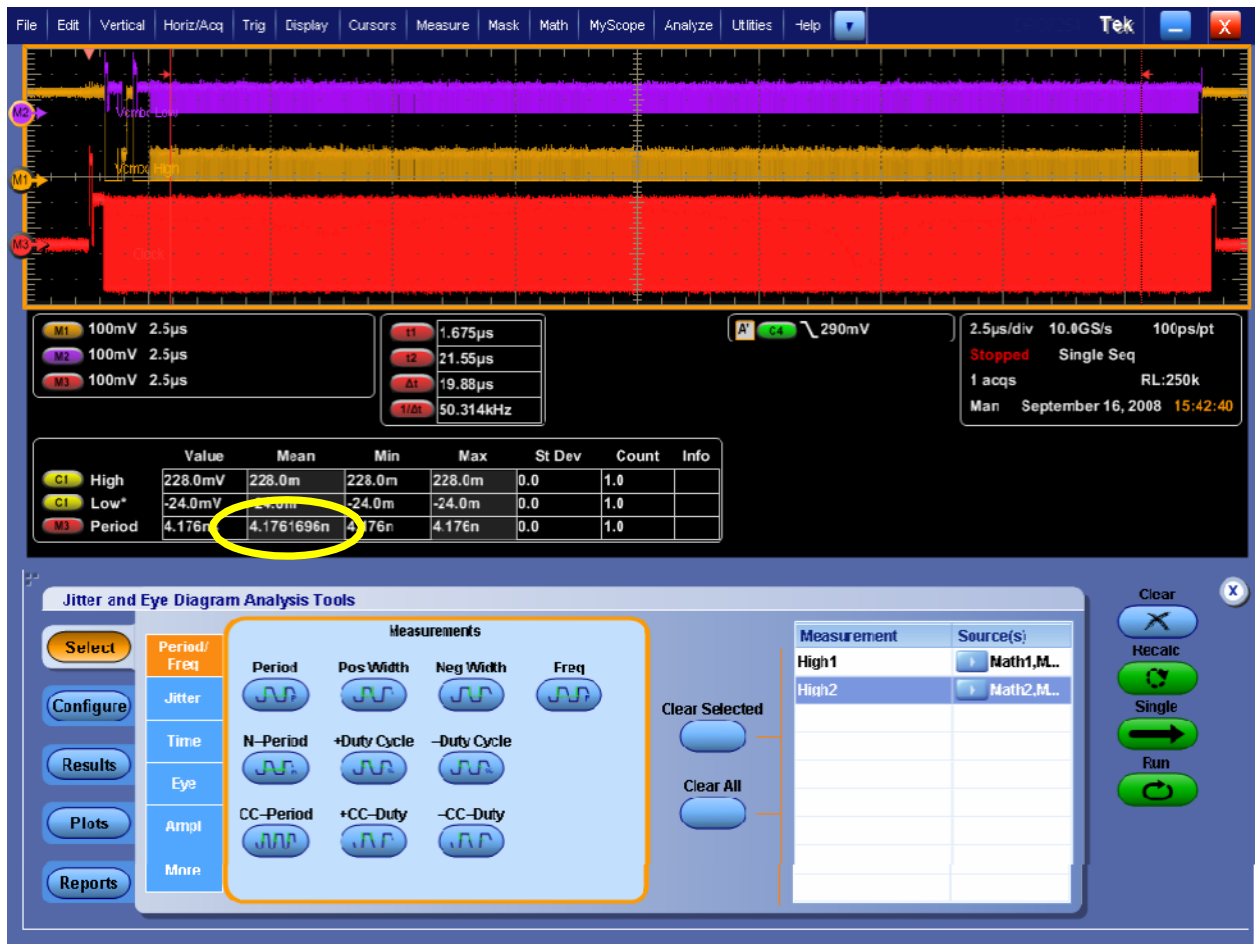

3. Click on the "Configure" button in DPOJET. Click on "Clock Recovery". Click on "Advanced". Enter in a value that is approx. ¼ of value shown in M3 Mean display (enter a negative value).

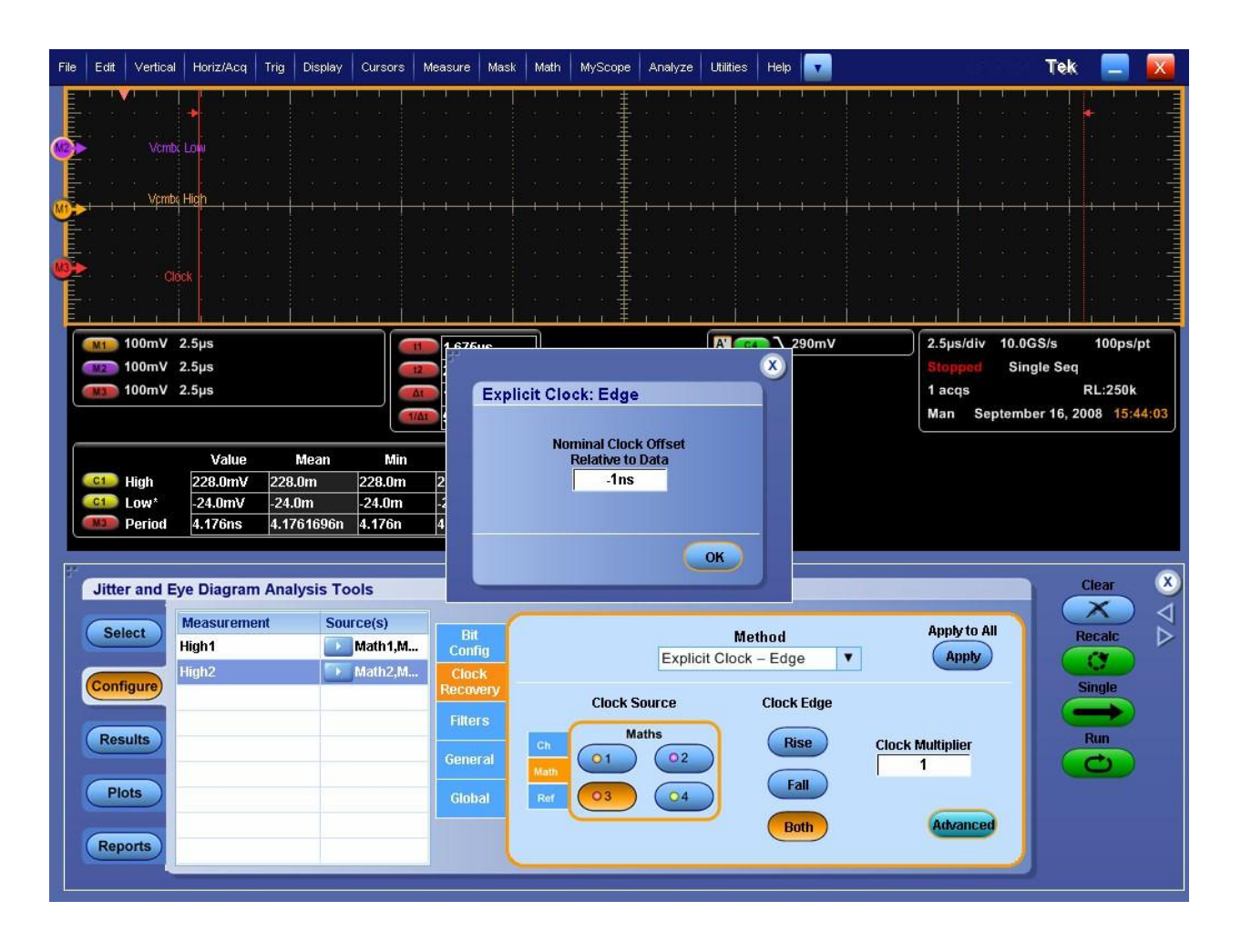

- 5. Click on "Results", and click on "Run". This will make multiple acquisitions until 10,000 have been acquired.
- 6. Read the measured values for High1 (VOD High) and High2 (VOD Low) from the results table (mean value).
- 7. Compare against test limits of 140 mV and 270 mV.

*Tektronix, Inc.*

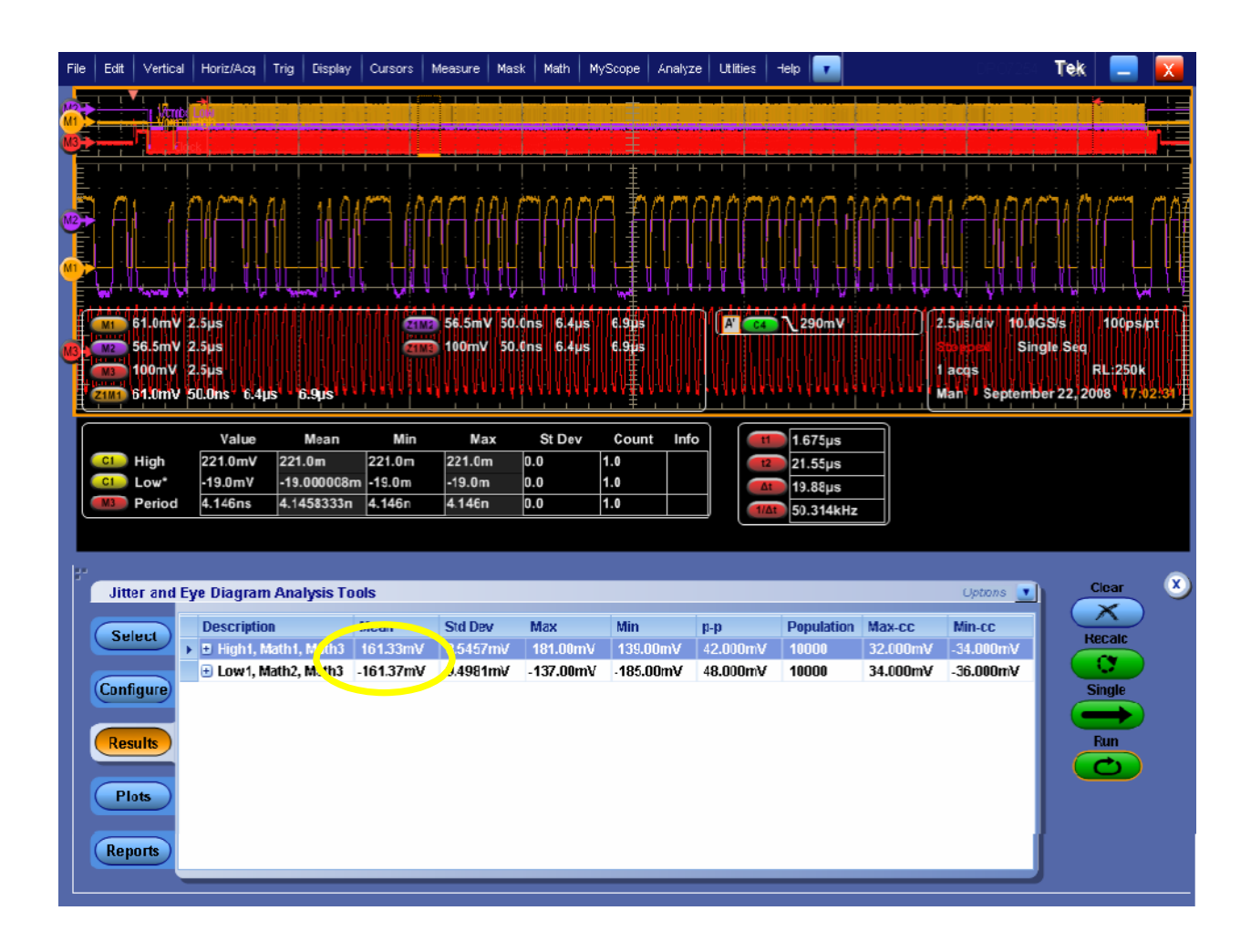

### **Observable Results:**

- Verify that VOD High is between 140 and 270 mV (i.e. 280 to 540 mVppd)
- Verify that VOD Low is between -140 and -270 mV (i.e. -280 to -540 mVppd)

Note: The Gated Cursor must be adjusted if required and should be placed in between the payload region as shown in above Figure.

# <span id="page-28-0"></span>**Test 1.3.5 – Data Lane HS TX Differential Voltage Mismatch (∆VOD)**

**Purpose:** To verify that the Differential Voltage Mismatch (∆VOD) of the DUT Data Lane HS transmitter is within the conformance limits.

### **References:**

[1] D-PHY\* Specification, Section 8.1.1, Line 1330

[2] Ibid, Section 8.1.1, Table 16

[3] UNH\* D-PHY\* Conformance Test Suite, ver0.08, Tes t1.3.5

**Resource Requirements:** Real-time DSO, D-PHY\* test signal generator.

### **Last Modification:** October 16, 2009

### **Discussion[3]:**

The D-PHY Specification states, "The output differential voltage mismatch ∆VOD is defined as the difference of the absolute values of the differential output voltage in the Differential-1 state VOD(1) and the differential output voltage in the Differential-0 state VOD(0). This is expressed by ∆VOD = | VOD(1)| - |  $VOD(0)|''$  [1].

In this test, the numerical VOD(0) and VOD(1) results obtained in the previous test (see Test 1.3.4) will be used to compute the ∆VOD result. The difference of the absolute values of these two values will be taken to produce ∆VOD. The absolute value of ∆VOD must be less than 10 mV in order to be considered conformant [2].

(Must add test cases to cover ZID requirements.)

**Test Setup:** See Appendix A.

### **Test Procedure:**

- 1. Perform test 1.3.4 as previously described.
- 2. Launch DPOJET using the main menu: Analyze/Jitter and Eye Analysis.
- 3. Recall setting file "D-PHY\_Test\_1\_3\_4\_Vod.set" using the main menu: File/Recall.../Setup
- 4. Obtain VOD0 and VOD1 as in test 1.3.4, and compute the absolute difference, which shall be

less than 10mV to be conformant

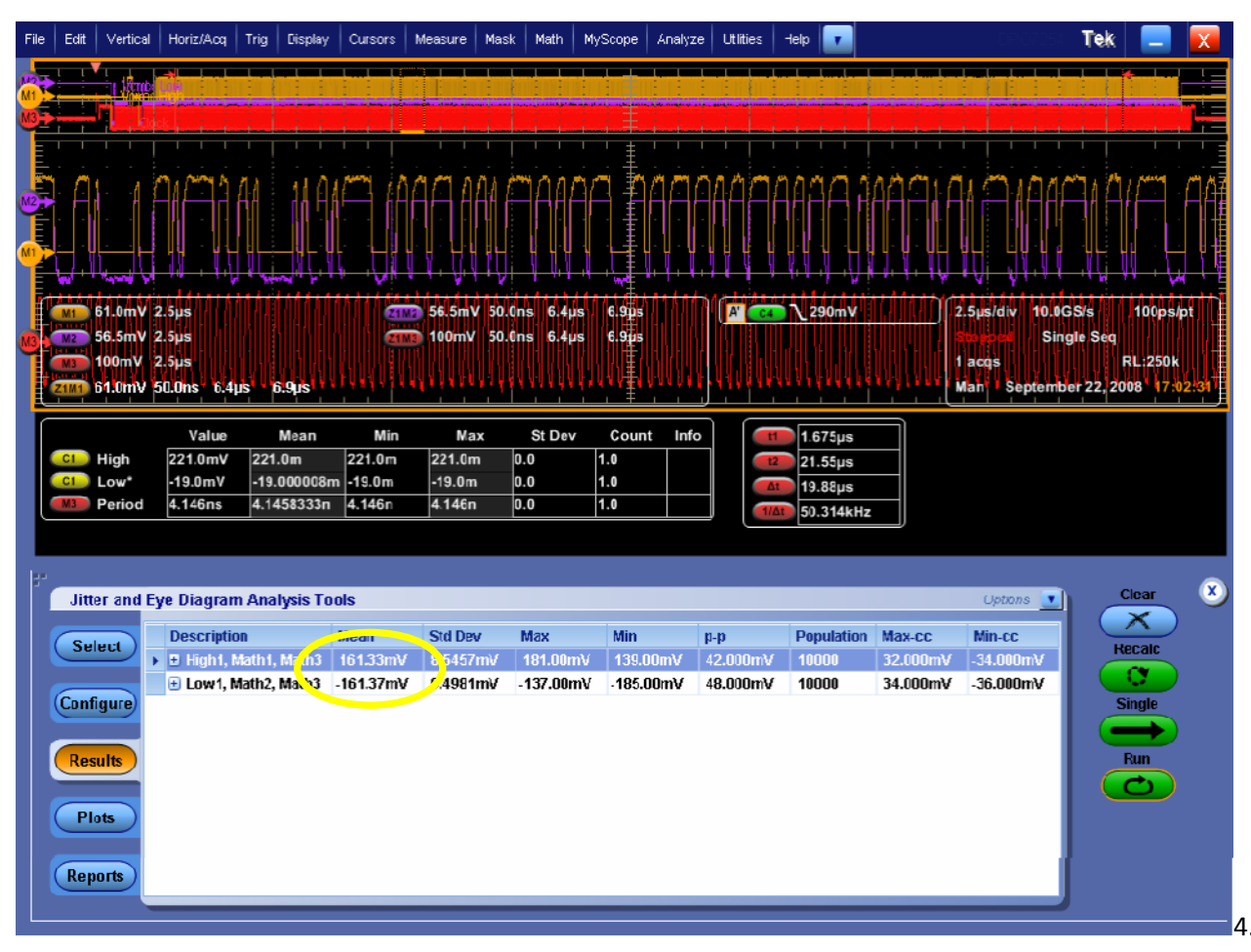

Read mean values for High1 and High2 as highlighted above.

- 5. Compute the mismatch by: ∆VOD = abs(High1)-abs(High2).
- 6. Compare mismatch against observable results.

#### **Observable Results:**

• Verify that the absolute value of ∆VOD is less than 10 mV.

# <span id="page-29-0"></span>**Test 1.3.6 – Data Lane HS TX Single-Ended Output High Voltage (VOHHS)**

**Purpose:** To verify that the Single-Ended Output High Voltages (VOHHS (DP) and VOHHS (DN)) of the DUT Data Lane. HS transmitter is less than the maximum conformance limit.

### **References:**

[1] D-PHY\* Specification, Section 8.1.1, Line 1321

[2] Ibid, Section 8.1.1, Table 16

[3] UNH\* D-PHY\* Conformance Test Suite, ver0.08, Test 1.3.6

**Resource Requirements:** Real-time DSO, D-PHY\* test signal generator.

**Last Modification:** October 16, 2009

# **Discussion [3]:**

The D-PHY Specification states, "The output voltages VDP and VDN at the Dp and Dn pins shall not exceed the High-Speed output high voltage VOHHS. VOLHS is the High-Speed output, low voltage on Dp and Dn and is determined by VOD and VCMTX. The High-Speed VOUT is bounded by the minimum value of VOLHS and the maximum value of VOHHS." [1].

In this test, a sample of the DUT's HS Data Lane signaling will be captured using a real-time DSO. The VDP and VDN single-ended waveforms will be captured using separate channels of the DSO, and processed independently. The maximum instantaneous voltages for both the VDP and VDN signals measured across the entire HS burst (between the end of THS-ZERO and the start of THS-TRAIL) will be recorded as VOHHS. (Note these will be denoted as VOHHS (DP) and VOHHS (DN) for the purpose of this test, though they are not explicitly defined this way in the specification.) The VOHHS results for both VDP and VDN shall be less than 360 mV in order to be considered conformant [2].

Note: TX Vdiff range is 140-270 mV (280 to 540 mVppd)

- TX Vcm range is 150-250 mV
- TX max SE voltage (VOHHS) is 360 mV

If you run at maximum allowed TX common-mode level and maximum differential output, your single-ended<br>upper voltage will be 250+135 = 385 mV. Therefore, if you want to run at the maximum allowed TX singlevoltage will be  $250+135 = 385$  mV. Therefore, if you want to run at the maximum allowed TX singleended rail of

360 mV, you need to decrease either common-mode or diff output. (Must add test cases to cover ZID

requirements.)

**Test Setup:** See Appendix A and B.

#### **Test Procedure:**

- 1. Launch DPOJET using the main menu: Analyze/Jitter and Eye Analysis.
- 2. Recall setting file "D-PHY\_Test\_1\_3\_6\_Voohs.set" using the main menu: File/Recall.../Setup

*Tektronix, Inc.*

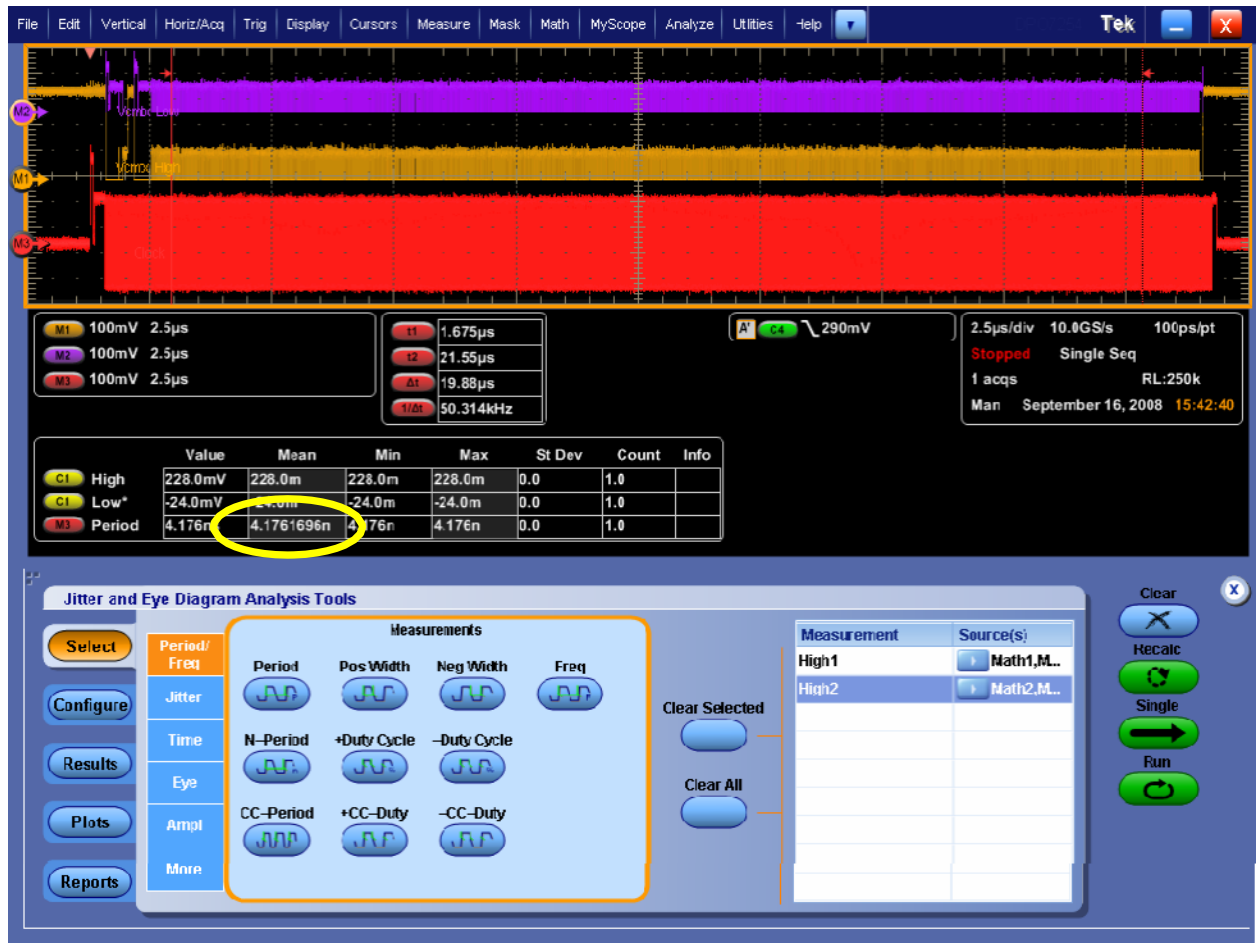

3. Click on the "Configure" button in DPOJET. Click on "Clock Recovery". Click on "Advanced". Enter a value that is approx. ¼ of value shown in M3 Mean display (enter negative value).

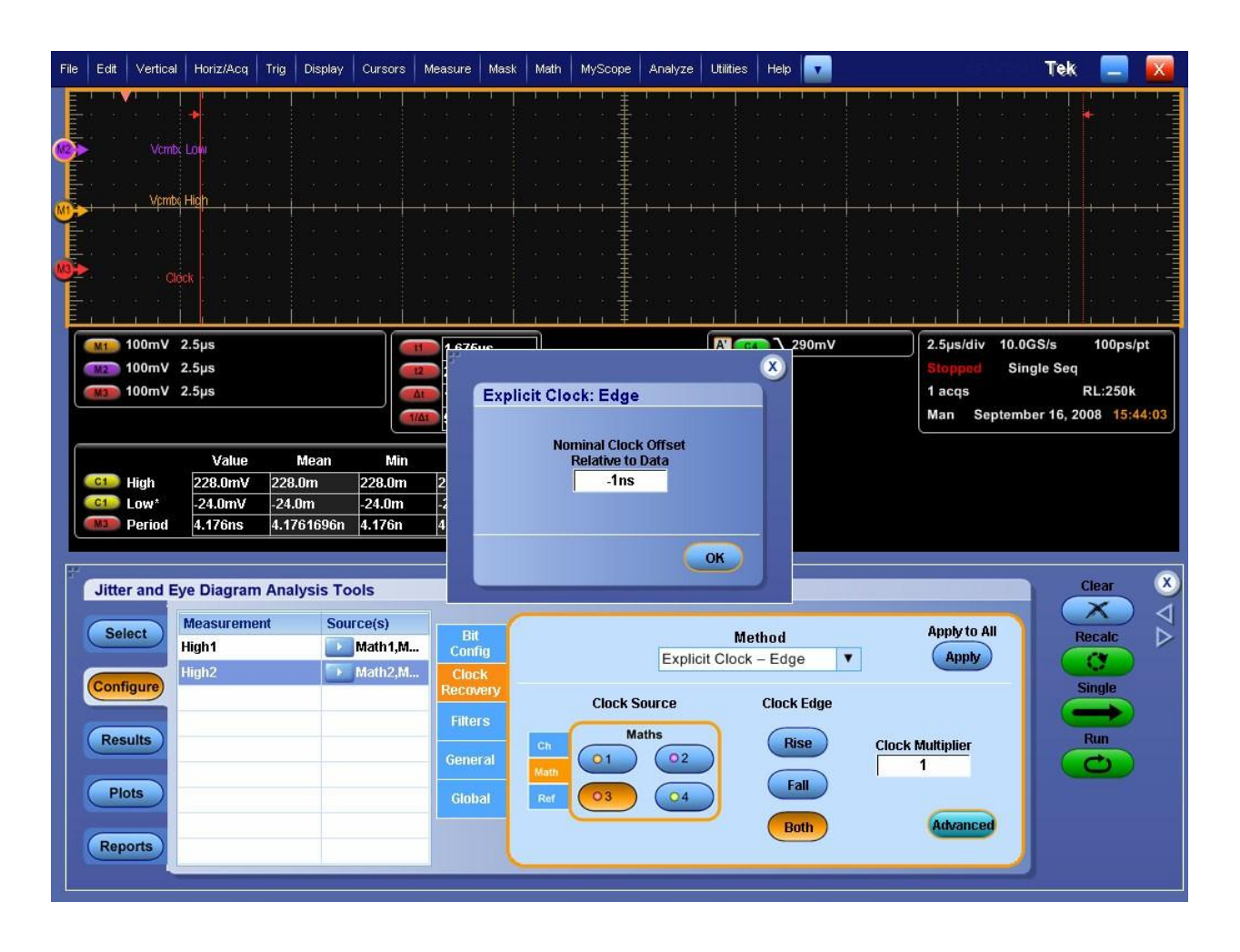

3. Click on "Results", and click on "Run". This will make multiple acquisitions until 10,000 have been acquired.

4. Read the measured values for High1 (VOHHS(DP)) and High2 (VOHHS(DN)) from the results table

(Max value).

5. Compare against test limits of 360 mV.

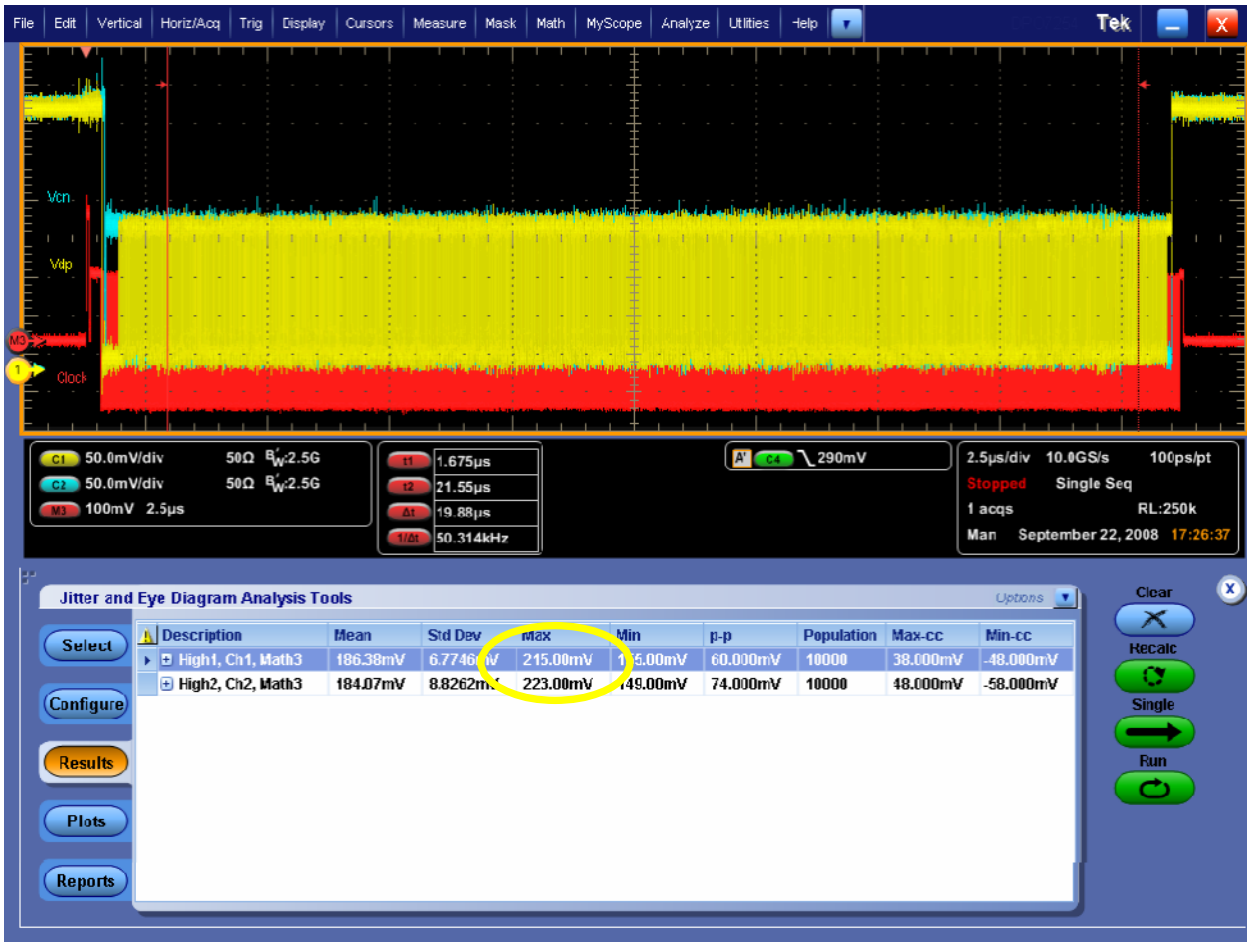

Observable Results:

• Verify that VOHHS is less than 360 mV for both the Dp and Dn signals.

Note: The Gated Cursor must be adjusted if required and should be placed in between the payload region as shown in above Figure.

# <span id="page-34-0"></span>**Test 1.3.7 – Data Lane HS TX Static Common-Mode Voltage (VCMTX)**

**Purpose:** To verify that the Static Common-Mode Voltages (VCMTX High, and VCMTX Low) of the DUT Data Lane. HS transmitter is within the conformance limits.

### **References:**

- [1] D-PHY\* Specification, Section 8.1.1, Line 1325
- [2] Ibid, Section 8.1.1, Figure 39 [3] Ibid, Section 8.1.1, Table 16
- [4] UNH\* D-PHY\* Conformance Test Suite, ver0.08, Test 1.3.7

**Resource Requirements:** Real-time DSO, D-PHY\* test signal generator.

### **Last Modification:** October 16, 2009

### **Discussion [4]:**

The common-mode voltage VCMTX is defined as, "the arithmetic mean value of the voltages at the Dp and Dn pins: VCMTX = (VDP+VDN)/2" [1]. Because of various types of signal distortions that may occur, it is possible for VCMTX to have different values when a Differential-1 vs. Differential-0 state is being driven. Because of this, VCMTX must be measured separately for both the 0 and 1 states, at the "static" value corresponding to the settled voltage at the center of the UI (as opposed to the "dynamic" AC fluctuations that occur at the bit transitions, which are covered by a separate specification). The specification includes a figure showing various different types of signal distortions that can occur [2]. This figure is reproduced below, with the static common-mode distortion type highlighted in red.

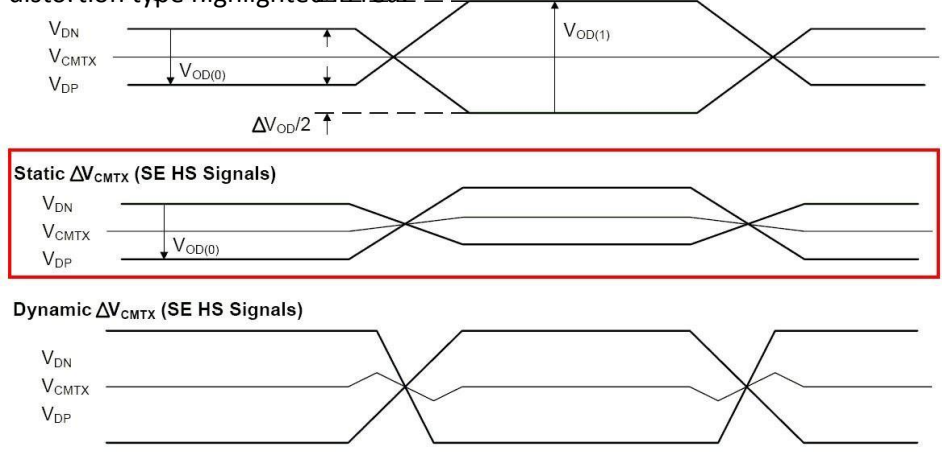

Figure 39 Possible AV<sub>CMTX</sub> and AV<sub>OD</sub> Distortions of the Single-ended HS Signals

### Figure: Static VCMTX Distortion

In this test, a portion of the DUT's HS Data Lane signaling will be captured using a real-time DSO. The VDP and VDN single-ended waveforms will be averaged together (as described above) to create the VCMTX commonmode waveform. The VCMTX waveform will be sampled at the center of each UI, corresponding to each Differential-1 and Differential-0 state in the HS burst. The average common-mode voltage across all Differential-1 UIs will be computed as VCMTX(1), and the average common-mode voltage across all Differential-0 UIs will be computed as VCMTX(0). The values for both VCMTX(1) and VCMTX(0) must be between 150 to 250 mV in order to be considered conformant [3].

(Must add test cases to cover ZID requirements.)

**Test Setup:** See Appendix A and B.

### **Test Procedure:**

- 1. Connect the DUT to the Test System (See Appendix B)
- 2. Using DUT vendor-specific techniques, put the DUT into a state where it is transmitting a HS data burst.
- 3. Launch DPOJET using the main menu: Analyze/Jitter and Eye Analysis.
- 4. Recall setting file "D-PHY\_Test\_1\_3\_7\_Vcmtx.set", using the main menu: File/Recall.../Setup

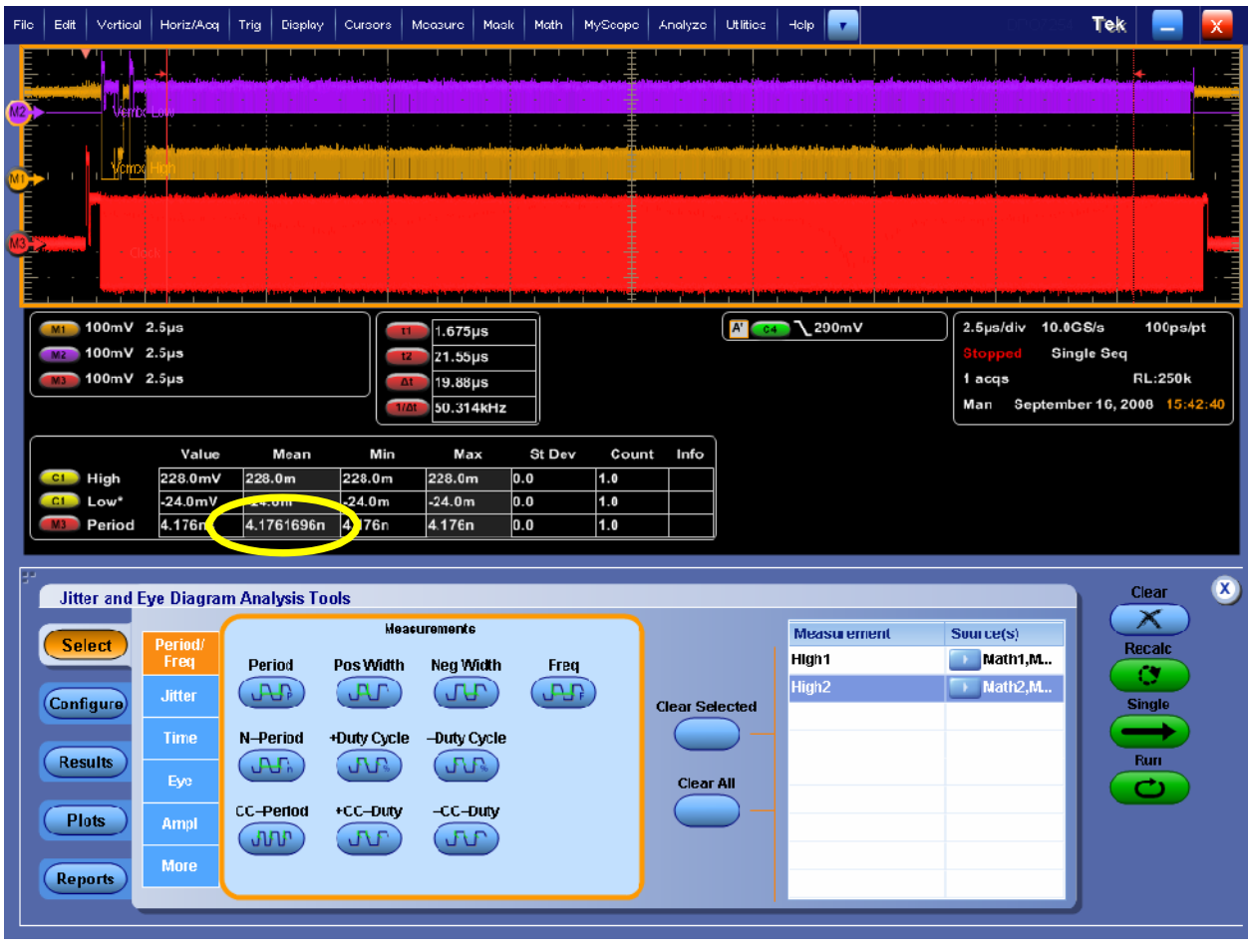

3. Click the "Configure" button in DPOJET. Click on "Clock Recovery". Click "Advanced". Enter a value that is approx. ¼ of value shown in M3 Mean display (enter a negative value).
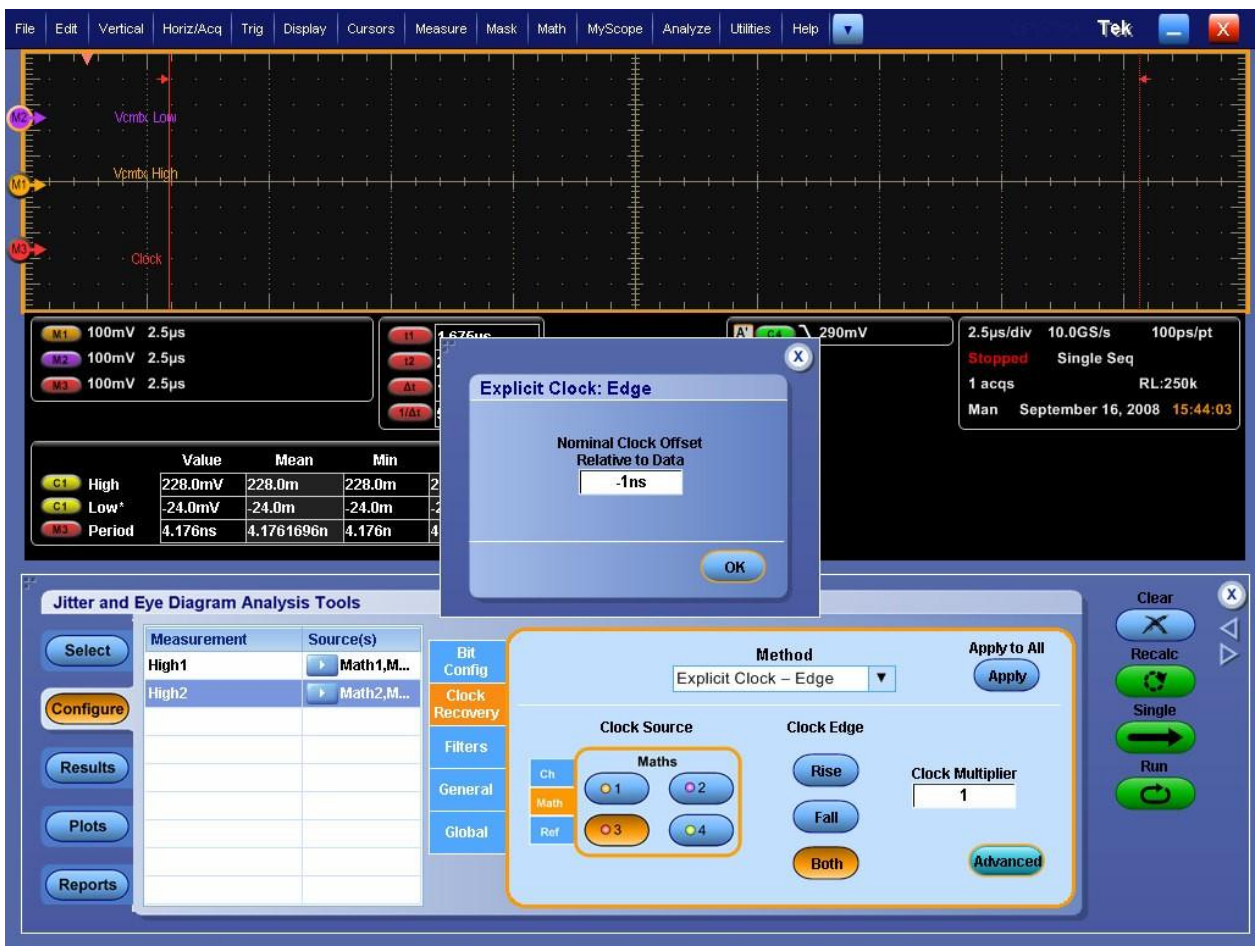

- 5. Click on "Results", and click on "Run". This will make multiple acquisitions until 10,000 samples have been acquired.
- 6. Read the measured values for High1 (Vcmtx High) and High2 (Vcmtx Low) from the results table (mean value).
- 7. Compare against test limits of 150 mV and 250 mV.

*Tektronix, Inc.*

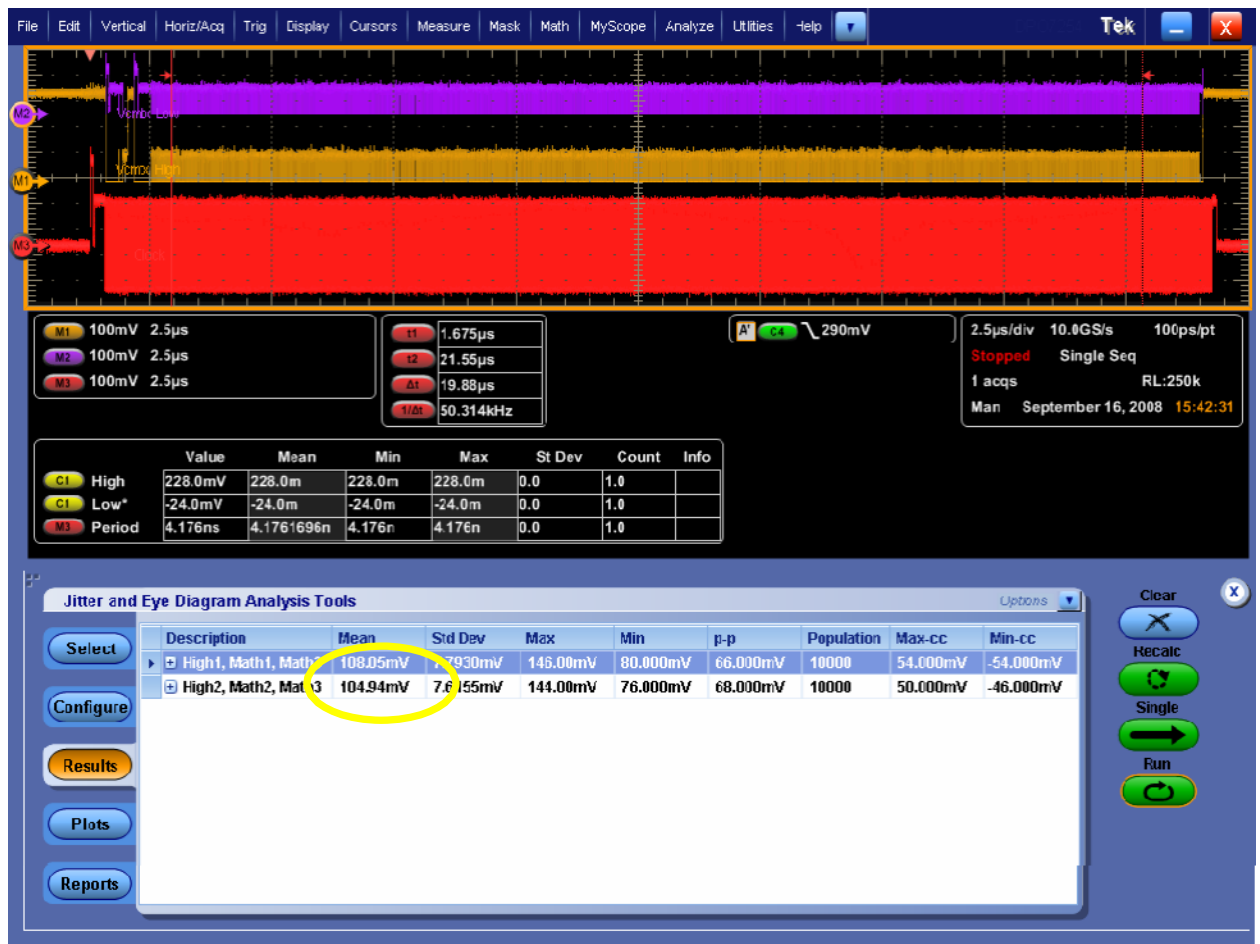

### **Observable Results:**

• Verify that VCMTX is between 150 and 250 mV for both the Differential-1 and Differential-0 states.

Note: The Gated Cursor must be adjusted if required and should be placed in between the payload region as shown in above Figure.

## **Test 1.3.8 – Data Lane HS TX VCMTX Mismatch (∆VCMTX(1,0))**

**Purpose:** To verify that the Static Common-Mode Voltage Mismatch (∆VCMTX(1,0)) of the DUT Data Lane HS transmitter is less than the maximum conformance limit.

#### **References:**

[1] D-PHY\* Specification, Section 8.1.1, Line 1340

[2] Ibid, Section 8.1.1, Table 16

[3] UNH\* D-PHY\* Conformance Test Suite, ver0.08, Test 1.3.8

**Resource Requirements**: Real-time DSO, D-PHY\* test signal generator.

#### **Last Modification:** October 16, 2009

### **Discussion[4]:**

The specification states, "The static common-mode voltage mismatch between the Differential-1 and

Differential-0 state is given by:  $\Delta VCMTX(1,0) = (VCMTX(1)-VCMTX(0))/2''[1]$ .

In this test, the numerical results from Test 1.3.7 for VCMTX(1) and VCMTX(0) will be used to compute the Data Lane HS-TX Static Common-Mode Voltage Mismatch, ∆VCMTX(1,0). The result for ∆VCMTX(1,0) will be taken as one- half of the difference of VCMTX(1) minus VCMTX(0). The value for ∆VCMTX(1,0) must be less than 5 mV in order to be considered conformant [2].

**Test Setup:** See Appendix A and B.

### **Test Procedure:**

1. Perform setup test 1.3.7 as previously described.

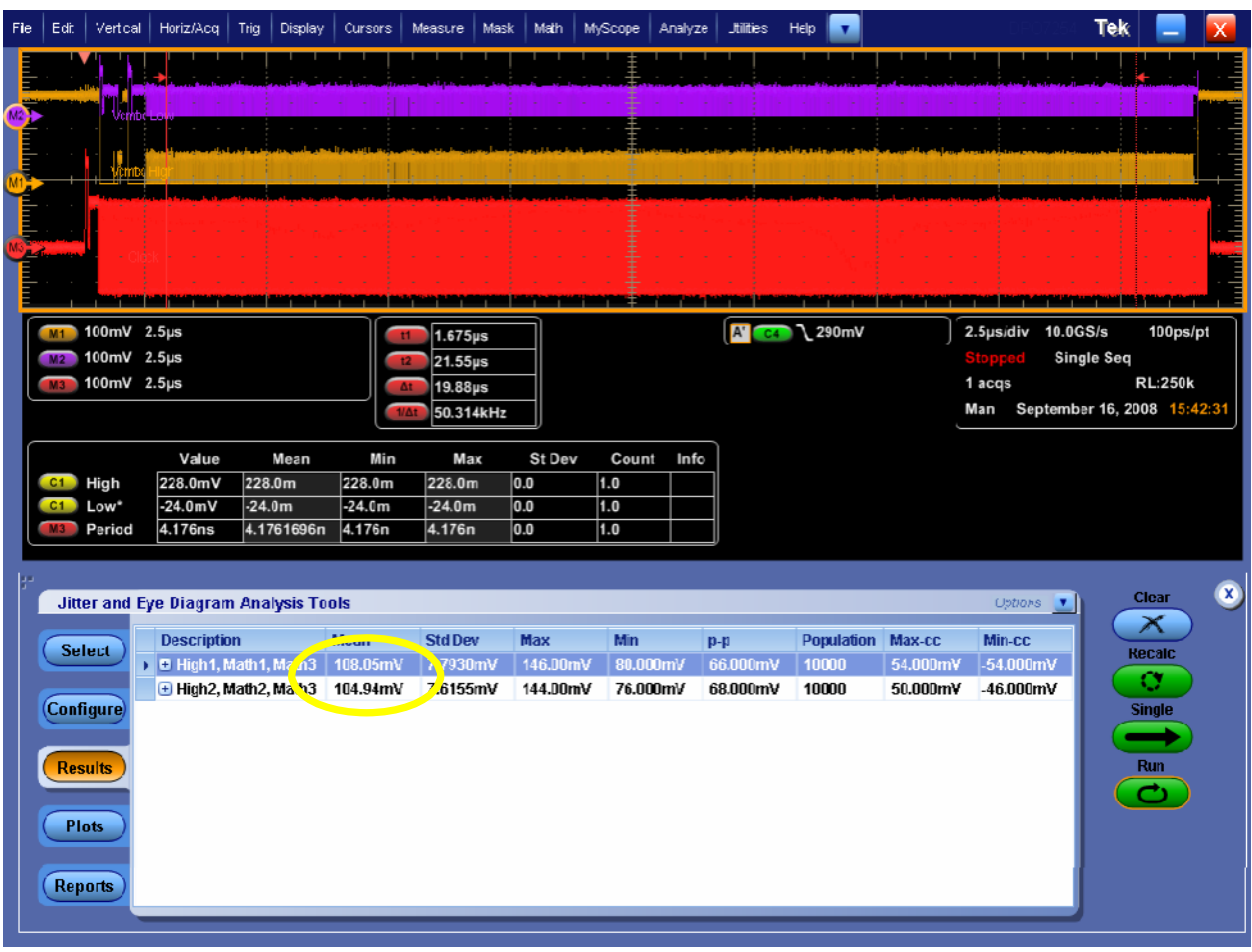

- 2. Read mean values for High1 and High2, as highlighted above.
- 3. Compute the mismatch by: ∆VCMTX(1,0) = abs(High1-High2)/2.
- 4. Compare mismatch against observable results.

### **Observable Results:**

• Verify that ∆VCMTX(1,0) is less than 5 mV.

## **Test 1.3.9 – Data Lane HS TX Common-Level Variations Between 50-450 MHz (VCMTX(LF))**

**Purpose:** To verify that the AC Common-Mode Signal Level Variations between 50 and 450 MHz (VCMTX(LF)) of the DUT Data Lane HS transmitter are below the maximum allowable limit.

#### **References:**

[1] D-PHY\* Specification, Section 8.1.1, Line 1342

[2] Ibid, Section 8.1.1, Figure 39 [3] Ibid, Section 8.1.1, Table 17

[4] UNH\* D-PHY\* Conformance Test Suite, ver0.08, Test 1.3.9

**Resource Requirements:** Real-time DSO, D-PHY\* test signal generator.

### **Last Modification:** October 16, 2009

### **Discussion [4]:**

The specification defines several requirements regarding a device's common-mode signaling. These specifications each measure slightly different distortions of the common-mode signal, which can result from very specific and distinct types of waveform asymmetry. "Dynamic" (or AC) variations are typically caused by an asymmetry in the rise/fall times of the single-ended HS signals. The specification states, "The transmitter shall send data such that the high frequency and low frequency common-mode voltage variations do not exceed ∆VCMTX(HF) and

∆VCMTX(LF), respectively." [1].

The specification includes a figure showing various different types of signal distortions that can occur [2]. This figure is reproduced below, with the dynamic common-mode distortion type highlighted in red.

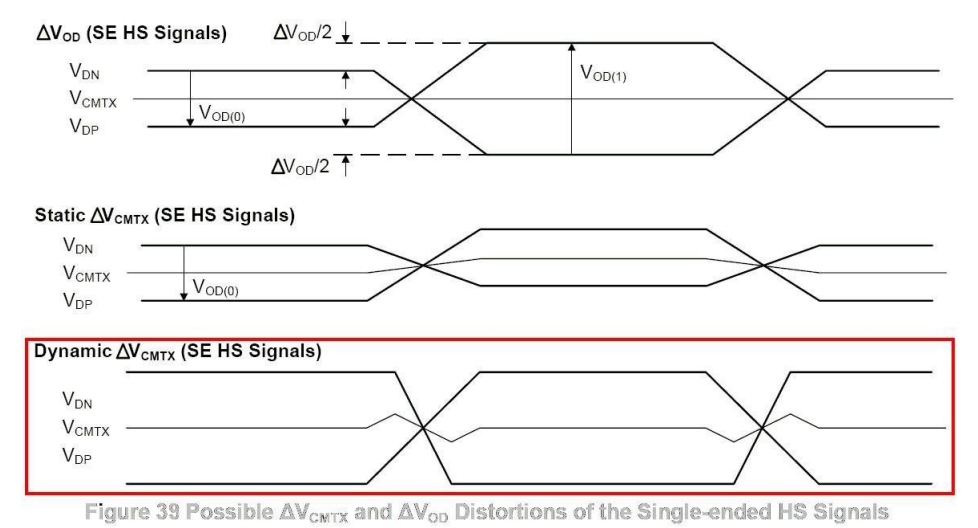

Figure: Dynamic VCMTX Distortion

In this test, the VCMTX common-mode signal will be captured using a real-time DSO, in the same manner as was used for the HS-TX Static Common-Mode Voltages measurement. However for this test, rather than measuring the average 1/0 DC levels, the AC voltage will be measured, specifically for the frequency range between 50 and 450 MHz.

The value of VCMTX(LF) must be less than 25 mVPEAK in order to be considered conformant [3].

**Test Setup:** See Appendix A and B.

- 1. Connect the DUT to the Test System (See Appendix A)
- 2. Create a condition that causes an HS Data Transmission Burst to be sourced from the DUT, and capture the exchange using the DSO.
- 3. Launch DPOJET using the main menu: Analyze/Jitter and Eye Analysis.
- 4. Recall setting file "D-PHY Test 1 3 9 VcmtxLF.set", using the main menu: File/Recall.../Setup.

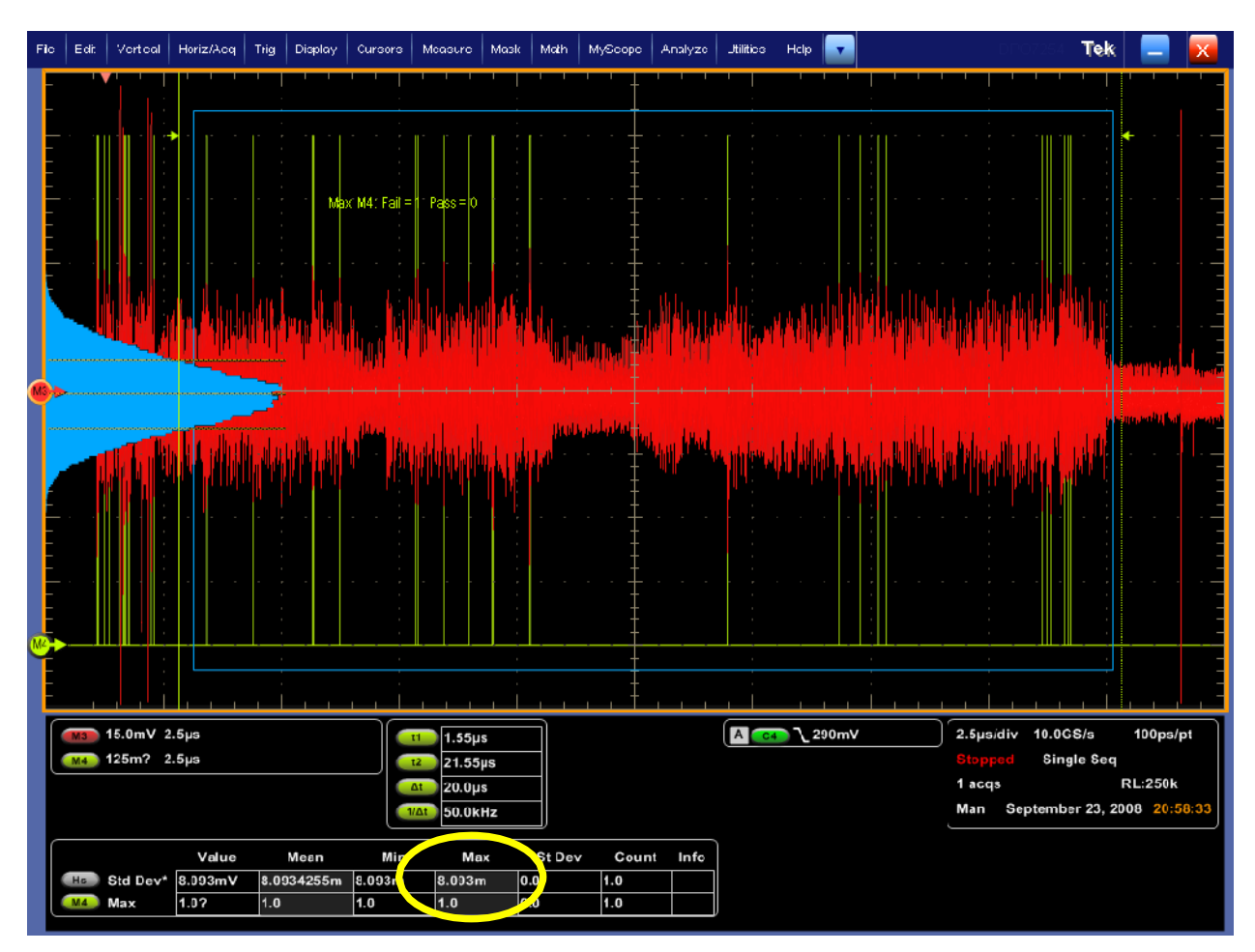

- 5. This test detects if VCMTX(LF) exceeds the limits specified in the observable results.
- 6. Ensure that the correct filter file is chosen based on your acquisition settings. To confirm or change the filter file, go to Math →Math Setup→ Math1→Editor→ Filter→ Load (See Figure below). Apply the same to Math 2. The Histogram Box may need to be adjusted to fall in the High Speed region.

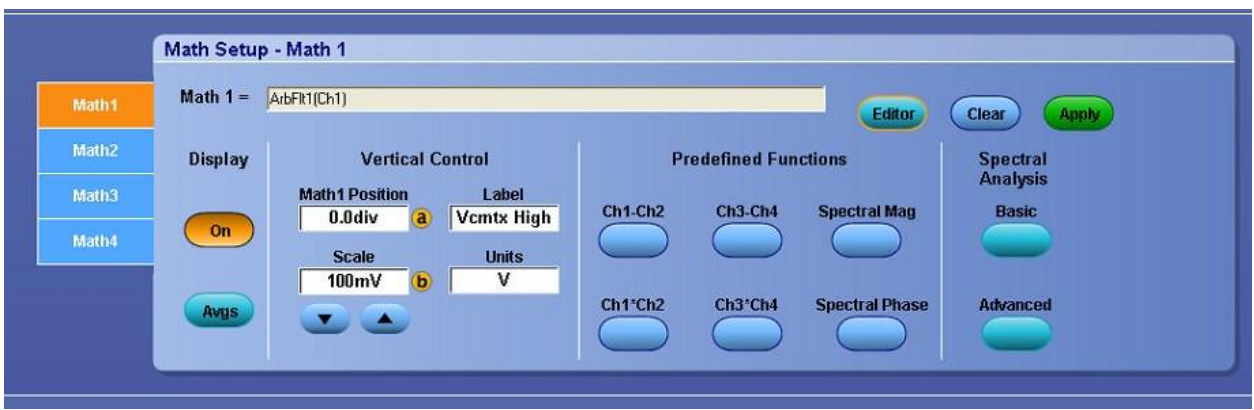

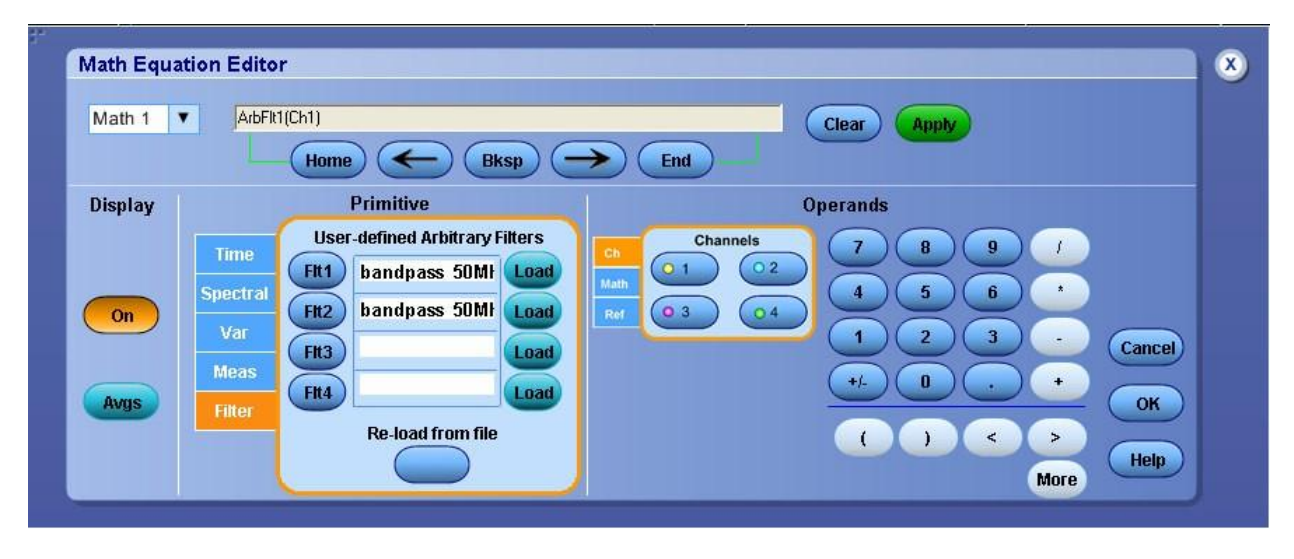

- 7. The value of this measurement will be 0 if the Math4 waveform is always below 25 mV for the interval between the vertical cursors. This condition represents a pass.
- 8. The measurement will have a value of 1 if the waveform goes greater or equal to 25 mV at one or more points. This condition indicates a failure.

## **Observable Results:**

• Verify that VCMTX(LF) is less than 25 mVPEAK.

## **Test 1.3.10 – Data Lane HS TX Common-Level Variations Above 450 MHz (VCMTX(HF))**

**Purpose:** To verify that the AC Common-Mode Signal Level Variations above 450 MHz (VCMTX(HF)) of the DUT Data Lane HS transmitter are below the maximum allowable limit.

#### **References:**

[1] D-PHY\* Specification, Section 8.1.1, Line 1342

- [2] Ibid, Section 8.1.1, Table 17
- [3] UNH\* D-PHY\* Conformance Test Suite, ver0.08, Test 1.3.10

**Resource Requirements:** Real-time DSO, D-PHY\* test signal generator.

#### **Last Modification:** October 16, 2009

#### **Discussion[3]:**

Note that the procedure for this test is essentially identical to the previous VCMTX(LF) test, except that a highpass test filter is used rather than a bandpass filter, and the result is measured as VRMS rather than VPEAK. The test filter for this test is an 8th-order Butterworth highpass filter, with a cutoff frequency of 450 MHz. VCMTX(HF) is measured as the RMS value of the highpass-filtered VCMTX waveform.

The value of VCMTX(HF) must be less than 15 mVRMS in order to be considered conformant [2].

**Test Setup:** See Appendix A and B.

#### **Test Procedure:**

.

- 1. Launch DPOJET using the main menu: Analyze/Jitter and Eye Analysis.
- 2. Recall setting file "D-PHY\_Test\_1\_3\_10\_VcmtxHF" using the main menu: File/Recall…/Setup
- 3. Ensure the correct filter file is chosen based on your acquisition settings. To confirm or change the filter file, go to Math  $\rightarrow$  Math Setup  $\rightarrow$  Math1 $\rightarrow$ Editor $\rightarrow$ Filter $\rightarrow$ Load (See figure below). Apply the same to Math 2. The Histogram Box may need to be adjusted to fall in the High Speed region.

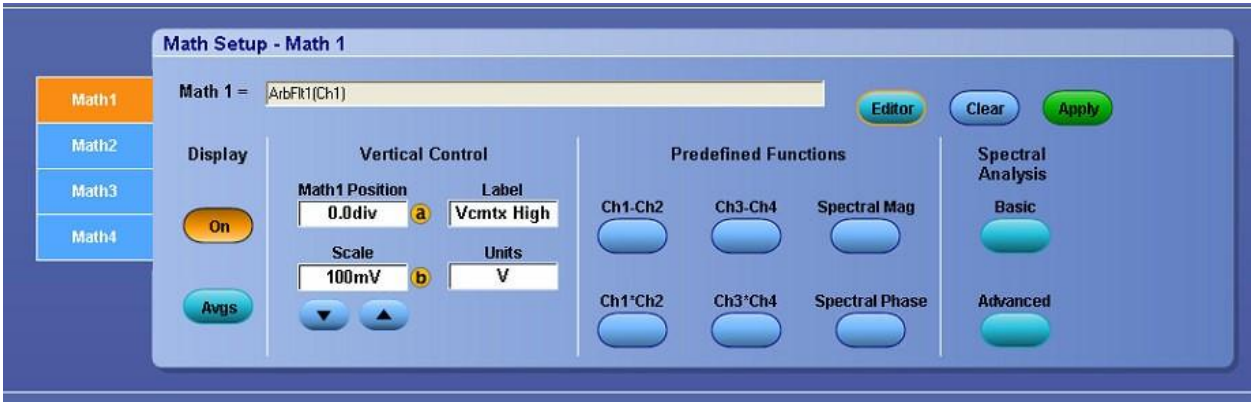

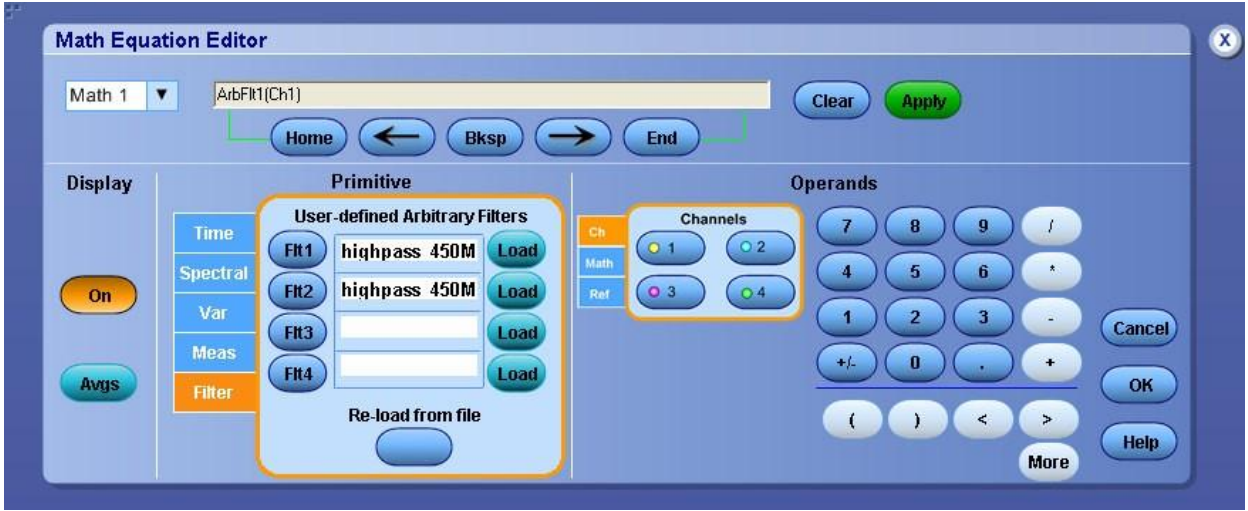

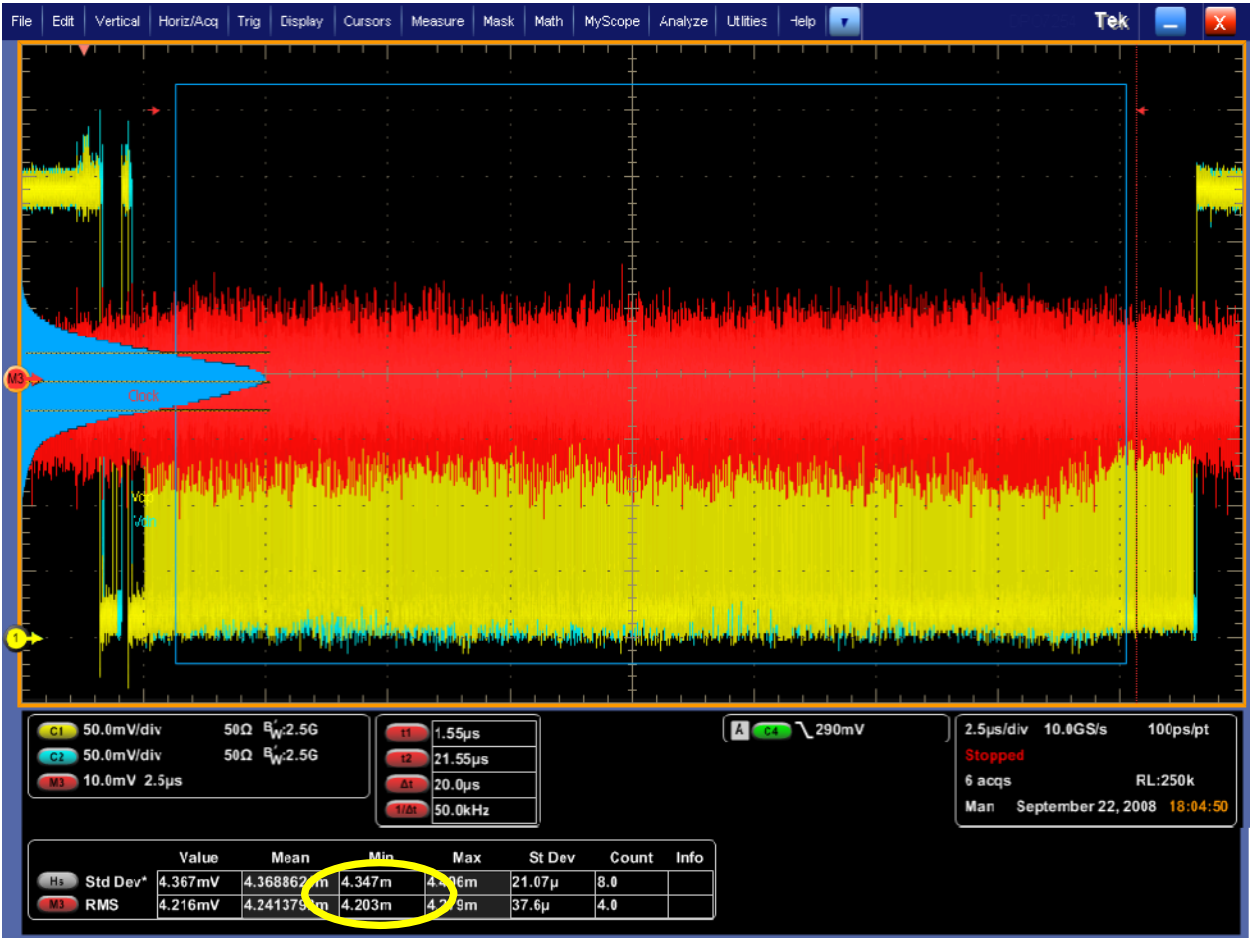

4. Read VCMTX(HF) value as the mean value of measurement 3 as shown on the screen capture above.

5. Compare measured value to the observable limits.

## **Observable Results:**

• Verify that VCMTX(HF) is less than 15 mVRMS.

### **Test 1.3.11 – Data Lane HS TX 20%-80% Rise Time (tR)**

**Purpose:** To verify that the 20%-80% Rise Time (tR) of the DUT Data Lane HS transmitter is within the conformance limits.

#### **References:**

[1] D-PHY\* Specification, Section 8.1.1, Line 1361

[2] Ibid, Section 8.1.1, Table 17

[3] UNH\* D-PHY\* Conformance Test Suite, ver0.08, Test 1.3.11

**Resource Requirements:** Real-time DSO, D-PHY\* test signal generator.

#### **Last Modification:** October 16, 2009

### **Discussion [3]:**

The D-PHY Specification states, "The rise and fall times, tR and tF, are defined as the transition time between 20% and 80% of the full HS signal swing. The driver shall meet the tR and tF specifications for all allowable ZID." [1].

In this test, a sample of the DUTs HS Data Lane signaling will be captured using a real-time DSO. The differential waveform VOD will be computed as difference of the positive and negative single-ended waveforms (VDP-VDN). The average 20%-80% Rise Time (tR) across all HS transitions will be measured relative to the average VOD(0) and VOD(1) amplitude values determined previously, to produce the final tR result.

The value of tR must be greater than 150 ps and less than 0.3 UI (where UI is the nominal HS Unit Interval for the DUT) in order to be considered conformant [2].

**Test Setup:** See Appendix A and B.

- 1. Connect the DUT to the Test System (See Appendix A)
- 2. Configure the Test System to emulate the DUT link partner (Master or Slave).
- 3. Create a condition that causes an HS Data Transmission Burst to be sourced from the DUT, and capture the exchange using the DSO.
- 4. From the oscilloscope main menu, select Analyze→Jitter and Eye Analysis→Select
- 5. Recall the setup file "D-PHY Test 1 3 11 tR tF.set".
- 6. Ensure explicit clock edge is set correctly by going to Configure  $\rightarrow$  Clock Recovery $\rightarrow$ Advanced. (How to set this has been shown in the earlier tests).
- 7. Click on"Run" to compute the rise and fall times on 10K or more edges. Go to Results tab to view the measured results for rise and fall time.
- 8. Compare measured results against the limits in the observable results.

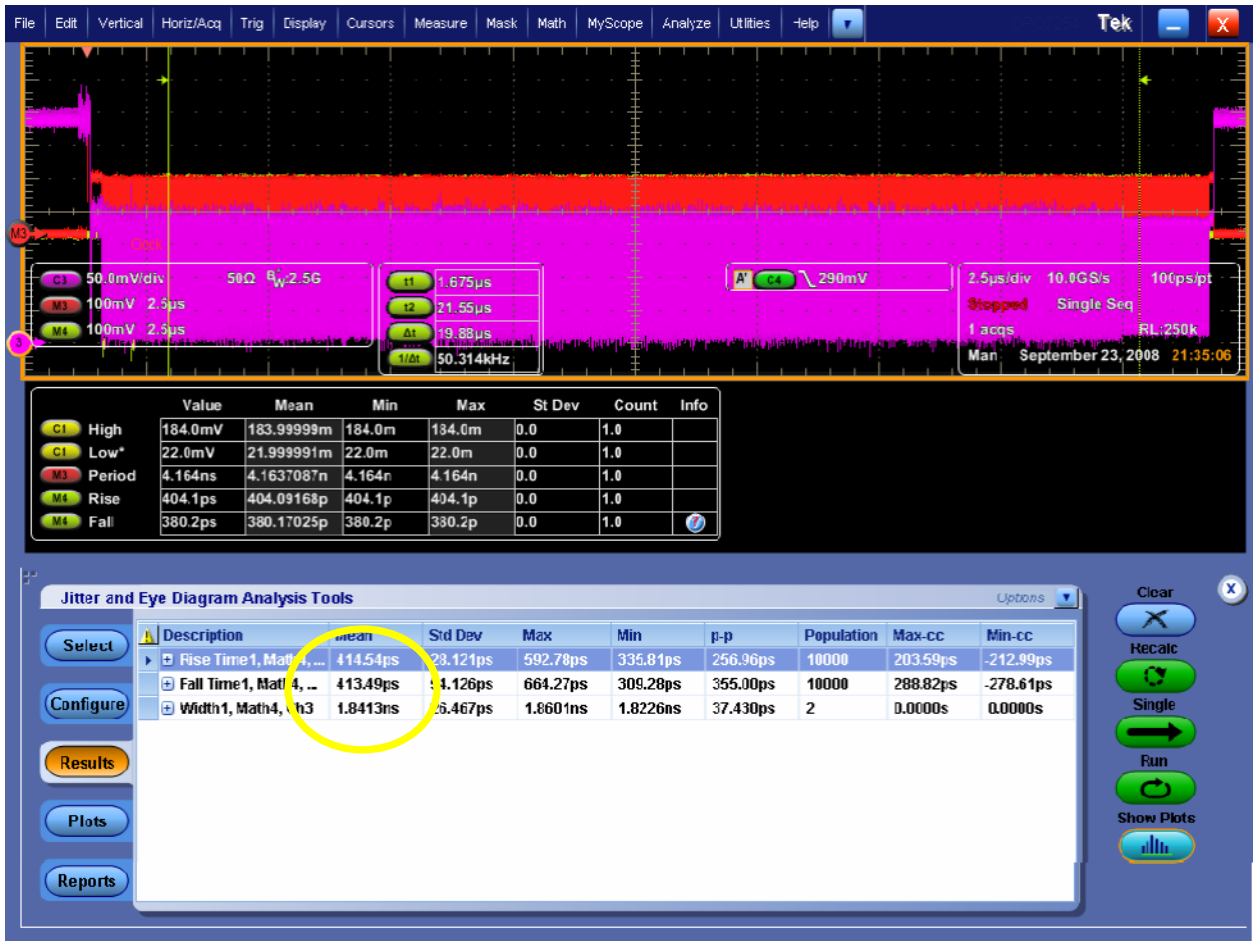

In this example, UI is measured with the width measurement, showing 1.84 ns. Upper limit is calculated at .3\*1.84 ns=552 ps, and the lower limit is 150 ps, so this device passes the test.

## **Observable Results:**

- Verify that tR is greater than 150ps and less than 0.3UI.
- The UI width can be read from the mean value of the width displayed in the table. Use this value to calculate .3\*UI, and verify that the measured rise and fall times are less than the calculated value.

**Note:** The Gated Cursor must be adjusted if required and should be placed in between the payload region as shown in above Figure.

## **Test 1.3.12 – Data Lane HS TX 20%-80% Fall Time (tF)**

**Purpose:** To verify that the 80%-20% Fall Time (tF) of the DUT Data Lane HS transmitter is within the conformance limits.

#### **References:**

[1] D-PHY\* Standard, Section 8.1.1, Line 1361

[2] Ibid, Section 8.1, Table 17

[3] UNH\* D-PHY\* Conformance Test Suite, ver0.08, Test 1.3.12

**Resource Requirements:** Real-time DSO, D-PHY\* test signal generator.

#### **Last Modification:** October 16, 2009

### **Discussion [3]:**

The D-PHY Specification states, "The rise and fall times, tR and tF, are defined as the transition time between 20% and 80% of the full HS signal swing. The driver shall meet the tR and tF specifications for all allowable ZID." [1].

Note the procedure for this test is identical to the previous test (see Test 1.3.11), except that the average

80%-20% Fall Time (tF) is measured.

The value of tF must be greater than 150 ps and less than 0.3 UI (where UI is the nominal HS Unit Interval for the DUT, see Test 1.4.16) in order to be considered conformant [2].

(Must add test cases to cover ZID requirements.)

**Test Setup:** See Appendix A and B.

### **Test Procedure:**

- 1. Connect the DUT to the Test System (See Appendix A)
- 2. Configure the Test System to emulate the DUT link partner (Master or Slave).
- 3. Create a condition that causes an HS Data Transmission Burst to be sourced from the DUT, and capture the exchange using the DSO.
- 4. Measure tF as described above.

### **Observable Results:**

• Read the value for tF from the data gathered from 1.3.11, and verify the value is greater than 150 ps and less than 0.3 UI.

## **Test 1.3.13 – Data Lane HS Exit: THS-TRAIL Value**

**Purpose:** To verify that the duration the DUT Data Lane TX drives the inverted final differential state following the last payload data bit of a HS-TX burst (THS-TRAIL), is greater than the minimum required value.

#### **References:**

- [1] D-PHY\* Standard, Section 5.14.2, Line 1031
- [2] Ibid, Section 5.9, Table 14
- [3] UNH\* D-PHY\* Conformance Test Suite, ver0.08, Test 1.3.13

**Resource Requirements:** Real-time DSO, D-PHY\* test signal generator.

#### **Last Modification:** October 16, 2009

#### **Discussion [3]:**

As part of the process of completing a HS Data Transmission Burst, the D-PHY Specification provides a requirement for the length of time that a device must drive the final extended HS differential state following the last payload data bit of a HS transmission burst. This interval is defined as THS-TRAIL, and is shown in the figure below.

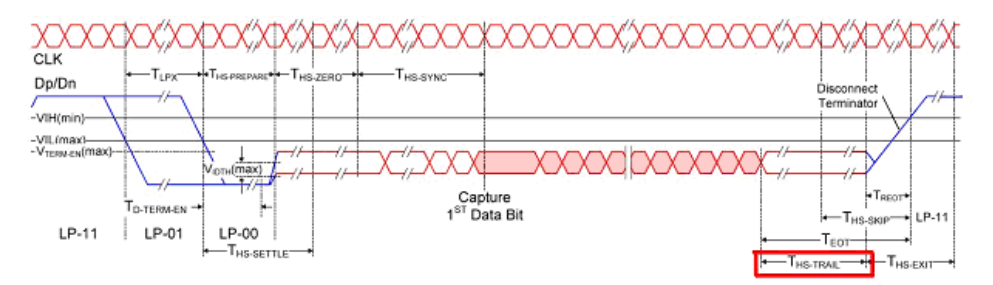

Figure: THS-TRAIL Interval

After transmitting the final payload data bit of a HS Data Transmission Burst, the final extended HS differential state shall be held for a minimum duration of ( $n*8*U1$ ) or (60 ns +  $n*4*U1$ ), whichever is greater (where n = 1 for Forward-direction HS mode, and n = 4 for Reverse-direction HS mode).

In this test, an HS-TX Data Lane signaling burst from the DUT transmitter will be captured using a realtime DSO. The differential waveform VOD will be computed as difference of the positive and negative single-ended waveforms (VDP-VDN). The THS-TRAIL interval will be measured for the final extended HS differential state, at the points where VOD enters and exits the minimum valid HS-RX differential range (i.e, when VOD crosses +70 or -70 mV). The measured THS-TRAIL result should be greater than max ((n\*8\*UI), (60 ns + n\*4\*UI)) to be considered conformant [2].

**Test Setup:** See Appendix A and B.

- 1. Connect the DUT to the Test System (See Appendix A).
- 2. Recall setup file "D-PHY Test 1 3 13 tHS trail.set". Press single to get to the desired part of the signal.
	- Note: Click on Multiview Zoom if you do not see the zoom area.
- 3. Ensure that the cursors apply to the area of the signal as shown in the diagram above.
- 4. Note the ∆t value as the value of THS-TRAIL.

5. Repeat for each data lane.

*Tektronix, Inc.*

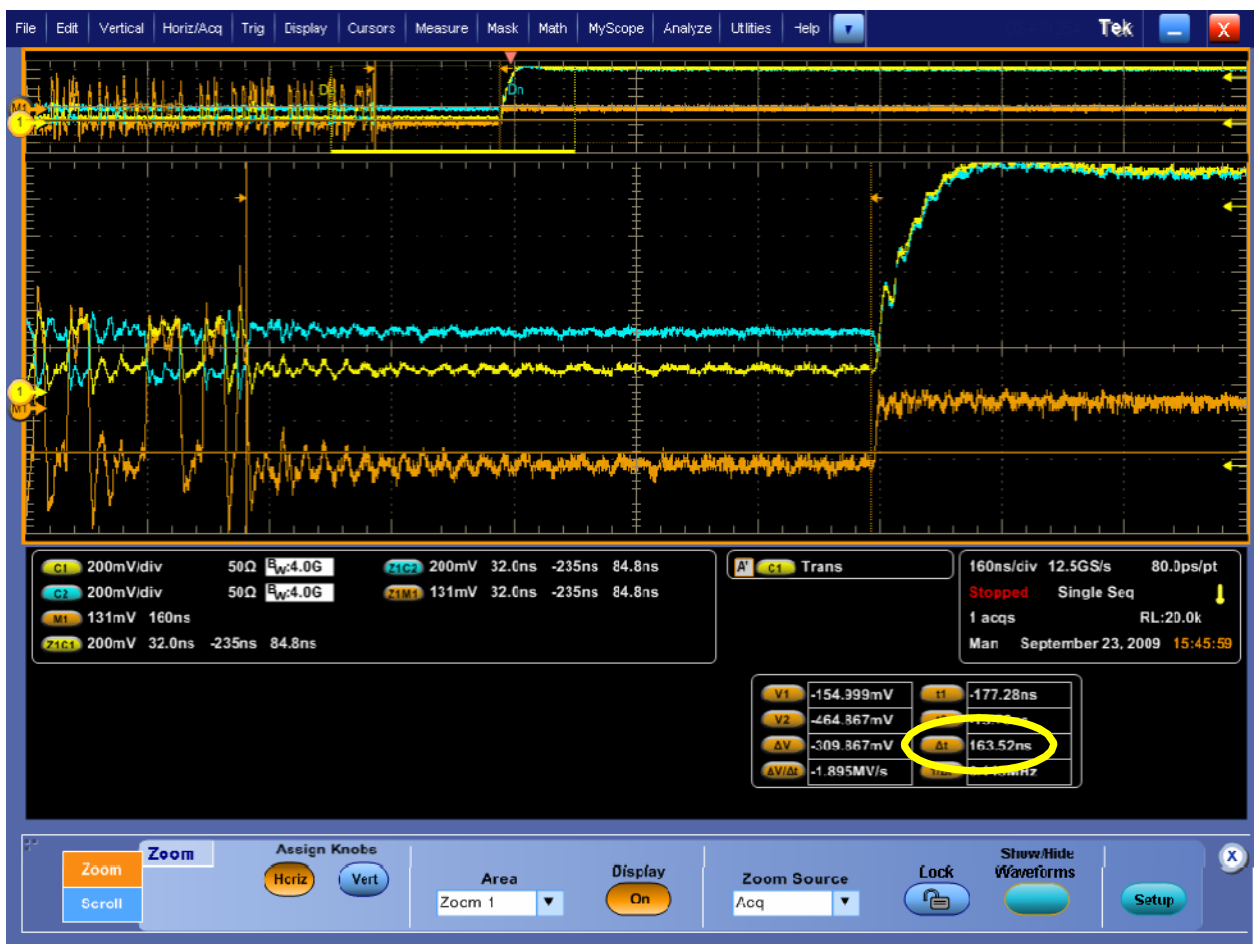

# **Observable Results:**

• Verify that THS-TRAIL is greater than max ((n\*8\*UI), (60 ns + n\*4\*UI)), for each Data Lane.

## **Test 1.3.14 – Data Lane LP TX: 30%-85% Post-EoT Rise Time (TREOT)**

**Purpose:** To verify that the 30%-85% Post-EoT Rise Time (TREOT) of the DUT LP Data Lane transmitter is within the conformance limits.

#### **References:**

[1] D-PHY\* Standard, Section 8.1.2, Line 1417

- [2] Ibid, Section 8.1.2, Table 19
- [3] UNH\* D-PHY\* Conformance Test Suite, ver0.08, Test 1.3.14

**Resource Requirements:** Real-time DSO, D-PHY\* test signal generator.

### **Last Modification:** October 16, 2009

## **Discussion [3]:**

The D-PHY Specification states, "The rise-time of TREOT starts from the HS common-level at the moment the differential amplitude drops below 70 mV, due to stopping the differential drive." [1].

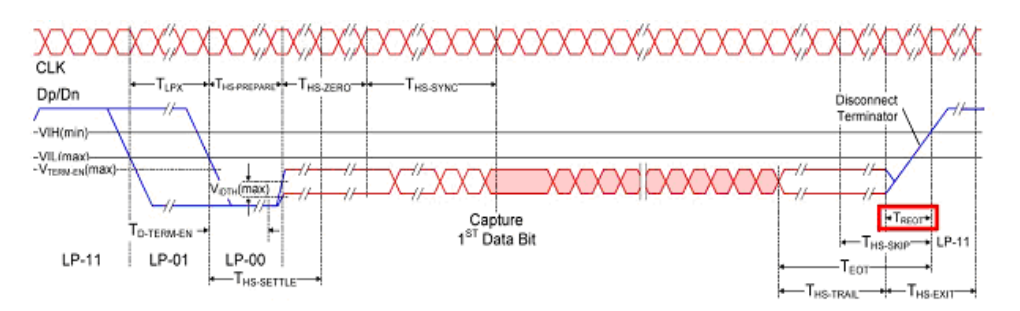

Figure: TREOT Rise Time

In this test, an HS-TX Data Lane signaling burst from the DUT transmitter will be captured using a realtime DSO. The differential waveform VOD will be computed as difference of the positive and negative single-ended waveforms (VDP-VDN). The TREOT Rise Time will be measured starting at the time where VOD last crosses +/- 70 mV, and ends where VDP crosses VIH, MIN = 880 mV. (Note that the spec does not differentiate whether VDP or VDN should be used, as they are identical from the spec's perspective. However, for real devices the rise times may not be the same, and it may make a difference.)

The value of TREOT shall be less than 35 ns in order to be considered conformant [2].

**Test Setup:** See Appendices A and B.

- 1. Connect the DUT to the Test System (See Appendix B).
- 2. Configure the Test System to emulate the DUT link partner (Master or Slave).
- 3. Create a condition that causes a HS Data Transmission Burst to be sourced from the DUT and capture the exchange using the DSO.
- 4. Load the setup file named D-PHY Test 1 3 14 tREOT.set. Press Single to reach the desired part of the signal.
- 5. Cursors are set so that a min and a max of the waveform are between them and so that the edge to be measured is between them as shown in screen shot below.
- 6. Read out the Rise time measurements from Ch1 and Ch2.

7. Watch out for: If the HS signal is at a high at the time of transition to low power high then this may be very close to the 30% level and noise may periodically result in incorrect rise time measurement that is too long. To check for this go to the Measurement Setup menu as shown in the fixture below and select Annotation marker arrows on the screen indicate at which the measurement is taken. If the arrows periodically jump then that is observable. This is only likely if the HS starts from a high level rather than from a low level.

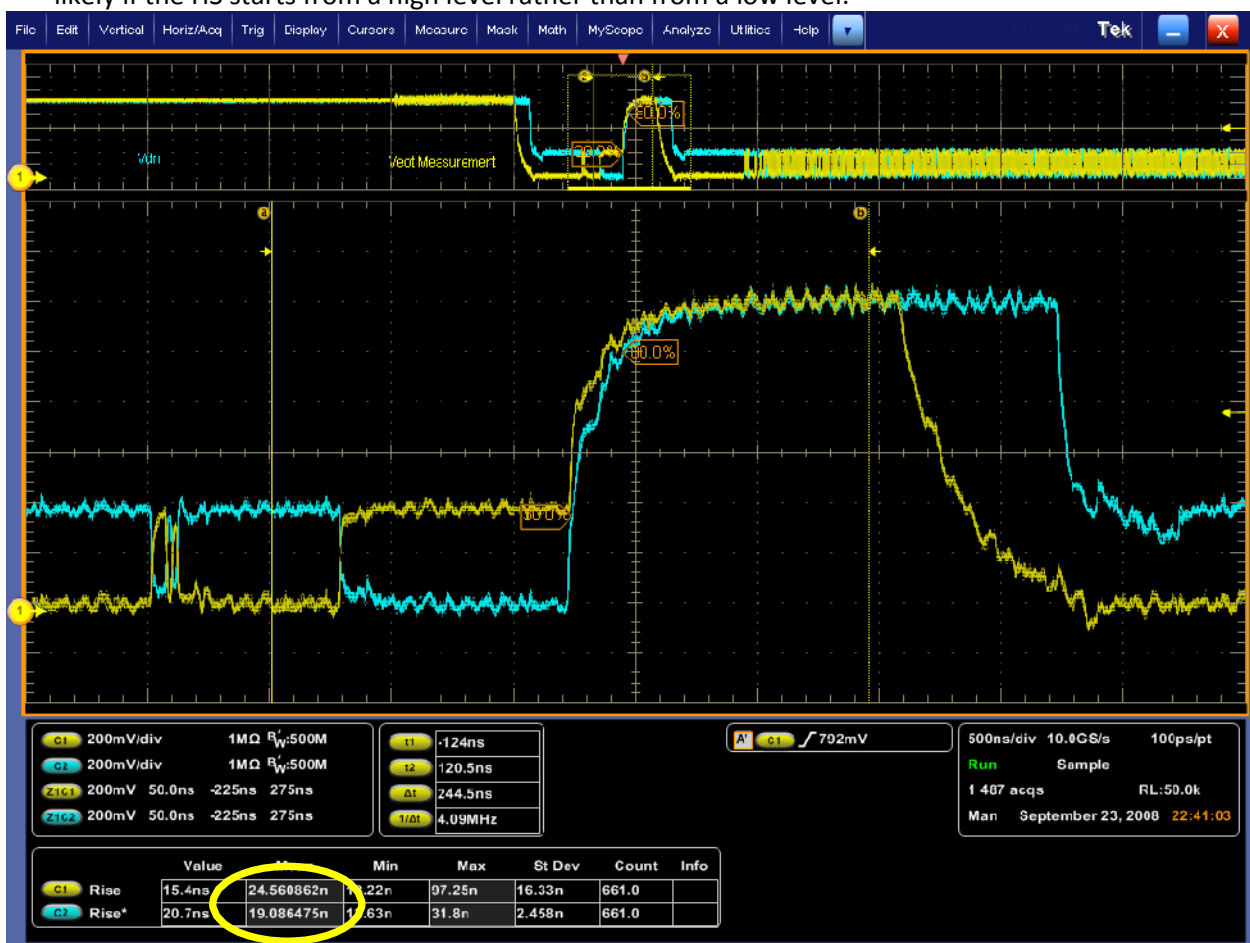

### **Observable Results:**

• Verify that TREOT is less than 35 ns, for each Data Lane.

# **GROUP 4: Clock Lane HS TX ELECTRICAL TESTS**

#### **Overview**:

This group of tests verifies the High Speed TX electrical requirements of the clock lane as defined in the D-PHY\* Standard.

All the Measurements in group 4 are similar to the measurements in Group 3, except that group 4 uses the clock lanes instead of the data lanes. So connect the Differential clock lane from the DUT(Vcp, Vcn) to the scope channels (Ch3 , Ch4) respectively.

The Table below gives the setups used for these group4 measurements

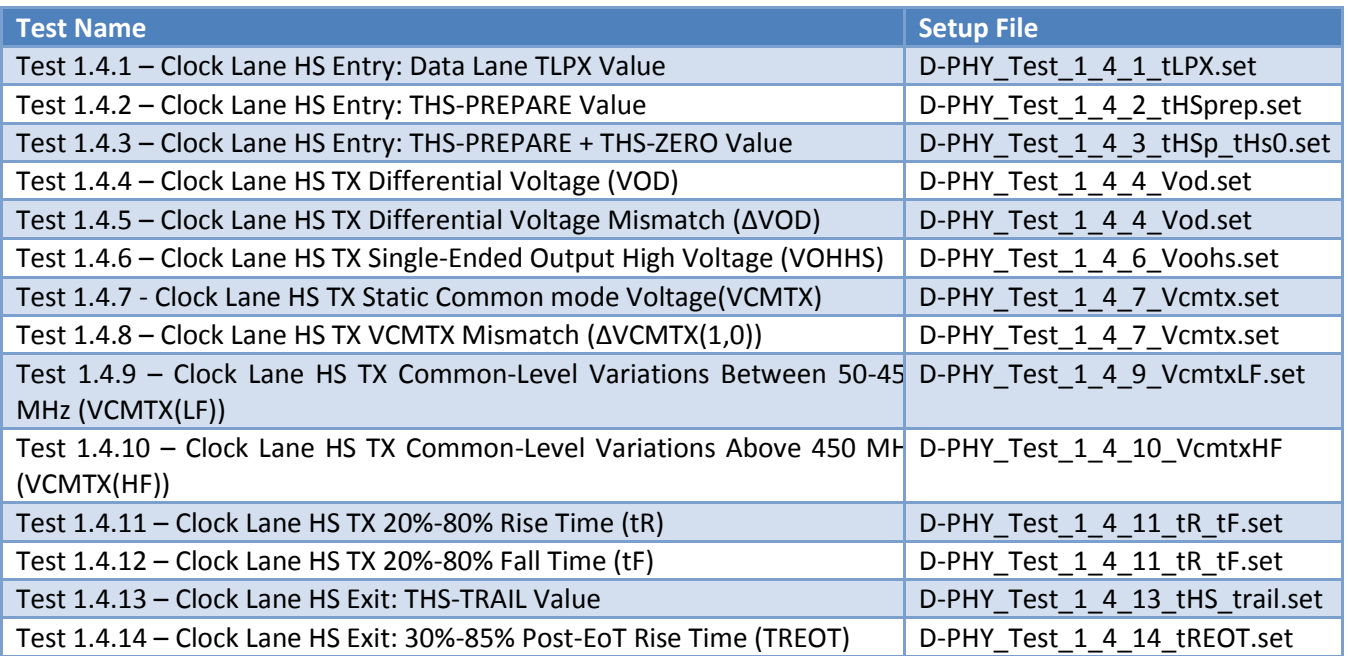

# **GROUP 5: HS-TX CLOCK-TO-DATA LANE TIMING REQUIREMENTS**

#### **Overview:**

This group of tests verifies various requirements regarding Clock Lane to Data Lane timing.

#### **Status:**

These tests have been performed manually as per the conformance requirements. All tests listed by the UNH\* Conformance Test Suite ver 0.08 are present here.

## **Test 1.5.1 – HS Entry: TCLK-PRE Value**

**Purpose:** To verify that the time that the HS clock is driven prior to an associated Data Lane beginning the transition from LP to HS mode (TCLK-PRE), is greater than the minimum required value.

#### **References:**

[1] D-PHY\* Standard, Section 5.14.1, Line 1013

[2] Ibid, Section 5.9, Table 14

[3] UNH\* D-PHY\* Conformance Test Suite, ver0.08, Test 1.5.1

**Resource Requirements:** Real-time DSO, D-PHY\* test signal generator.

### **Last Modification:** October 16, 2009

### **Discussion [3]:**

As part of the process for initiating an HS data burst transmission, the D-PHY Specification provides a requirement for the minimum duration that the Master must transmit valid HS Clock signaling before driving any Data Lane out of LP mode. (Note that this test is only applicable to Master DUTs that support LP capability on the Clock Lane). This interval is defined as TCLK-PRE, and is shown in the figure below.

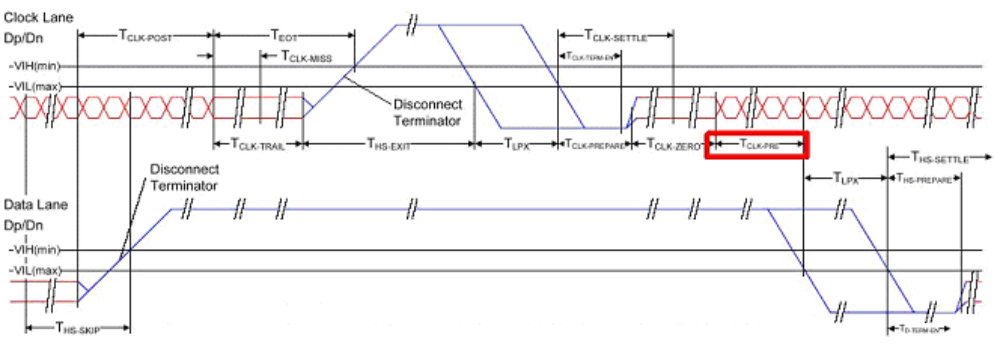

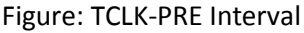

In this test, the DUT will be configured to send an HS burst sequence, and the TCLK-PRE value will be observed. The TCLK-PRE interval is measured from the end of the Clock Lane TCLK-ZERO interval (at the point where VOD crosses below the minimum valid HS-RX differential threshold level of +/-70 mV) to the point where the Data Lane's VDP LP-01 falling edge crosses VIL,MAX (550 mV).

The measured value of TCLK-PRE shall be be greater than 8\*UI in order to be considered conformant [2]

### **Test Setup:** See Appendix A.

### **Test Procedure:**

- 1. Connect the DUT to the Test Setup.
- 2. Create a condition that causes the DUT to source a Clock Lane/Data Lane 0 HS burst sequence.
- 3. Recall setup file D-PHY Test 1 5 1 tCLKPre.set.
- 4. Press Single button to reach the desired portion of the signal. Apply cursors as shown in the diagram above.
- 5. Measure ∆t as the TCLK-PRE.
- 6. Repeat the previous steps for Data Lanes 1, 2, and 3 (if DUT implements multiple Data Lanes).

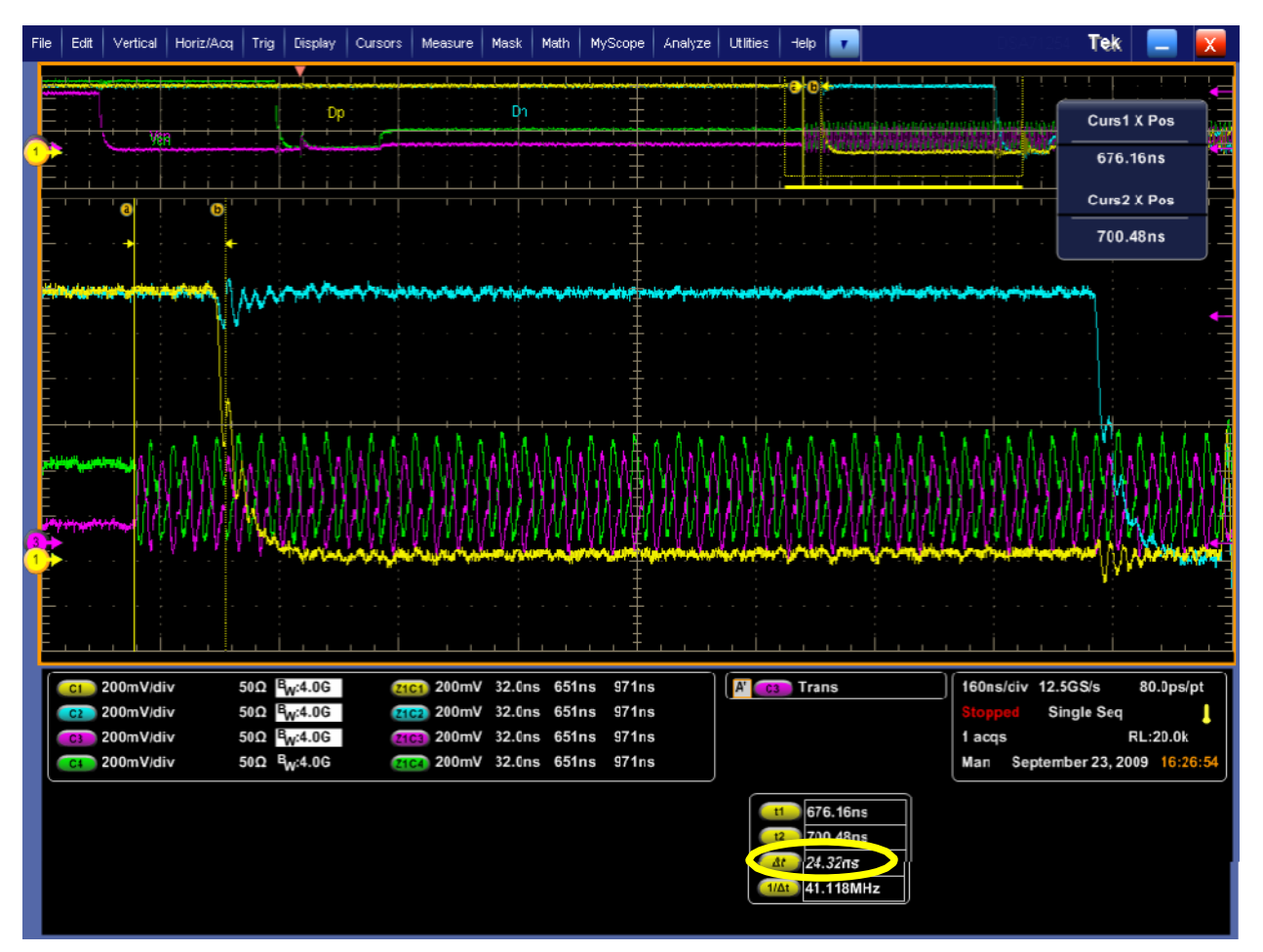

### **Observable Results:**

• Verify that TCLK-PRE is greater than 8\*UI for each Data Lane.

## **Test 1.5.2 – HS Exit: TCLK-POST Value**

**Purpose:** To verify that the DUT Clock Lane HS transmitter continues to transmit clock signaling for the minimum required duration (TCLK-POST) after the last Data Lane switches to LP mode.

#### **References:**

[1] D-PHY\* Standard, Section 5.7, Line 920

[2] Ibid, Section 5.9, Table 14 [3] UNH\* D-PHY\* Conformance Test Suite, ver0.08, Test 1.5.2

**Resource Requirements:** Real-time DSO, D-PHY\* test signal generator.

#### **Last Modification:** October 16, 2009

#### **Discussion [3]:**

As part of the process for completing an HS data burst transmission, the D-PHY Specification provides a requirement for the minimum duration that the Master must continue to transmit HS Clock signaling after the last Data Lane has switched to LP mode [1]. (Note this test is only applicable to Master DUT's that support LP capability on the Clock Lane). This interval is defined as TCLK-POST, and is shown in the figure below.

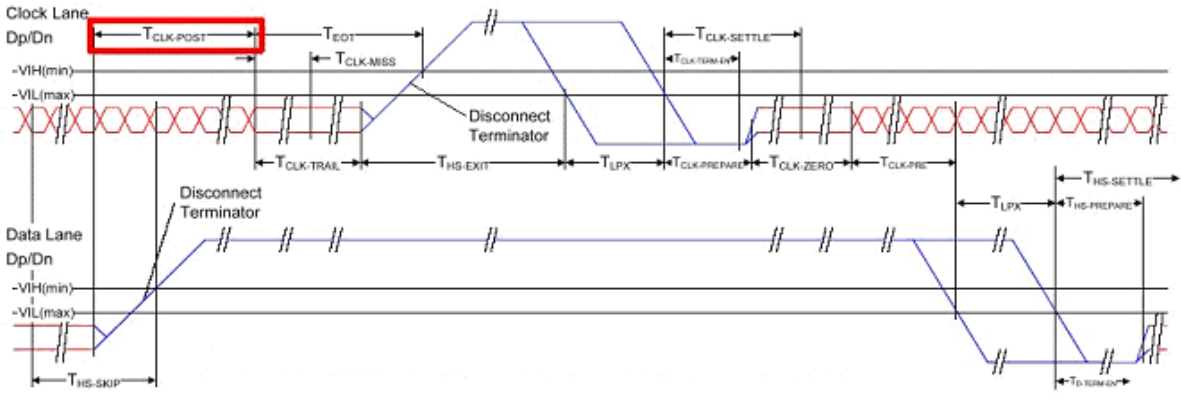

Figure: TCLK-POST Interval

In this test, the DUT will be configured to send an HS burst sequence, and the TCLK-POST value will be observed. The TCLK-POST interval is measured from the end of the Data Lane THS-TRAIL period to the start of the Clock Lane TCLK-TRAIL period.

The measured value of TCLK-POST shall be greater than  $(60 \text{ ns} + 52^* \text{UI})$  ns in order to be considered conformant[2].

**Test Setup:** See Appendix A and B.

- 1. Connect the DUT to the Test Setup.
- 2. Create a condition that causes the DUT to source a Clock Lane/Data Lane 0 HS burst sequence.
- 3. Recall setup file D-PHY Test 1 5 2 tClkpost.set. Use Zoom to find the area to place the cursors.
- 4. Press Single button to reach the desired portion of the signal. Apply cursors as shown in the diagram above.
- 5. Measure ∆t as the TCLK-POST.

*Tektronix, Inc.*

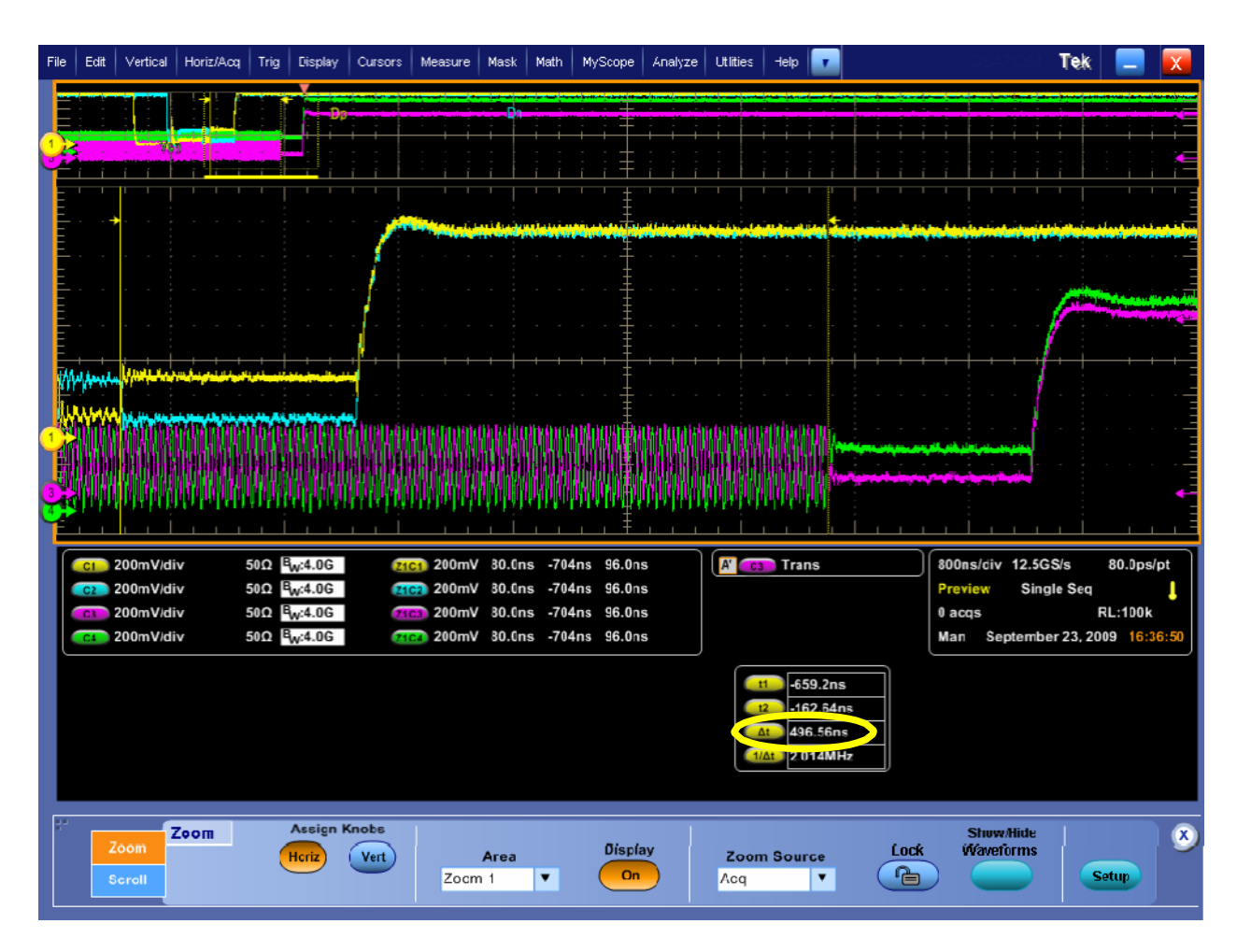

### **Observable Results:**

• Verify that TCLK-POST is greater than (60 ns + 52\*UI) ns for each Data Lane.

## **Test 1.5.3 – HS Clock Rising Edge Alignment to First Payload Bit**

**Purpose:** To verify that the DUT HS Clock is properly aligned to the payload data signaling.

### **References:**

[1] D-PHY\* Standard, Section 9.2, Line 1575

[2] UNH\* D-PHY\* Conformance Test Suite, ver0.08, Test 1.5.3

**Resource Requirements:** Real-time DSO, D-PHY\* test signal generator.

### **Last Modification:** October 16, 2009

### **Discussion [2]:**

The D-PHY Specification states, "The transmitter shall ensure that a rising edge of the DDR clock is sent during the first payload bit of a transmission burst such that the first payload bit can be sampled by the receiver on the rising clock edge, the second bit can be sampled on the falling edge, and all following bits can be sampled on alternating rising and falling edges." [1].

In this test, the DUT will be configured to send an HS burst sequence, and the Clock and Data Lane signals will be observed using a real-time DSO. The signaling behavior will be visually examined to verify that the first payload bit of a transmission burst aligns with a rising edge of the DDR clock.

**Test Setup:** See Appendix A and B.

- Connect the DUT to the Test Setup.
- Create a condition that causes the DUT to source a Clock Lane/Data Lane 0 HS burst sequence.
- Recall setup file D-PHY\_Test\_1\_5\_3\_talign.set. Press Single for getting to the desired part of the signal.
- Using oscilloscope cursors, find the direction of the DDR clock edge that corresponds to the first Data Lane payload bit of the transmission burst (i.e., rising or falling).
- Repeat the previous steps for Data Lanes 1, 2, and 3 (if DUT implements multiple Data Lanes).

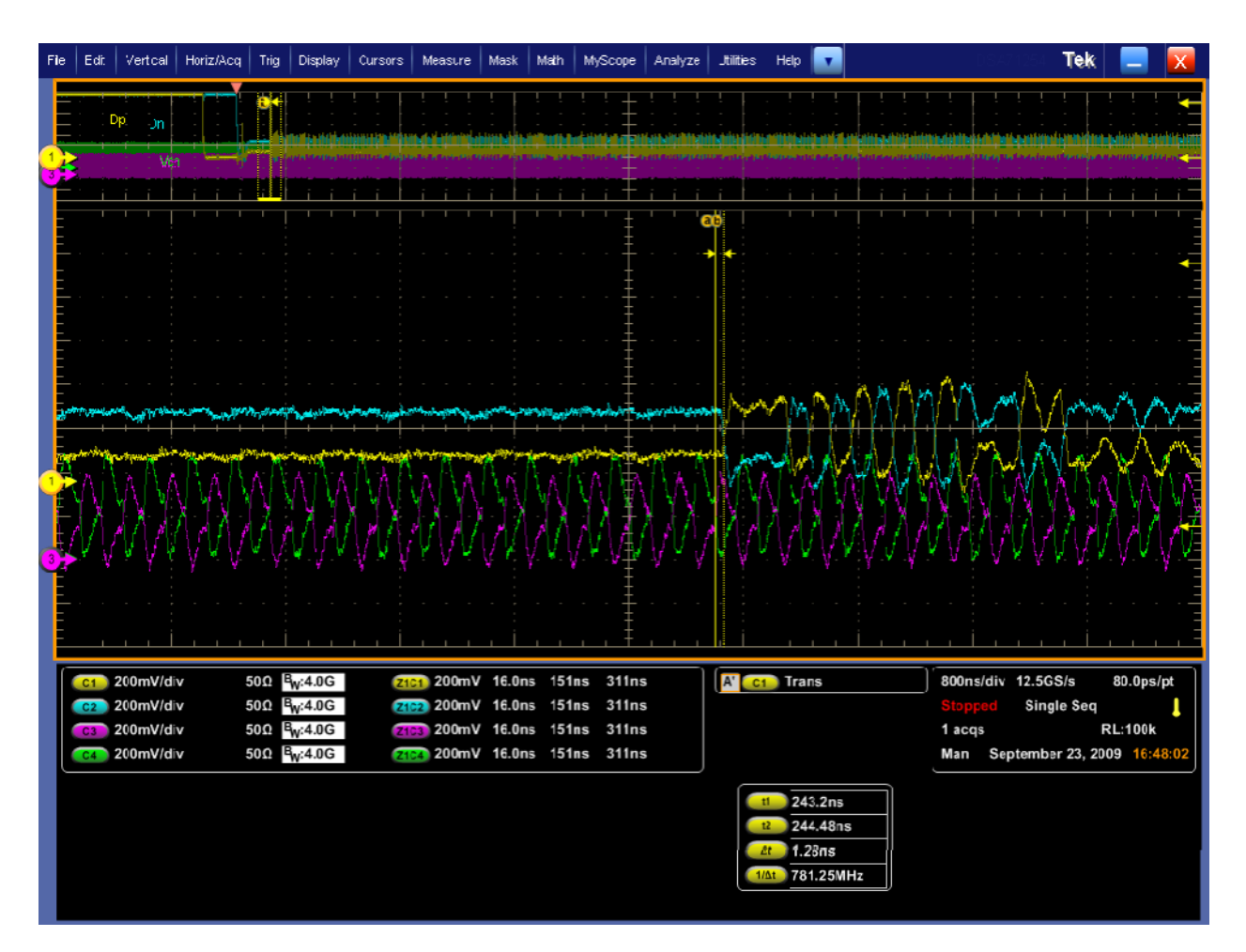

#### **Observable Results:**

• The first Data Lane payload bit of the transmission burst should align with a rising edge of the DDR clock for each Data Lane.

## **Test 1.5.4 – Data-to-Clock Skew (TSKEW(TX))**

**Purpose:** To verify that the skew between the clock and data signaling, as measured at the transmitter (TSKEW(TX)) is within the conformance limits.

### **References:**

[1] D-PHY\* Standard, Section 9.2.1, Line 1589

[2] UNH\* D-PHY\* Conformance Test Suite, ver0.08, Test 1.5.3

**Resource Requirements:** Real-time DSO, D-PHY\* test signal generator.

## **Last Modification:** October 16, 2009

### **Discussion [2]:**

The specification states, "The skew specification, TSKEW[TX], is the allowed deviation of the data launch time to the ideal ½UIINST displaced quadrature clock edge."[1]. This relationship is graphically demonstrated via a figure in the specification, which is reproduced in the figure below.

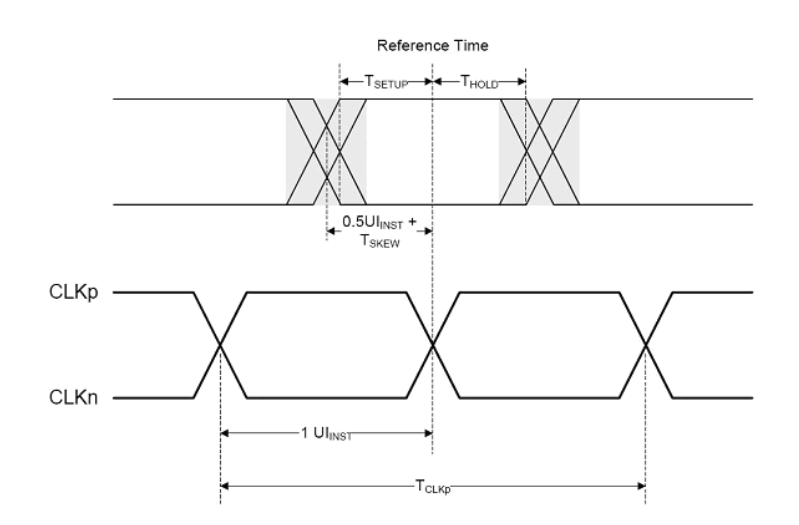

### Figure: TSKEW(TX) Definition

In this test, the DUT will be configured to send an HS burst sequence, and the Clock and Data Lane signals will be observed using a real-time DSO. The timing error between each Data Lane edge and its respective Clock Lane edge will be computed, to produce an array of timing error values. The max, min, and mean timing error values measured across all observed edges will be recorded.

### **Test Setup:** See Appendix A and B.

- 1. Connect the DUT to the Test Setup.
- 2. Create a condition that causes the DUT to source a Clock Lane/Data Lane 0 HS burst sequence.
- 3. Launch DPOJET using the main menu: Analyze  $\rightarrow$  Jitter and Eye Analysis.
- 4. Recall the setup file D-PHY\_Test\_1\_5\_4\_tskewTx.set.
- 5. Apply the explicit clock recovery as detailed in the previous tests.

- 6. Click Run.
- 7. Record the max, min, and mean timing error values from the results as given in the table.
- 8. Compare with the compliance requirement between 0.65UIINST and 0.35UIINST.
- 9. Repeat the previous steps for Data Lanes 1, 2, and 3 (if the DUT implements multiple Data Lanes).

## **Observable Results:**

• Verify that the max, min, and mean Clock-to-Data timing error values are within the range (0.50 ±0.15)\*UIINST, for each Data Lane.

### **Measurement Results**

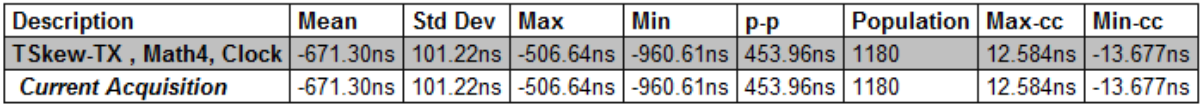

# **GROUP 6: LP-TX INIT, ULPS, AND BTA REQUIREMENTS**

### **Overview:**

This group of tests verifies several miscellaneous LP-TX timing and behavioral requirements pertaining to initialization (INIT), Ultra-Low Power State (ULPS) and Bus Turnaround (BTA).

### **Status:**

These tests have been performed manually as per the conformance requirements. All tests listed by the UNH\* Conformance Test Suite ver 0.08 are present here.

## **Test 1.6.3 – ULPS Exit: Transmitted TWAKEUP Interval**

**Purpose:** To verify that the DUT transmits Mark-1 for the proper duration (TWAKEUP) when initiating a Clock or Data Lane ULPS Exit sequence.

## **References:**

- [1]. D-PHY\* Standard, Section 5.6.3, Line 895
- [2]. Ibid, Section 5.8, Line 951
- <span id="page-64-0"></span>[3]. UNH\* D-PHY\* Conformance Test Suite, ver1.0, Test 1.6.3

**Resource Requirements:** Real-time DSO, D-PHY\* test signal generator.

**Last Modification:** July 14, 2011

## **Discussion [\[3\]:](#page-64-0)**

A typical Ultra Low Power State (ULPS) transmission consists of an escape mode entry(LP11, LP10, LP00, LP01 and LP00), ULPS entry command pattern(00011110), ULPS data(LP00) followed by a MARK-1(LP10) and a stop state(LP11).

Below screen shot shows the ULPS transmission.

The D-PHY Specification defines a mechanism for bringing Lanes out of the ULPS state. This process involves driving a Mark-1 state (LP-10) for a minimum time TWAKEUP, followed by a Stop state (LP-11), which should be detected by the Slave device. (Note that this test is only applicable to Master DUTs.)

The purpose of this test is to verify that a DUT transmits Mark-1 for the minimum required duration when initiating a ULPS exit on either a Clock or Data Lane. Note that the termination environment is not critical to this measurement, and either the CLOAD fixture, RTB, or no termination fixture may be used. The DUT will be instructed to put both the Clock and Data Lanes into ULPS mode, and then subsequently initiate a ULPS exit, allowing the Mark-1 duration to be observed.

TWAKEUP is measured from the start of the Mark-1 state (at the point where the Dp line of LP-10 transition crosses VIH,MIN = 880mV), to the start of the Stop state (at the point where the Dn line of LP-11 transition crosses VIH,MIN = 880mV).

The measured TWAKEUP value should be greater than or equal to 1ms.

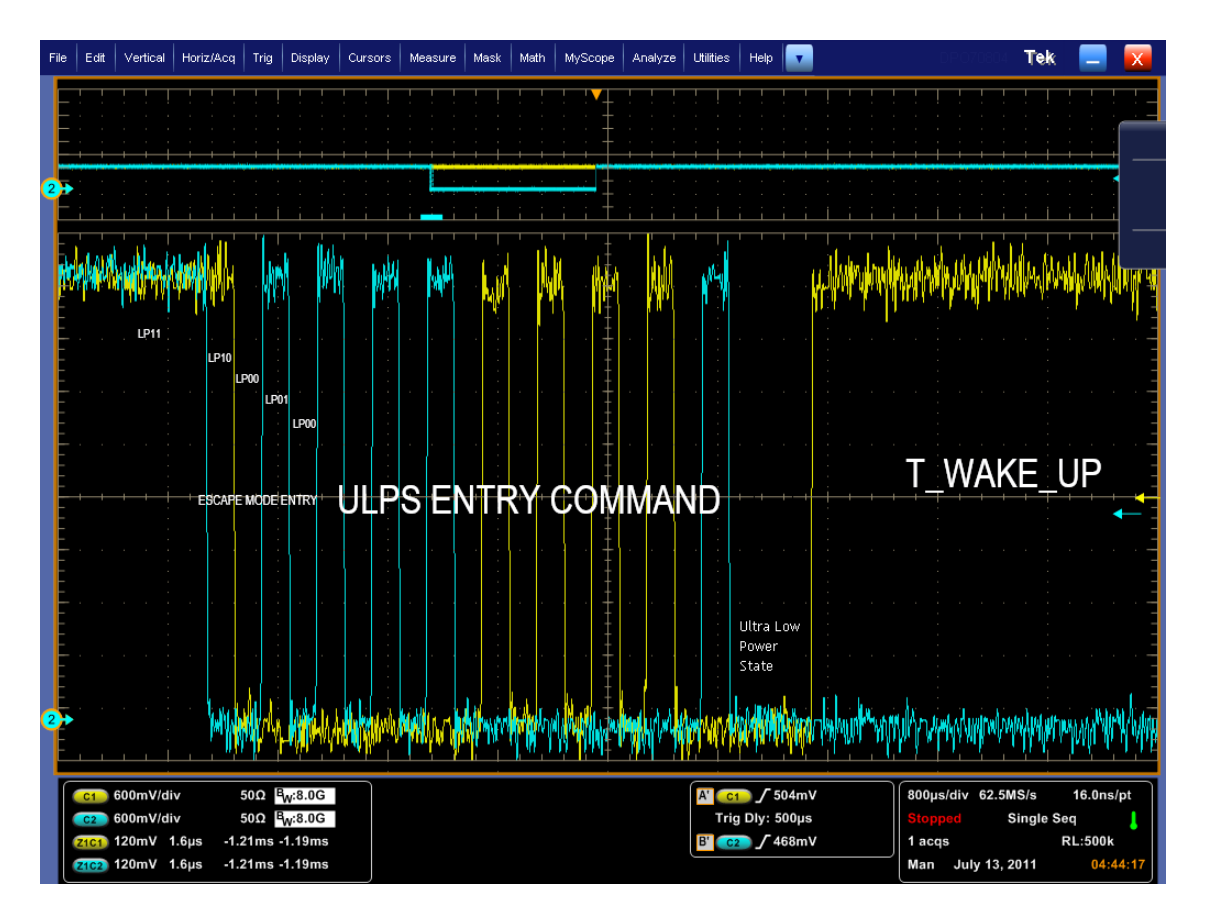

**Test Setup:** See Appendix A.

- 1. Connect the DUT to the test setup.
- 2. Create a condition that causes DUT to enter and exit ULPS state repeatedly
- 3. Recall setup file D\_PHY\_Test\_1\_6\_3.set
- 4. Press single button to reach the desired portion of the signal. Refer the screen shot given below. Zoom 1 shows the start of TWAKEUP and zoom 2 shows the end of TWAKEUP. Apply cursors as shown in the screen shot below.
- 5. Measure Δt as the TWAKEUP.

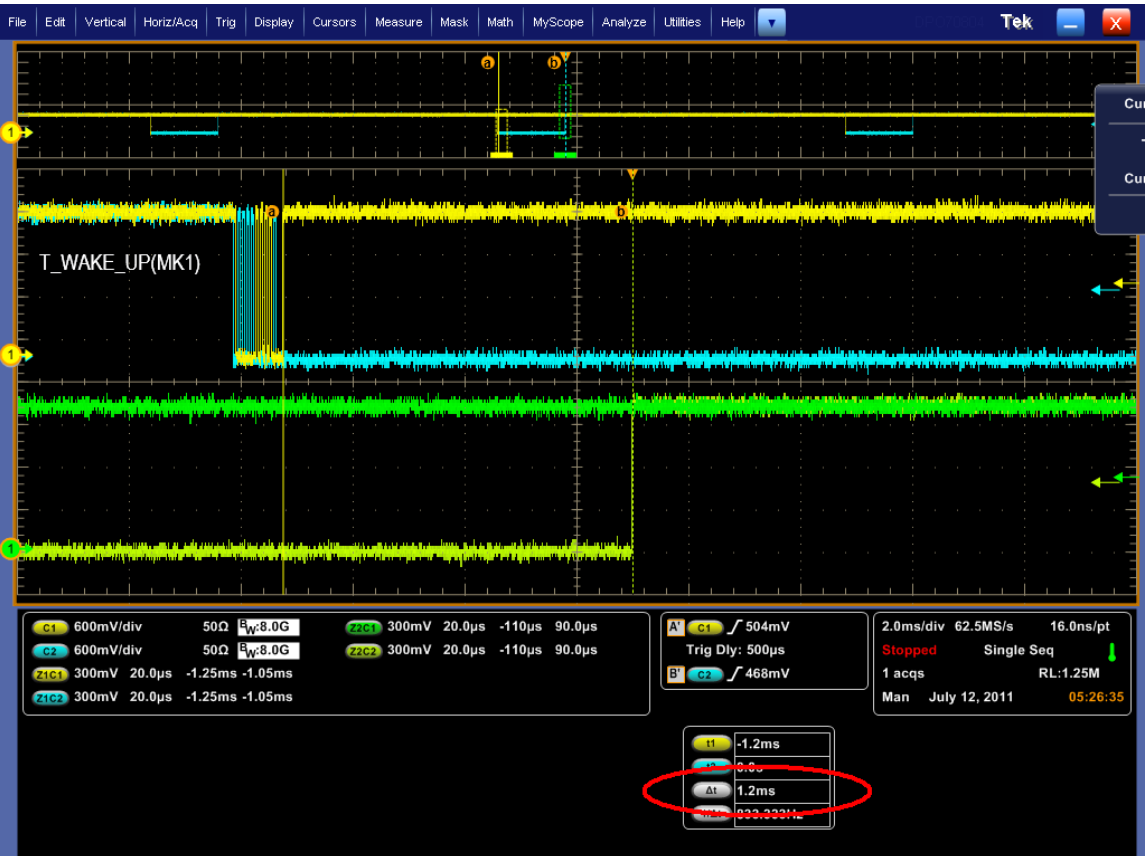

### **Observable Results:**

Verify that TWAKEUP is greater than or equal to 1ms.

## **Test 1.6.4 – BTA: TX-Side TTA-GO Interval Value**

**Purpose:** To verify that the DUT drives the Bridge state(LP-00) for the proper period(TTA-GO), when handing off control of the link during Link Turnaround procedure.

#### **References:**

- [4]. D-PHY Specification, Section 5.9, Table 14
- [5]. Ibid, Section 5.8, Line 951
- [6]. UNH\* D-PHY\* Conformance Test Suite, ver1.0, Test 1.6.4

**Resource Requirements:** Real-time DSO, D-PHY\* test signal generator.

**Last Modification:** Sept 14, 2011

### **Discussion [\[3\]:](#page-64-0)**

The link Turnaround process consists of a LP handshake/handoff procedure between the Master and Slave sides of the link. The controlling device initiates the handoff process by signaling Stop/LP-Rqst/Bridge/LP-Rqst/Stop (LP11/10/00/10/00). The receiving device then assumes control of the link, simultaneously driving the Bridge

state (LP-00), followed by its own LP-Rqst and Stop states (LP-10/11), after which the transfer process is considered complete. A complete picture of the entire Turnaround procedure (reproduces from Figure 16 of the DPHY specification), which shows the TTA-GO interval is shown below.

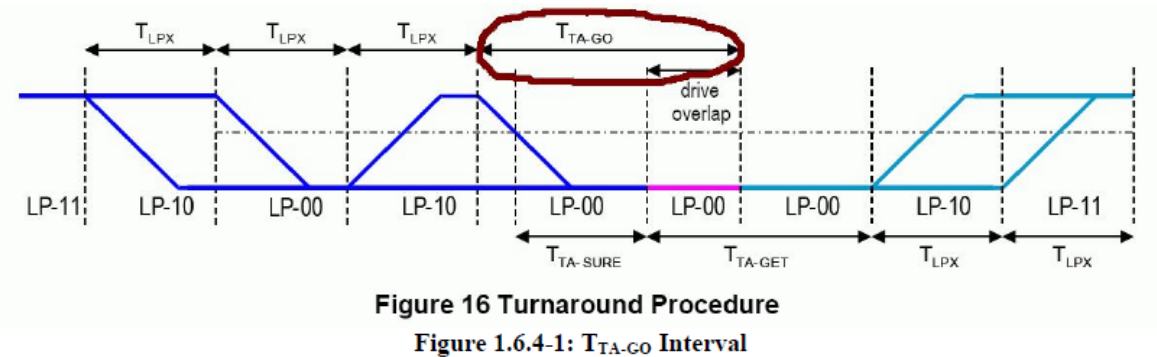

The specification defines TTA-GO as the "Time that the transmitter drives the Bridge state(LP-00) before releasing control during a link turnaround. Therefore the TTA-GO period begins at the start of the last TX-side LP-00 state and ends when the TX-side device ceases transmission.

If the exact point cannot be observed, an alternative methodology would require measuring the entire time interval from the end of the last TX-side LP10 to the beginning of the first RX-side LP10, then subtracting one nominal RX-side TLPX interval. Remaining value would be TTA-GO.

The specification states that TTA\_GO must be greater than or equal to 4\*TLPX ns in order to be considered conformant, where TLPX is the average LP state duration of the DUT. Test Setup: See Appendix A.

- 1. Create a setup with two MIPI DPHY DUTs, one acting as master and other one acting as a slave.
- 2. Connect the master DUT to the test setup.
- 3. Create a condition that causes master DUT to enter the link turnaround process.
- 4. Recall setup file DPHY\_TLPX.set.

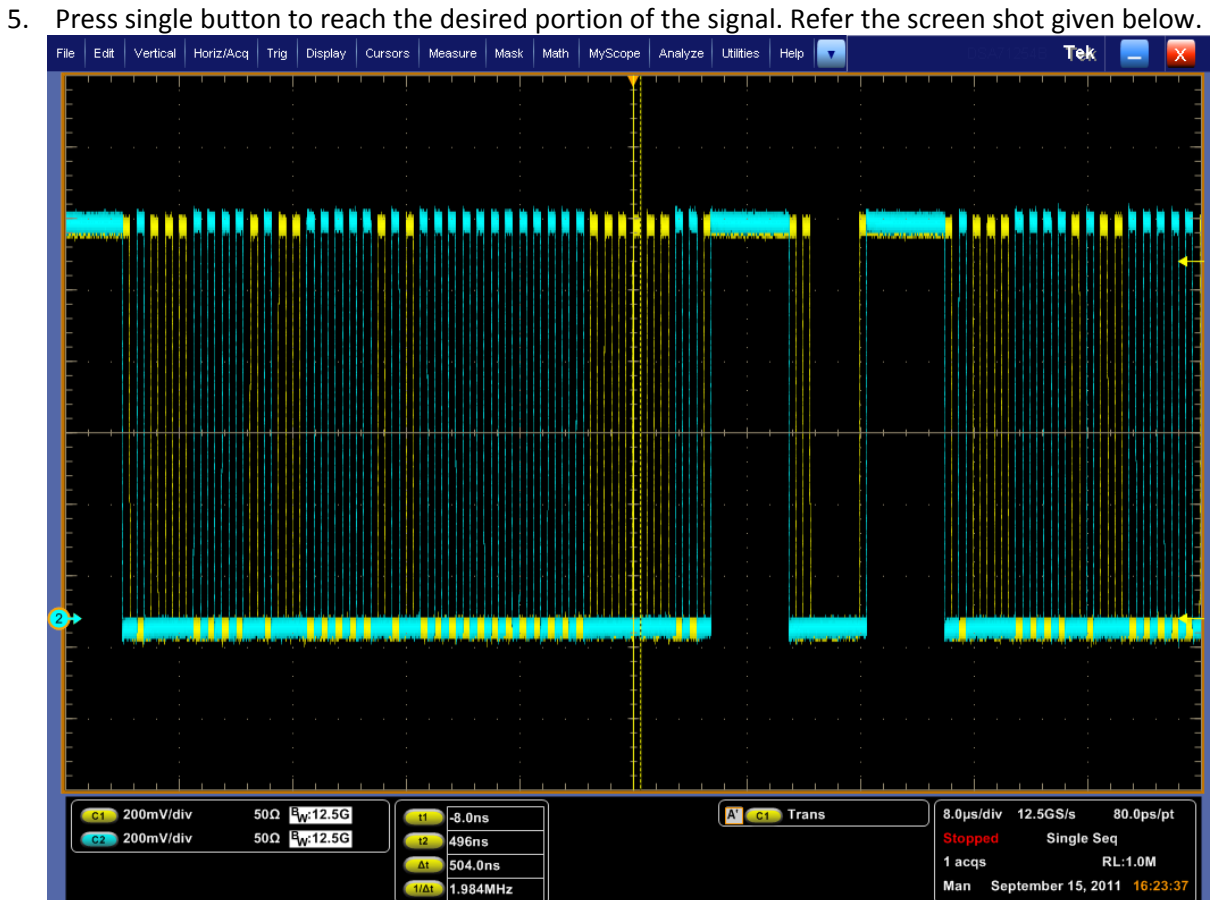

6. Measure the TLPX duration(LP State duration with 550 mV as reference). Refer the below screen

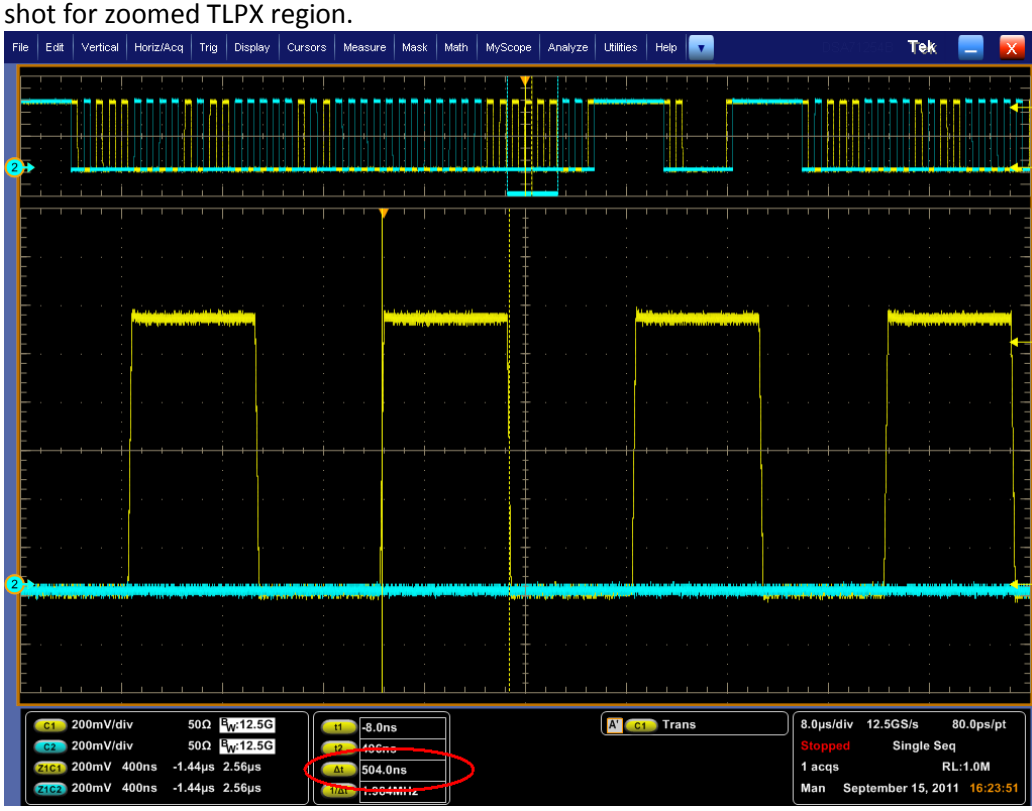

7. Recall setup file DPHY\_TX\_1\_6\_4.set. Make sure in the trigger setup, the lower limit for width trigger on Ch1 is greater than two times the measured TLPX duration. Refer the screen shot below.

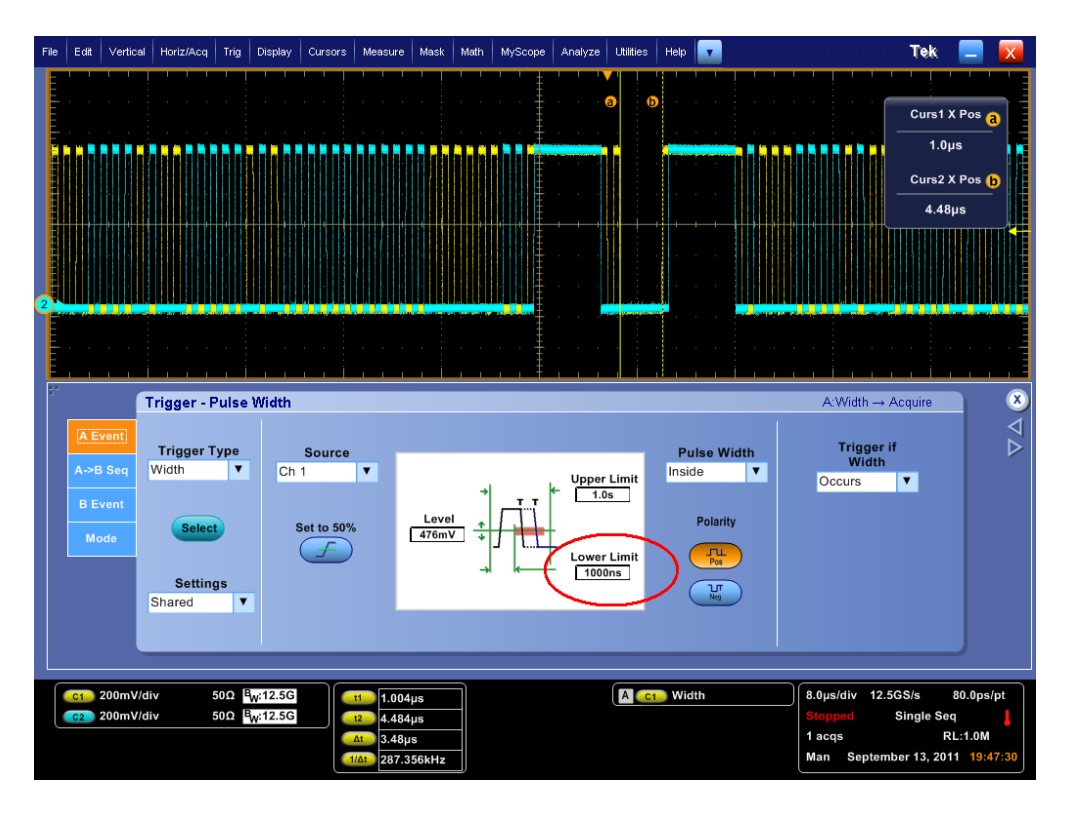

8. Press single button to reach the desired portion(Link Turn around) of the signal. Refer the screen shot given below(zoomed link turn around region).

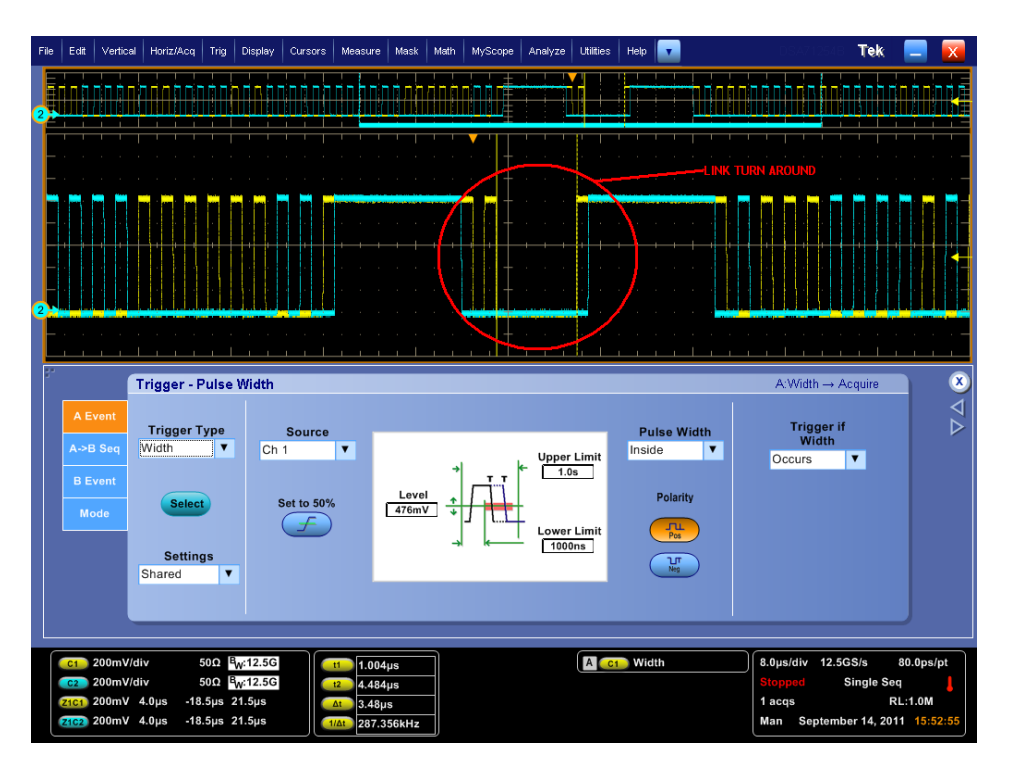

9. Measure Δt. TTA\_GO is given as (Δt - TLPX).

*Tektronix, Inc.*

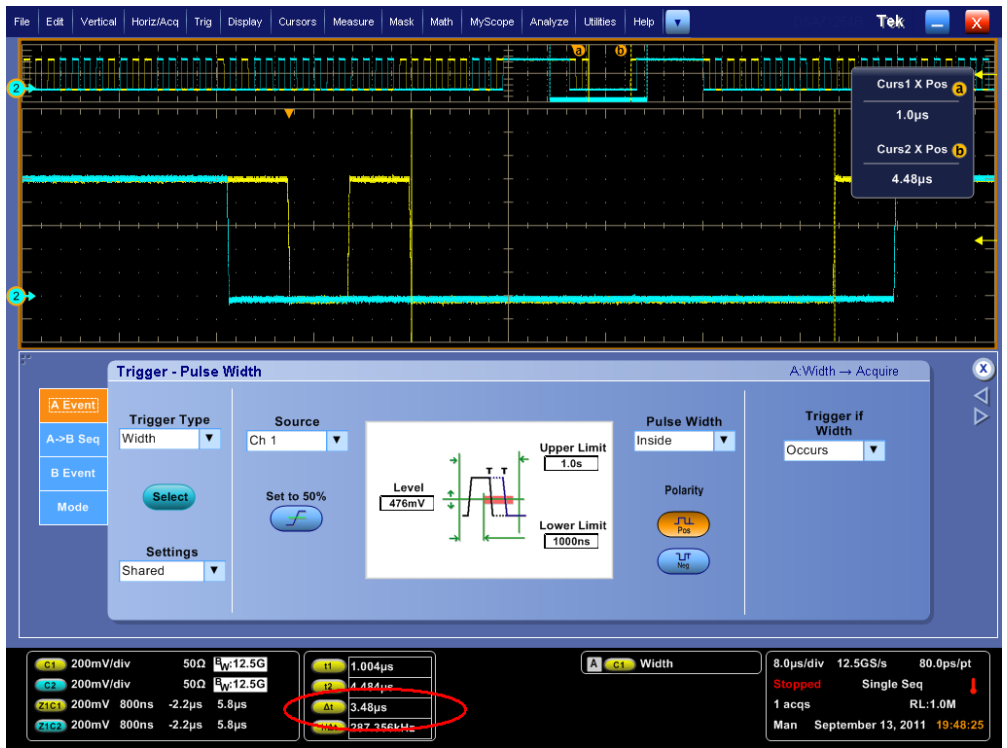

## **Observable Results:**

Verify that TTA\_GO is greater than or equal to (4\*TLPX).
# **Appendix A – Resource Requirements**

The resource requirements include two separate sets of equipment. A.1 Equipment for D-PHY\* tests

- 1. Real-time Digital Oscilloscope (any one of the following instruments)
- 1 Qty DPO7354, or DPO/DSAMSO70404B/C/D or higher bandwidth Oscilloscope
- 2. Software
	- DPOJET Advanced (Option DJA) enabled with Option D-PHY- D-PHY Essentials.
- 3. Probes (Any one of the following probe sets)
	- 4 Qty P7240/ TAP3500/ P6245/ P6249/ TDP3500/ P73xx.
- 4. (4) Matched Pair SMA Cables
- 5. (4.) TCA-292MM or TCS-SMA
- 6. Optional: D-PHY Termination Board & Probing Board from University of New Hampshire Interoperability lab (UNH-IOL)
	- www.iol.unh.edu/services/testing/mipi/fixtures.php
	- www.iol.unh.edu/services/testing/mipi/MIPI\_Test\_Fixture\_Order\_Form.doc
- 7. For up-to-date configuration details, browse to [www.tektronix.com/MIPI](http://www.tektronix.com/MIPI)

## **Appendix B – DUT Connection**

Make connections as follows for single-ended tests:

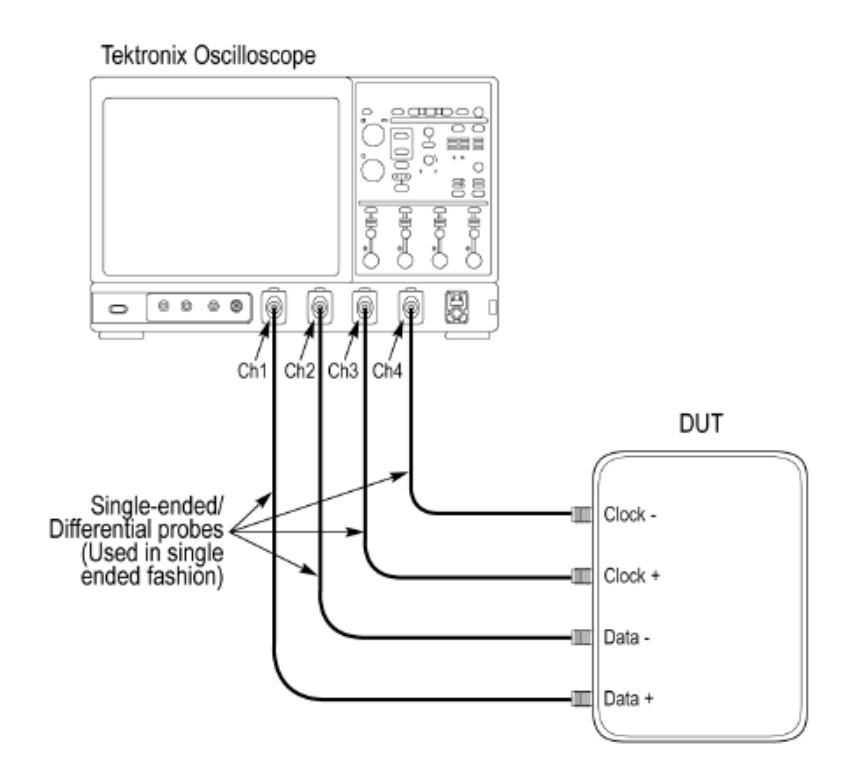

Make connections as follows for differential tests:

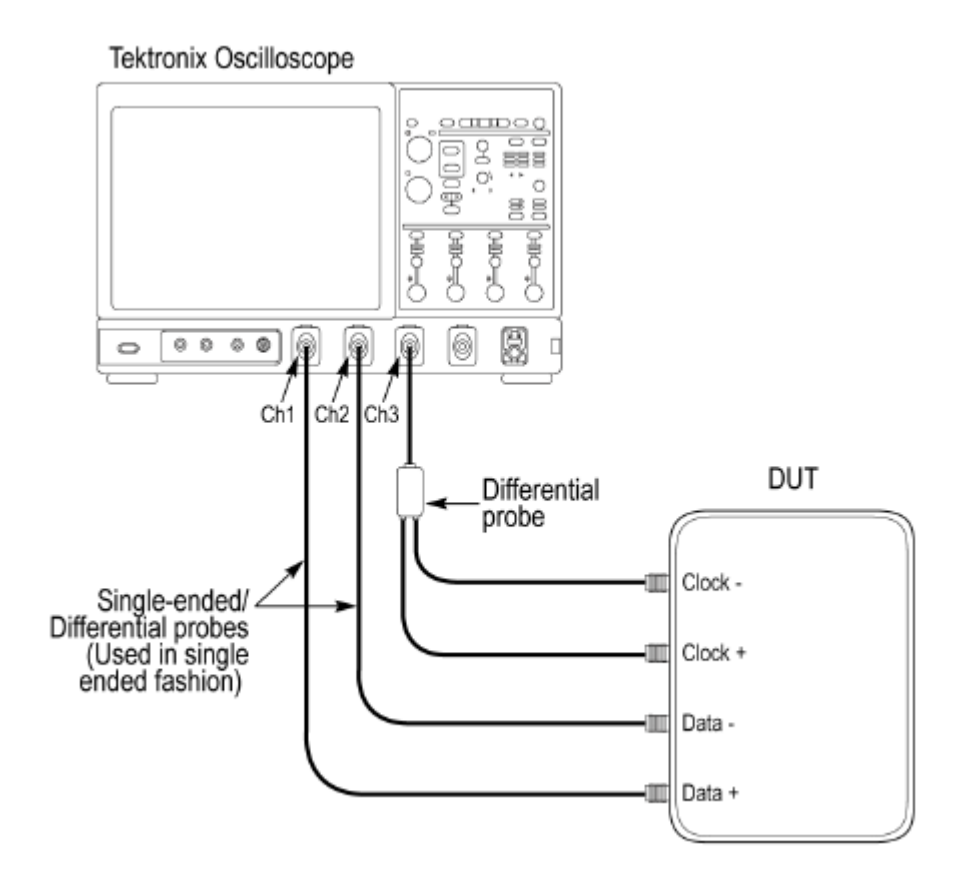

## **Appendix C – Deskew Procedure**

#### Deskew for SMA Channels

The following is a procedure that can be used for de-skewing direct input SMA channels on an oscilloscope. This procedure is useful for any Tektronix real-time oscilloscope, using either SMA or 292mm inputs.

- 1. Run SPC on the oscilloscope.
- 2. Connect an SMA Power Splitter (preferred) or SMA 50 ohm coax tee to the Fast Edge output of the oscilloscope.
- 3. Connect SMA cables from each of the two channels to be de-skewed, to the power splitter (or SMA coax tee). It is best to use matched cables when making high speed serial measurements. It is critical to use the same cables that will be used for subsequent measurements.
- 4. Press Default Setup, then Autoset on oscilloscope front panel.
- 5. Set oscilloscope for 70%-90% full screen amplitude on both channels. Center both traces to overlap.
- 6. Make sure that volts/div, position, and offset are identical for the two channels being de-skewed.
- 7. Set time/div to approx. 100 ps/div or less, with sample rate at 1 ps/pt. These settings are not critical, but should be close.
- 8. Set horizontal acquisition mode to average, which provides a more stable display.
- 9. Select Deskew from the Vertical menu.
- 10. Verify ref channel (typically Ch1 or Ch2) is set to 0 ps deskew.
- 11. In the deskew control window, click on channel to deskew (typically Ch3 or Ch4). Adjust deskew to overlay rising edge as best possible.

Note: Typical values are in the 10's of ps or less with cables connected directly from Fast Edge to SMA inputs. If you are using an RF relay switch box (e.g. Keithley), deskew the complete path from where the test fixture connects, through the switch, and into the oscilloscope. Deskew values in these cases may be as much as

30ps or more.

There are sometimes significant differences in skew between two TCA-SMA adapters. If you find that a system requires very large correction, it might be better to find a pair of TCA-SMA adapters that match each other better.

Do not forget to set the oscilloscope back to default settings when done. Otherwise, the horizontal averaging will likely to give incorrect results.